FACULDADE DE ENGENHARIA DA UNIVERSIDADE DO PORTO

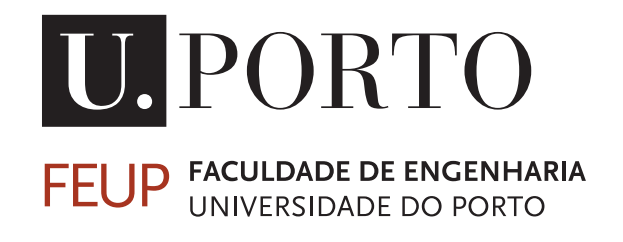

# Interface OpenSCENARIO for CARLA simulator using ROS control

Miguel Jorge Maia de Magalhães Barros Lançós

Master in Electrical and Computers Engineering

Advisor: Luís Paulo Gonçalves dos Reis Advisor: João Manuel Leite da Silva

July 28, 2020

C Miguel Lançós, 2020

### Resumo

O potencial que os carros autónomos apresentam para o futuro da nossa sociedade inspirou muitos investigadores a mudar o foco da sua pesquisa para contribuir para o desenvolvimento desta tecnologia. Nos últimos anos, sua popularidade e financiamento aumentaram substancialmente com a participação de startups e algumas das principais empresas automobilísticas. As pesquisas mais promissoras nesta área baseiam-se em algoritmos de aprendizagem computacional que requerem treinar os sistemas na vida real ou com datasets de tamanho considerável. Mas este tipo de treino não é possível em estradas públicas devido aos riscos para a segurança dos utilizadores destas vias e questões éticas, impedindo o seu rápido desenvolvimento.

Deste modo, os simuladores poderão ser a solução ao permitirem o treino dos sistemas de condução autónoma em ambientes virtuais, com cenários realistas e complexos, de uma forma barata e sem pôr em perigo vidas humanas. Existem vários simuladores de condução urbana no mercado mas cada um apresenta uma interface única e uma API personalizada o que resulta numa elevada incompatibilidade dentro da indústria.

Esta tese propõe o desenvolvimento de uma camada de comunicação para o simulador CARLA, fornecendo métodos standard para a interface com os algoritmos de controlo. Esta implementação, ainda que desenhada especificamente para este simulador, permitirá uma interação completa com o mesmo utilizando apenas os métodos de comunicação standard: ROS e OpenSCENARIO.

## Abstract

The potential impact self-driving cars could have in our society's future inspired many researchers to switch their focus to further develop this technology. In the recent years its popularity and financing has increased substantially with startups and some major car companies getting involved. Regardless of this trend, the technology still faces many challenges ahead. The leading advances are based on machine learning techniques, which require training on a variety of situations in real-life or with large datasets. However, security liabilities and ethical questions prevent these vehicles from performing freely on the public roads, halting the development progress.

Urban driving simulators present themselves as the solution, allowing to train ADSs in realistic and complex urban scenarios while reducing costs and without endangering human lives. Many urban driving simulators are available nowadays but all of them developed their own interface and APIs resulting in a largely non-standard industry.

This thesis proposes the development of a communication layer for CARLA simulator providing a standard method to interface with the control algorithms. This implementation, although tuned specifically for this simulator, will allow full interaction with the simulator using only ROS and OpenScenario standard.

## Acknowledgements

My biggest thanks to my supervisors, Professor Luis Paulo Reis and Dr. João Manuel da Silva, for providing guidance throughout the whole thesis development and for this opportunity.

To Pedro Santos, from CISTER. His workshops were essential to the success of this work.

To all my colleagues in FEUP and Altran for the help and support, especially Jorge Godinho that contributed a lot with his CARLA experiences.

Finally, I want to thank my family that always supported me and help me navigating the world to reach where I am and where I will end up.

And thanks to the SARS-CoV-2 virus that surely provided the development of this project with endless challenges that I had to overcome. I will certainly come out much more wise after this experience.

Miguel Lançós

iv

"I think it's very important to have a feedback loop, where you're constantly thinking about what you've done and how you could be doing it better."

Elon Reeve Musk

vi

## **Contents**

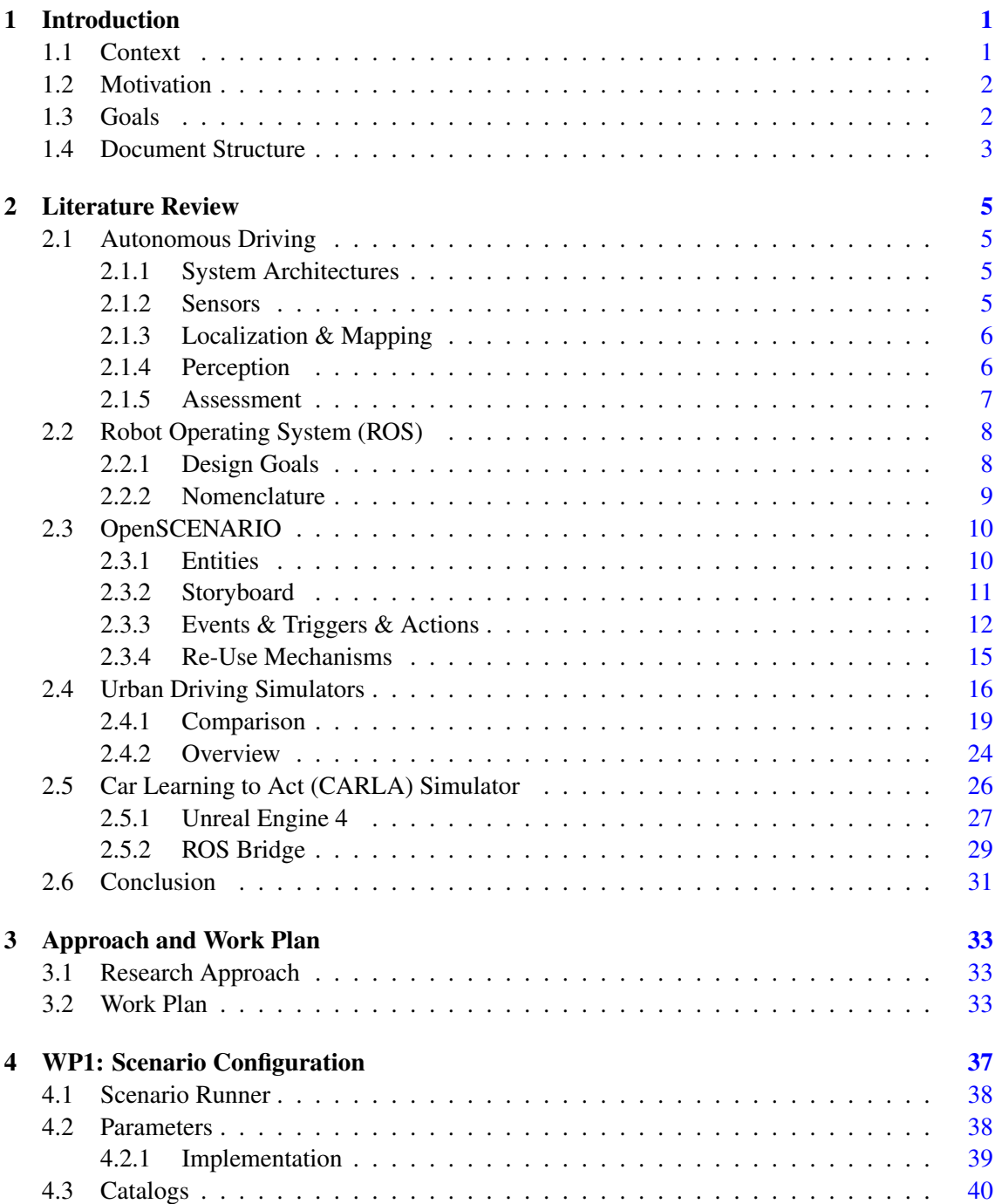

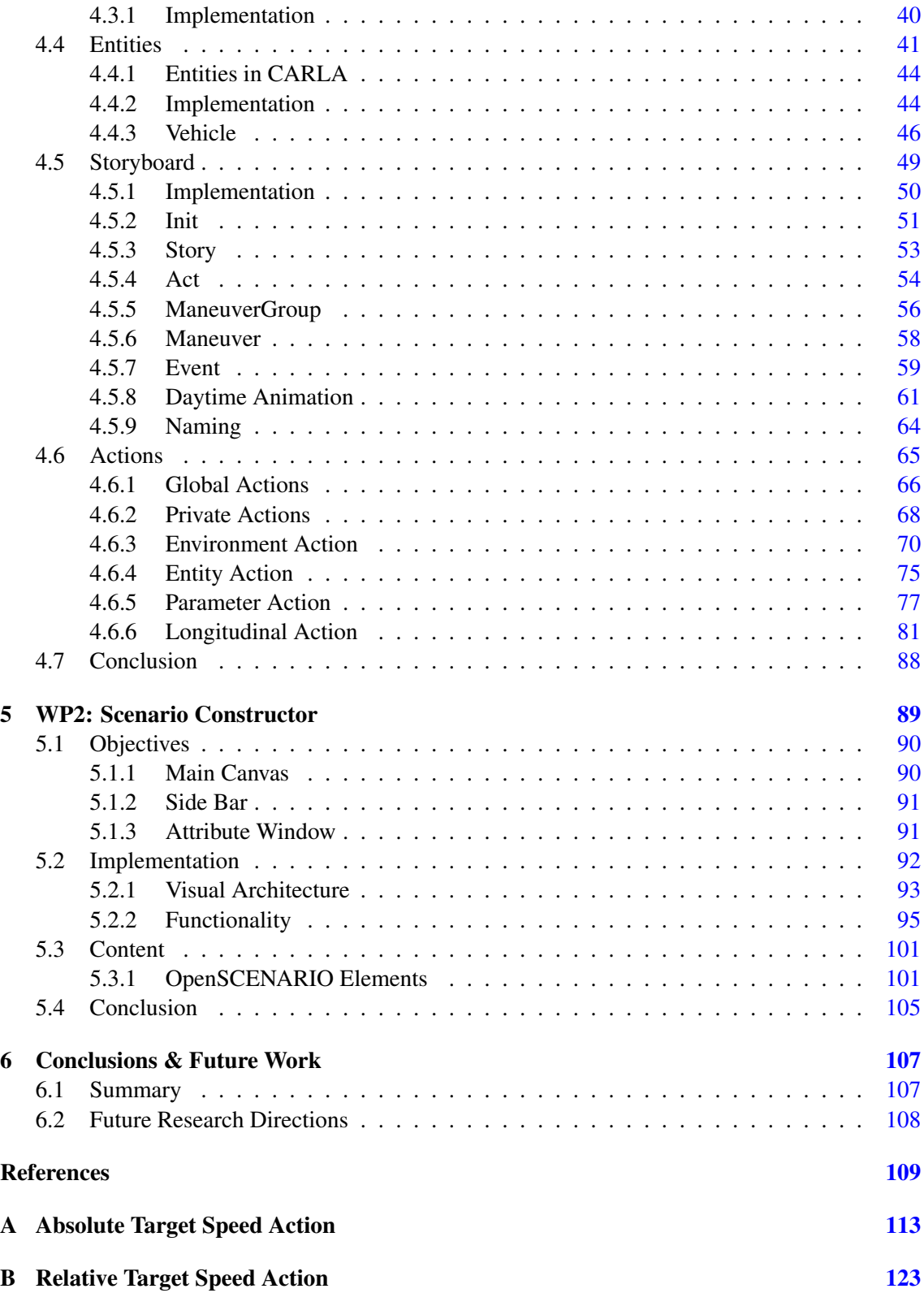

# List of Figures

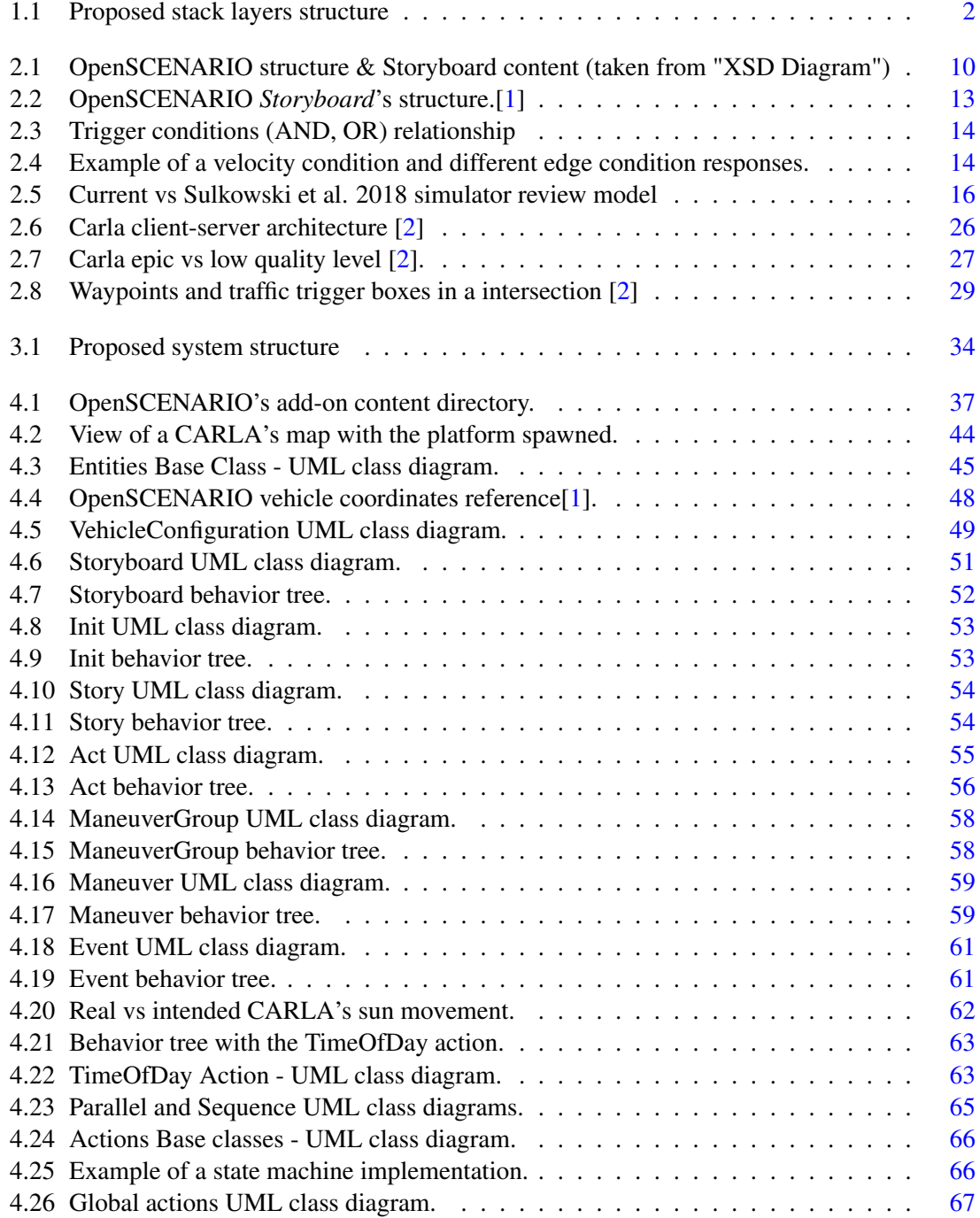

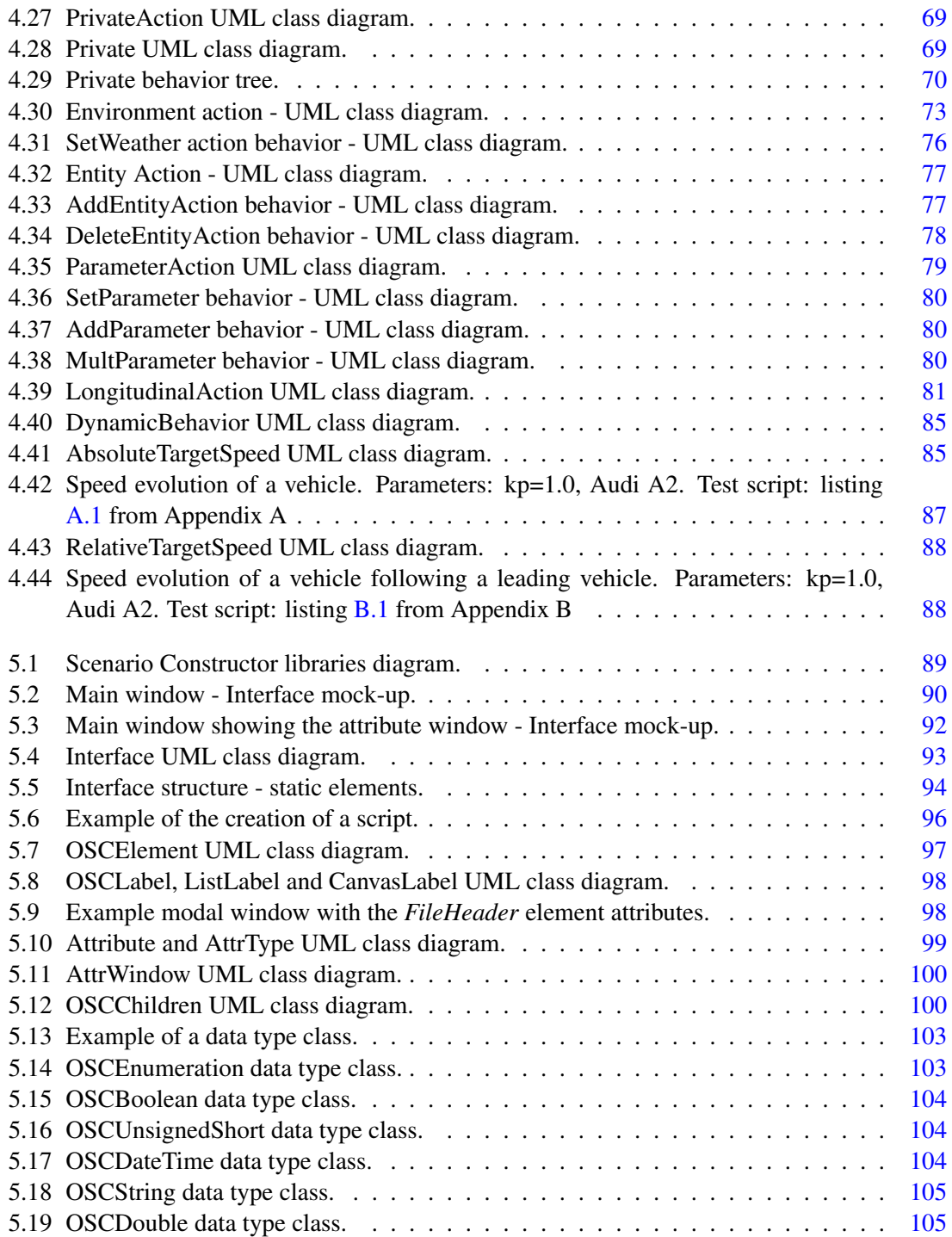

## List of Tables

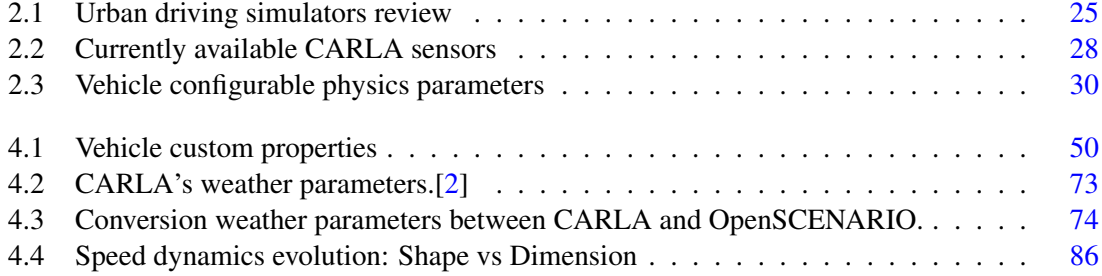

## Acronyms

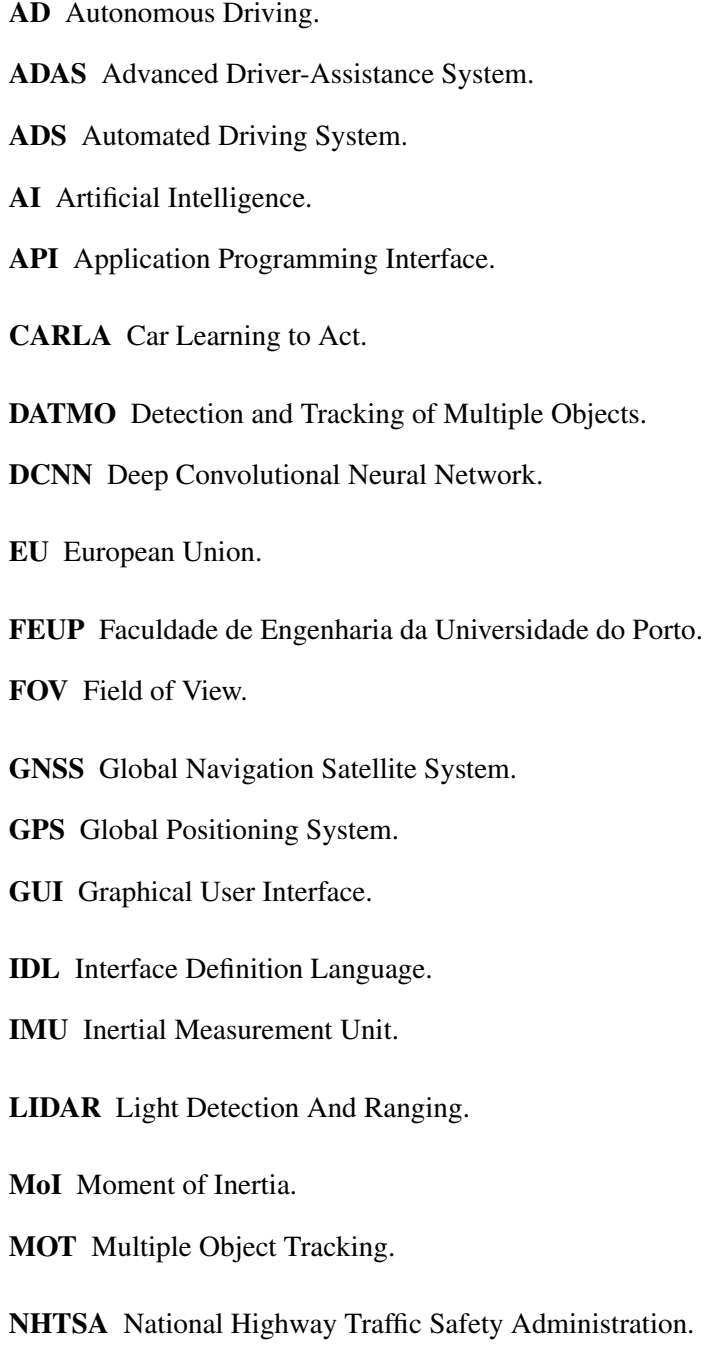

NPC Non-Player Character.

RADAR Radio Detection And Ranging.

ROS Robot Operating System.

RPC Remote Procedure Call.

RPM Revolutions per Minute.

SLAM Simultaneous Localization and Mapping.

- TCP Transmission Control Protocol.
- UDP User Datagram Protocol.
- UE4 Unreal Engine 4.
- XML eXtensible Markup Language.

### <span id="page-16-0"></span>Chapter 1

## Introduction

#### <span id="page-16-1"></span>1.1 Context

In the last century, cars have revolutionized the mobility of individuals and groups of people. Since their invention, the number of vehicles on public roads has increased considerably and with it the number of road accidents. For example, in 2015 there were more than one million road accidents in the European Union (EU) resulting in close to 1.5 million injured and 35 thousand dead people [\[3\]](#page-124-3). And, according to the National Highway Traffic Safety Administration (NHTSA), about 94% of worldwide's road accidents are due to human error [\[4\]](#page-124-4). Autonomous driving is hoping to reduce these numbers largely.

Recent advances in Artificial Intelligence (AI) algorithms and computer processing power paved the way for Automated Driving System (ADS) of level 4 and above [\[5\]](#page-124-5). However, research shows that an autonomous vehicle would need millions or even billions of driven miles to prove it's safety and readiness to be implemented in everyday's use [\[6\]](#page-124-6). This extensive testing cannot be accomplished in real-world situations at the risk of injuring or killing human beings. As such, simulators present themselves as the answer by allowing to perform the necessary driven miles needed to train and test the driving algorithms, in a variety of normal and/or challenging scenarios.

CARLA is an open-source free software, developed on Unreal Engine 4 (UE4), that allows simulating quite realistically urban driving environments. It has an integrated set of the most common sensors, allows creating different demanding environments and has ROS Bridge communication capabilities. This set of characteristics and many others make it one of the most suitable options to develop city ADS control algorithms [\[7\]](#page-124-7).

In order to strengthen its position as a strategic Engineering provider, *Altran Portugal* created a joint effort with some major Portuguese scientific organizations, *CISTER*, *NOVALincs* and *HasLab*, to give origin to *Vortex-CoLab*, a collaborative laboratory whose goal is to accelerate the technology transfer of cyber-physical systems and cybersecurity [\[8\]](#page-124-8). The development of autonomous driving solutions is the first target research area of *Vortex-CoLab*.

This thesis was proposed by *Altran Portugal* in the scope of assisted and Autonomous Driving (AD) research projects, developed within the company in collaboration with the *Vortex-CoLab* association. This simulation extension work is one of the pieces composing the company's initiatives for creating a software infrastructure to drive forward the development of AD platforms. Modules already tackled include Perception, V2X communication, World Modeling, data labeling, decision  $&$  control, infotainment, data visualization. The work developed during this thesis enables the testing, development and validation of most of the previously mentioned modules, further extending the projects ecosystem towards an integrated and harmonized set of solutions.

#### <span id="page-17-0"></span>1.2 Motivation

Although simulators present themselves as a solution to effectively and quickly develop, train and validate ADSs in a safe environment, it's not uncommon for each simulator to implement its own personalized interface thus creating a challenge to design versatile ADS architectures.

Some standards were developed with the objective of tackling this emerging software incompatibility in mind. The most popular examples are ROS, which provides standard communication for robotic systems, and OpenSCENARIO, with a standard very useful to define testing scenarios.

As proposed in figure [1.1,](#page-17-2) developing an ADS with ROS to interface with the hardware and using OpenSCENARIO to construct and define training and testing scenarios in simulators ensures that no aspect of the bottom layer is taken in consideration resulting in extraordinarily versatile architectures. In theory the simulation layer replacement, with another simulator or real vehicle, would only affect the communication layer while leaving the software layer intact.

<span id="page-17-2"></span>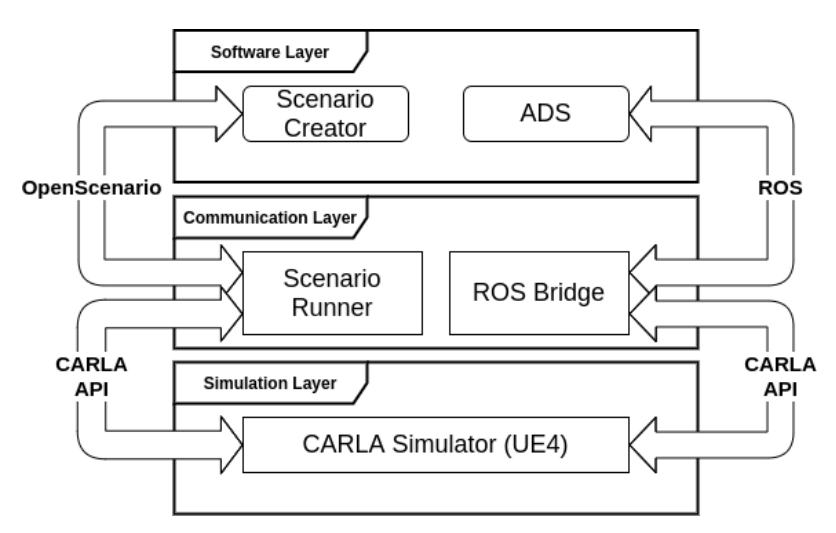

Figure 1.1: Proposed stack layers structure

#### <span id="page-17-1"></span>1.3 Goals

The main purpose of this thesis is to extend CARLA's functionalities while also developing a communication layer on top of the simulator. The final result should be a system that allows:

• complete interaction between ADSs and CARLA simulator using only the ROS framework;

- full configuration of simulator's settings and scenario definition by using Openscenario standard;
- exportation of labelled datasets;
- configuration of the simulator using a Graphical User Interface (GUI);

Ideally one should be able to completely interact with CARLA using only the ROS framework.

#### <span id="page-18-0"></span>1.4 Document Structure

In this chapter [\(1\)](#page-16-0) it is presented an overview of the current position of autonomous driving development and how this thesis could be useful to further advance this promising technology.

The chapter [2](#page-20-0) performs an exposition of the state-of-the-art on ADS design with the objective to better understand what should consist an urban driving simulation, a description of the necessary communication method for this project, a short review of the market's availability on urban driving simulators and, to conclude, a more in-depth review of the chosen simulator, CARLA.

The chapter [3](#page-48-0) provides a brief description of this thesis research method, objectives and milestones.

The first phase of the development, the interpretation and execution of the OpenSCENARIO scripts, is presented in the chapter [4,](#page-52-0) alongside a detailed description of the OpenSCENARIO's features and its implementation strategy.

In the chapter [5](#page-104-0) it is described the implementation for a GUI, based on Qt framework, intended to facilitate the creation of OpenSCENARIO scripts without requiring a deep knowledge of the standard.

Finally, in the chapter [6](#page-122-0) a final summary of the work performed in this thesis is presented followed by a description of the planned future work in further development of this project.

Introduction

### <span id="page-20-0"></span>Chapter 2

## Literature Review

#### <span id="page-20-1"></span>2.1 Autonomous Driving

The following content presented in this section was obtained from a literature review on autonomous driving [\[9\]](#page-124-9).

#### <span id="page-20-2"></span>2.1.1 System Architectures

Common ADSs architectures can be categorized according to their connectivity and algorithm design.

As far as connectivity goes, an ADS can be defined as an ego-only or a connected system. An ego-only system consists in self-sufficient vehicles with all the necessary requirements to carry out all the intended automated driving operations. On the other hand, a connected system is able to use its communication capabilities to improve the automated driving operations. Probably due to the challenges presented by communications in driving scenarios, there isn't yet a connected system implementation.

In the algorithmic design category, there can be modular and end-to-end systems. A modular ADS is structured as a pipeline of separate software components, for individual tasks, linking sensor inputs to actuator outputs, which usually are motor commands. End-to-end systems are the opposite, instead of being composed by several modules, a single software unit is developed which is fed sensor data, directly, and outputs discrete or continuous actuator outputs.

#### <span id="page-20-3"></span>2.1.2 Sensors

It is essential for an autonomous driving vehicle to be robust and reliable and so it is important to have high sensor redundancy. In an ADS there are two types of sensors, exteroceptive and proprioceptive.

Exteroceptive sensors are used for perceiving the environment around the vehicle, to identify and detect both dynamic and static objects. In the current state of art, the most common exteroceptive sensors are cameras, Light Detection And Rangings (LIDARs), Radio Detection And Rangings (RADARs) and ultrasonic sensors.

Since the knowledge of the surrounding environment is not enough for a vehicle to safely perform all of its automated driving tasks, proprioceptive sensors are used. This type of sensors are used to determine states of the vehicle, such as position, speed, acceleration, orientation... Currently, there is a wide variety of sensors used for different goals, wheel encoders for vehicle odometry, Inertial Measurement Units (IMUs) for velocity and position changes, tachometers for velocity and altimeters to measure altitude. To increase robustness a combination of several proprioceptive sensors is used.

#### <span id="page-21-0"></span>2.1.3 Localization & Mapping

Another important component of an ADS is its localization. Localization, in this situation, is the task of finding ego-position relative to a reference frame in an environment. As such, it is essential for a vehicle to use the correct road lane and position itself accurately in it or to use local and global navigation. The most common solutions for this challenge are an GNSS-IMU fusion, SLAM and a priori map-based localization.

A GNSS-IMU fusion consists in using the IMU data to calculate the position changes from a dead-reckoning, but to prevent error propagation, regularly updated by GPS information. Although its performance is far superior to only IMU localization and more robust than only GPS, it does not meet the performance criteria for vehicle localization and, as such, can be only used for high-level route planning, or initial pose estimation for other localization technologies.

Simultaneous Localization and Mapping (SLAM), as described in the name, is the act to egolocalization while simultaneously generating an online map without any a priori environment information. Despite being a very versatile solution that works anywhere, using SLAM outdoors involves inaccurate and inefficient algorithms due to its high computational requirements and environmental challenges.

Lastly, a priori map based localization uses detailed a priori generated maps to match sensor readings in order to find the vehicle position. To improve performance it can be used with other solutions in order to provide an estimate of initial position, such as GNSS. It can be implemented either by using landmark search, which requires a sufficient number of landmarks, or point cloud matching, at the cost of higher computational requirement. Of course, this approach requires an extra step of generating the map and it faces challenges in fast changing environments, such as high vegetation or constructions.

#### <span id="page-21-1"></span>2.1.4 Perception

As previously mentioned in the chapter [2.1.2,](#page-20-3) perception is a major task for ADSs and consists in extracting information from the surrounding environment, which can be critical for safe navigation. The most common approach is by using 2D cameras but 3D vision solutions is becoming increasingly popular. This critical task can be categorized into five topics: object detection, semantic segmentation, 3D object detection, road and lane detection and object tracking.

Object detection is the task of identifying the localization and size of static and dynamic objects of interest. It is a basic task which is the support for other ADS tasks and essential for scene understanding. Frequent approaches are based in Deep Convolutional Neural Networks (DCNNs) either single stage or region proposal detection frameworks.

Sometimes an object is poorly defined by a bounding box and, as an alternative, semantic segmentation allows to classify each pixel of an image with a class label.

3D object detection can be extremely useful for ADSs. To bridge the gap between 2D and 3D images, depth estimation is introduced. There are some implementations of 3D object detection using algorithms on top of a single 2D camera data but stereo or multi-view systems are more robust although very hardware expensive. Recently a solution with 3D LIDAR was introduced, providing depth naturally without any algorithm processing.

Object tracking, also known as Multiple Object Tracking (MOT) and Detection and Tracking of Multiple Objects (DATMO), consists in applying motion models by estimating speed and heading of objects to allow their tracking. Sensor fusion for this task is the most used solution in order to correctly and accurately estimate all the necessary complex data from the frame of the object.

Road and lane detection is necessary for vehicle understanding of road semantics, which is clearly important to properly navigate the road. This task can be divided in several levels: understanding of the current driving lane, determination of neighboring lanes and calculation of direction and merging lanes.

#### <span id="page-22-0"></span>2.1.5 Assessment

To assure maximum safety an ADS has to be able to evaluate the overall risk level of specific situations and predict the intentions of human drivers and pedestrians. This risk assessment has been studied in three different subjects: overall risk assessment, human driving behavior assessment and driving style recognition.

#### <span id="page-23-0"></span>2.2 ROS

Robot programming is difficult nowadays with so many hardware implementations and increasingly more complex tasks. The result is a long and over-complicated code which is not easily reusable. And, since the development of a full stack is beyond the expertise of a single researcher, a system that allows large-scale software integrations was necessary.

ROS is not a traditional operating system. It functions on top of a host operating system and it provides a structured communications layers for heterogeneous computer clusters. Initially developed as a response to the challenges presented in the STAIR project, from Stanford University, and Personal Robot Program, from Willow Garage, it puts its emphasis on large-scale integrative robotics research and versatility to be applicable to much more than only service-robot and mobile-manipulations domains.

#### <span id="page-23-1"></span>2.2.1 Design Goals

To solve all the previously mentioned problems and challenges, ROS was designed with the principles of peer-to-peer, tools-based, multi-lingual, thin and free and open-source.

Being peer-to-peer it allows multi-process and multi-host communication on a heterogeneous network, that is a cluster of devices without a central data server. However, it still needs a main device, called master, to enable processes to find each other at runtime.

ROS is multi-lingual to provide more comfort and agility to the programmer. Every language has trade-offs between programming time, ease of debugging, syntax and runtime efficiency and the appropriate use of a language depends on the project requirements and the programmer preferences. As such, ROS is currently implemented in C++, Python, Octave and LISP and to facilitate portability all peer-to-peer connection negotiation and configuration is in XML-RPC format which is supported by most major languages. Available messages are described, by their fields, in short text files using language-neutral Interface Definition Language (IDL) which is implementation independent and enables easy creation of new messages.

It is tools-based because, to manage its complexity, it is constituted by a microkernel full of small tools that build and run various components. Although this reduces the framework efficiency, it gains in stability and complexity management.

It is thin because it encourages the development of standalone libraries with no dependencies on ROS by performing builds inside the source code tree and making use of CMake. The main idea is to develop processes that only expose configuration options and route data in and out through ROS. Also, this independent structure allows for ROS to be able to update source code from external repositories or even apply patches.

Finally, it is free and open-source since it is distributed under the BSD license, allowing the development of both commercial and non-commercial projects. Its independency of processes supports the use of individual licenses for each process, from GPL to BSD.

#### <span id="page-24-0"></span>2.2.2 Nomenclature

Nodes: also could be interpreted as a software module, are essentially processes.

- Messages: are a predefined data structure which contains information to be transported between nodes.
- Topics: are the subject of the message, usually a string, it identifies the content of the message. In ROS nodes can subscribe several topics they might be interested and can publish several topics.
- Services: allowing synchronous communication, similar to web services, a service responds with the required information when requested by a node. A service name is unique and no two nodes can run the same service.

#### <span id="page-25-0"></span>2.3 OpenSCENARIO

Scenarios have been used in various disciplines, from military to economic and other technological fields, as a means to stimulate thinking about possible occurrences and analyse relevant courses of action.[\[10\]](#page-124-10) The term *scenario* has been defined numerous times throughout the years and Ulbrich et al. [\[11\]](#page-124-11), based on the work of Geyer et al. [\[12\]](#page-125-0), produced the definition that follows this paragraph, mainly focusing on simulation scenarios.

"A scenario describes the temporal development between several scenes in a sequence of scenes. Every scenario starts with an initial scene. Actions&events as well as goals&values may be specified to characterize this temporal development in a scenario. Other than a scene, a scenario spans a certain amount of time."

- Ulbrichet al. [\[11\]](#page-124-11)

According to this definition a scenario is constructed by a sequence of scenes which contain actions, events, goals and values in order to characterize a single temporal sequence of actions and events depending on the relevant goals and values of the scene.

OpenSCENARIO is a standard providing support for scenario description containing all the components present in the previous definition. All dynamic actors are named *entities* and can be organized into catalogs for vehicles, pedestrians and miscellaneous objects, and ego vehicles are defined by the keyword *ego*. The scenery is defined by road network characteristics, including OpenDRIVE files, and environment settings, specifically weather and time information. Actions&events and goals&values are represented in a series of maneuvers, which can also be organized into a maneuver catalog, and all these maneuvers are sequenced chronologically into a storyboard.[\[13\]](#page-125-1)

<span id="page-25-2"></span>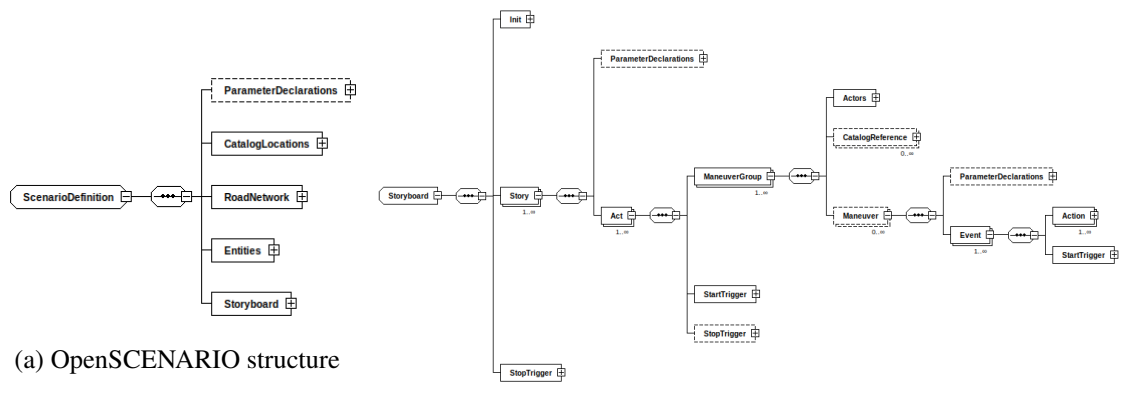

(b) Storyboard content

Figure 2.1: OpenSCENARIO structure & Storyboard content (taken from "XSD Diagram")

#### <span id="page-25-1"></span>2.3.1 Entities

According to the OpenSCENARIO user guide, entities, often refered as Actors, are objects that may change their position and orientation dynamically over time. In this case, entities can be classified as *Vehicle*s, *Pedestrian*s or *MiscObject*s. The latter group, identical to the OpenDRIVE format, comprises the following object classes: obstacle, pole, tree, vegetation, barrier, building, parking space, patch, railing, traffic island, crosswalk, street lamp, gantry, sound barrier, wind and road mark. In a scenario these actors can be used either in triggers, to enable actions, or as the target to perform actions, resulting in a change of the entity's state.[\[1\]](#page-124-1)

Besides entity type specific properties, e.g. vehicle's maximum acceleration, meant to allow for definition of test-instance or use-case specific properties, all entity types contain usercustomized set of properties, presenting a powerful instrument for providing features related to the specific simulator, hardware or software setup responsible for executing the scenario. These properties can be introduced in the form of a list of name-value pairs, instances of properties, or as a reference to external files dependent on the software implementation. However, no scenario should be dependent on these properties, i.e. custom properties can influence the scenario but its execution should always be possible without the knowledge of their meaning.[\[1\]](#page-124-1)

In order to keep behaviour consistency, and other software-hardware specific behaviours, entities can be assigned a default, or a user-assigned, controller responsible for managing longitudinal or lateral movements when these are not under the effect of other user-assigned actions. Longitudinal and lateral control are considered independent, and a controller can be assigned for one or both movement directions.[\[1\]](#page-124-1)

Entities can also be grouped into *EntitySelections*, allowing for actions and triggers to treat multiple entities as one. These groups can be used as target for actions, where the action is only considered finished when all entities involved completed it, or their aggregated information can be used in triggers.[\[1\]](#page-124-1)

#### <span id="page-26-0"></span>2.3.2 Storyboard

The *Storyboard* element is OpenSCENARIO's main component, it provides a concept similar to that of classical storytelling, such as theater plays, in which answers for the question "who?", "what?" and "when?" are given. The *Storyboard* should contain at least one *Story* element which in turn should contain at least one *Act* element and so on, according to the following structure:

#### *Storyboard* ⊃ *Story* ⊃ *Act* ⊃ *ManeuverGroup* ⊃ *Maneuver* ⊃ *Event* ⊃ *Action*

*Init* is the first element of the *Storyboard*. A *Storyboard* needs to contain exactly one *Init* element to define the initial state of the scenario. This element is intended to correctly position the entities for the following sequence of events. Although any available action (see chapter [2.3.3\)](#page-27-0) can be executed in this environment, the execution of all actions in parallel due to the nonexistence of triggers, only makes it suitable for simple actions, such as positioning or setting initial speed.[\[1\]](#page-124-1)

Following an *Init* element, the *Story* elements come through. At least one *Story* element is necessary but many more can exist in a *Storyboard*. This element permits authors to group different acts in order to provide better organizational structure in large scenarios.[\[1\]](#page-124-1)

Contained in the *Story* element, the *Act* element can be found. With the function to answer the "when?" question, this element provides temporal localization in it's *Story*'s timeline. To fulfill this objective, it possesses both start, that initiate the execution of ManeuverGroups, and stop triggers, to "close" the act.[\[1\]](#page-124-1)

The *ManeuverGroup* elements, contained in the *Act* elements, also play a role in the classical storytelling concept by providing an answer to the question "who?". These elements allow to assign entities, flexibly, i.e. during runtime, to sequences of actions contained in the *Maneuver* element.[\[1\]](#page-124-1)

Finally, the *Maneuver* element defines "what?" happens in the scenario. It contains a series of *Event* elements that describe the actions to perform.<sup>[\[1\]](#page-124-1)</sup>

The figure [2.2](#page-28-0) contributes to a better understanding of a *Storyboard* hierarchical structure.

#### <span id="page-27-0"></span>2.3.3 Events & Triggers & Actions

*Event* elements serve as containers to combine actions and produce meaningful behavior for the scenario. These elements contain start triggers for better control over the beginning of the its actions. Although an *Event* can be run multiple times, by taking advantage of the "maximumExecutionCount" parameter, an *Event* can only have one instance running at the same time, which means an *Event* can only be triggered when it is not running.

To create a broader combination of behaviours, these elements are characterized with a priority level that defines rules for their execution in relation to other *Event* elements inside the same *Maneuver*:

overwrite When this *Event* is triggered, all the other running *Event*s are terminated.

skip The triggered *Event* will hold its execution until all the other running *Event*s terminate.

parallel The *Event* is always executed independently of other running *Event*s.[\[1\]](#page-124-1)

*Action* elements are singular behaviours that allow to create or modify dynamic elements of a scenario. *Action*s can be present in the *Init* element, where they are immediately executed in parallel, due to the lack of triggers, with the sole purpose of setting up the initial state of the scenario or inside *Event* containers subjected to their own triggers and their parent element's triggers, creating a timeline of actions. OpenSCENARIO defines three types of actions, *PrivateAction*, *GlobalAction* and *UserDefinedAction*.[\[1\]](#page-124-1)

*PrivateActions* are related to an entity, or group of entities, and describe their motion, position and visibility in the scenario. These are organized into several categories, *LongitudinalAction*, *LateralAction*, *VisibilityAction*, *SynchronizeAction*, *ActivateControllerAction*, *ControllerAction*, *TeleportAction*, *RoutingAction*. On the other hand, *GlobalAction*s do not require an entity and serve to set or modify other scenario related quantities. These are categorized into the following: *EnvironmentAction*, *EntityAction*, *ParameterAction*, *InfrastructureAction* and *TrafficAction*. Finally, users are able to create their own customized actions by providing a script file or commands

<span id="page-28-0"></span>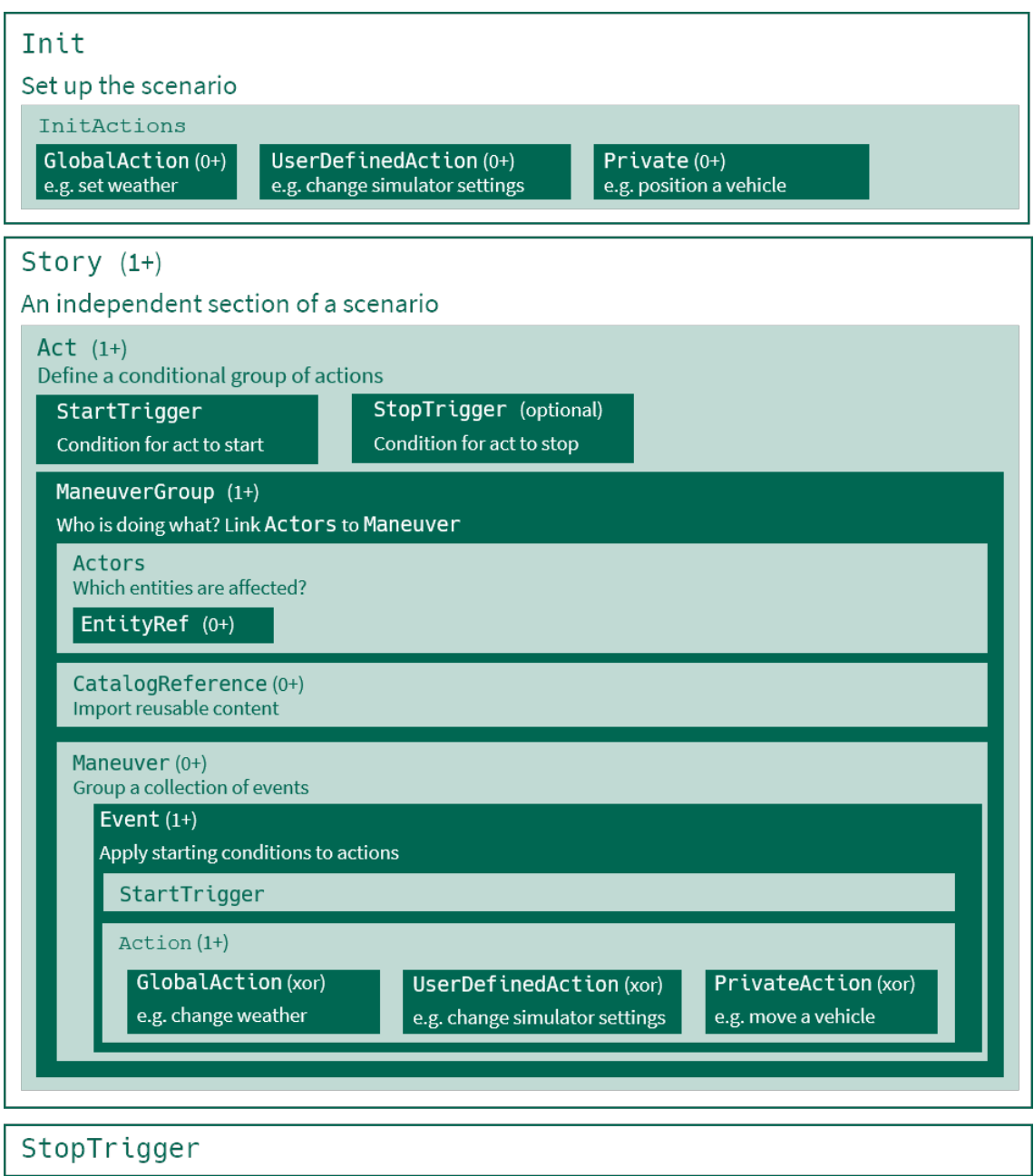

Figure 2.2: OpenSCENARIO *Storyboard*'s structure.[\[1\]](#page-124-1)

with *UserDefinedAction*s. However, these are dependent on the implementation and it's contents are not only dependent on the simulator, hardware but also the software responsible for running the scenario.[\[1\]](#page-124-1)

*Trigger*s play an important role in creating the temporal dimension of a scenario as they are used to start and stop ongoing scenario elements, referred as *startTrigger*s and *stopTrigger*s, respectively. A *startTrigger* allows the execution of its parent element, *Act* or *Event*, and their respective children. On the other hand, a *stopTrigger* halt the execution of its parent elements, *Story* or *Act*, and all the involved children.<sup>[\[1\]](#page-124-1)</sup>

A *Trigger* is a container for *ConditionGroup* elements which, in turn, are containers for *Condition* elements. A *Condition* is represented by a logical expression assessed during runtime producing a boolean output. The value of each *Condition* is backpropagated to its parent *ConditionGroup* whose value is then backpropagated to its parent *Trigger* where a final value is reached and influence the scenario. A *Trigger* provides a flexible combination of conditions through a (AND, OR) relationship, as demonstrated by the figure [2.3.](#page-29-0)[\[1\]](#page-124-1)

<span id="page-29-0"></span>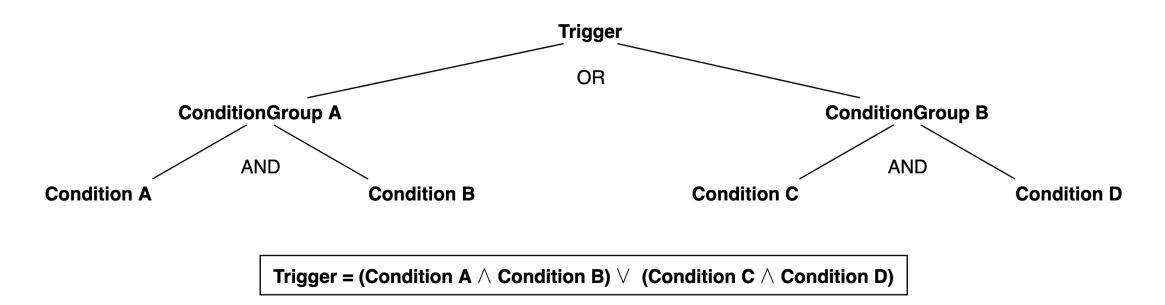

Figure 2.3: Trigger conditions (AND, OR) relationship

*ConditionGroup*s only present a "true" value once all its child *Condition*s also present a "true" value, effectively representing an AND relationship. *Triggers*, however, are activated as soon as one of its child *ConditionGroup*s present a "true" value, an OR relationship.[\[1\]](#page-124-1)

A *Condition* is characterized by a name, delay and a edge condition. The delay allows to postpone the activation of the condition, starting once its parameters are met, for the required duration. The edge condition, as exemplified in figure [2.4,](#page-29-1) allows to define a rule for the condition output in relation to the evaluation of its parameters.[\[1\]](#page-124-1)

<span id="page-29-1"></span>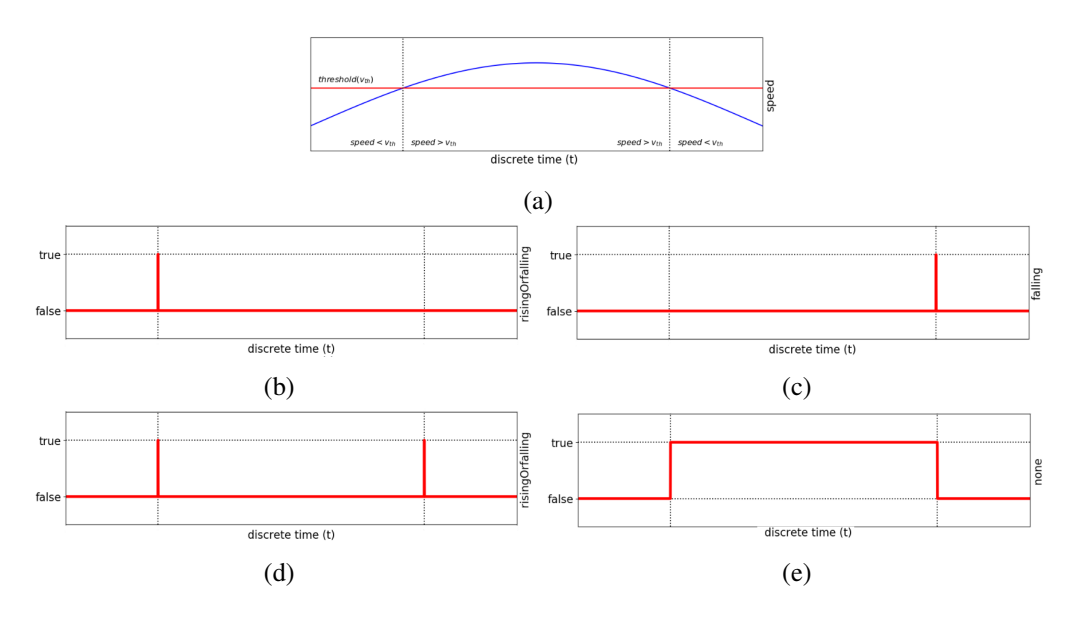

Figure 2.4: Example of a velocity condition and different edge condition responses. (a) Speed evolution of an actor compared to a simple condition with a specified threshold. (b) Output of a rising edge condition. (c) Output of a falling edge condition. (d) Output of a rising or falling edge condition. (e) Output of a none edge condition.

A rising edge only triggers its condition in the moment its parameters are met. Opposite to the rising edge, a falling edge only triggers the condition in the moment its parameters stop being met. A rising or falling edge, is a mix of both previous methods, and triggers the condition either the moment its parameters are met or the moment its parameters stop being met. Finally, the last method, none, allows to mirror the evaluation of a conditions parameters, i.e. a condition is triggered if its parameters are currently being met.[\[1\]](#page-124-1)

In OpenSCENARIO two types of conditions are defined, *ByEntityCondition*s and *ByValue-Condition*s. The first group contains conditions that are directly related to the state of entities present in the scenario, while the second contains conditions related to other non-entity parameters, such as traffic signals or simulation time. User defined conditions are also provided in the *ByValueCondition* element.[\[1\]](#page-124-1)

#### <span id="page-30-0"></span>2.3.4 Re-Use Mechanisms

This file format was designed with two methods that allow the users to use repeatedly the same value or even complex elements throughout the scenario without rewriting everything. These are parameters and catalogs.[\[1\]](#page-124-1)

Parameters share the same concept as the "variables" in most common programming languages. They are values that are declared inside *ParameterDeclaration* elements, in the beginning of the script, catalogs, or throughout the scenario. These values can then be manipulated, by *ParameterAssignment* elements or by actions during the execution of the scenario, and can be used to replace any value from the script or to trigger conditions. Parameters allow for an extension of the scenarios providing easy manipulation of multiple values and integration with external tools to permit re-simulations of the same scenario with different settings.[\[1\]](#page-124-1)

Catalogs offer the possibility to outsource the description of certain elements from the scenario to a separate file, which can then be referenced from a scenario. This feature allows reusibility of complex, long or specific elements while also increasing the readability of the scenario file. There are eight catalog types, and each catalog contains a list of elements corresponding to its type. All vehicles, pedestrians, "MiscObjects", controllers, maneuvers, trajectories and routes can be stored in their own catalogs.[\[1\]](#page-124-1)

#### <span id="page-31-0"></span>2.4 Urban Driving Simulators

One of the most difficult problems ADS development faces is navigation in densely populated urban environments due to complex multi-agent dynamics at traffic intersections, the need to track every actor present in the Field of View (FOV), recognition of traffic rule semantics and occurrences of rare events such as road construction, unpredictable pedestrians crossing the road, rogue drivers, etc. Thus, to correctly develop a safe ADS it is essential to closely simulate the complexity of urban driving. To complete this task urban driving simulators should be able to emulate pedestrians, intersections, crosswalks, traffic and other common city objects. Ideally they should also have control and customization over the environment, scenario specification and scripting, a wide range of common autonomous driving sensors and feedback upon collision or violation of traffic rules.

To better analyze the previous mentioned criteria and relevant others, the comparison presented next was based on Sulkowski et al. 2018 [\[5\]](#page-124-5) work but adapted to better correspond to the dissertation goals. This model is exposed and compared to the original in figure [2.5](#page-31-1) and further explained below.

<span id="page-31-1"></span>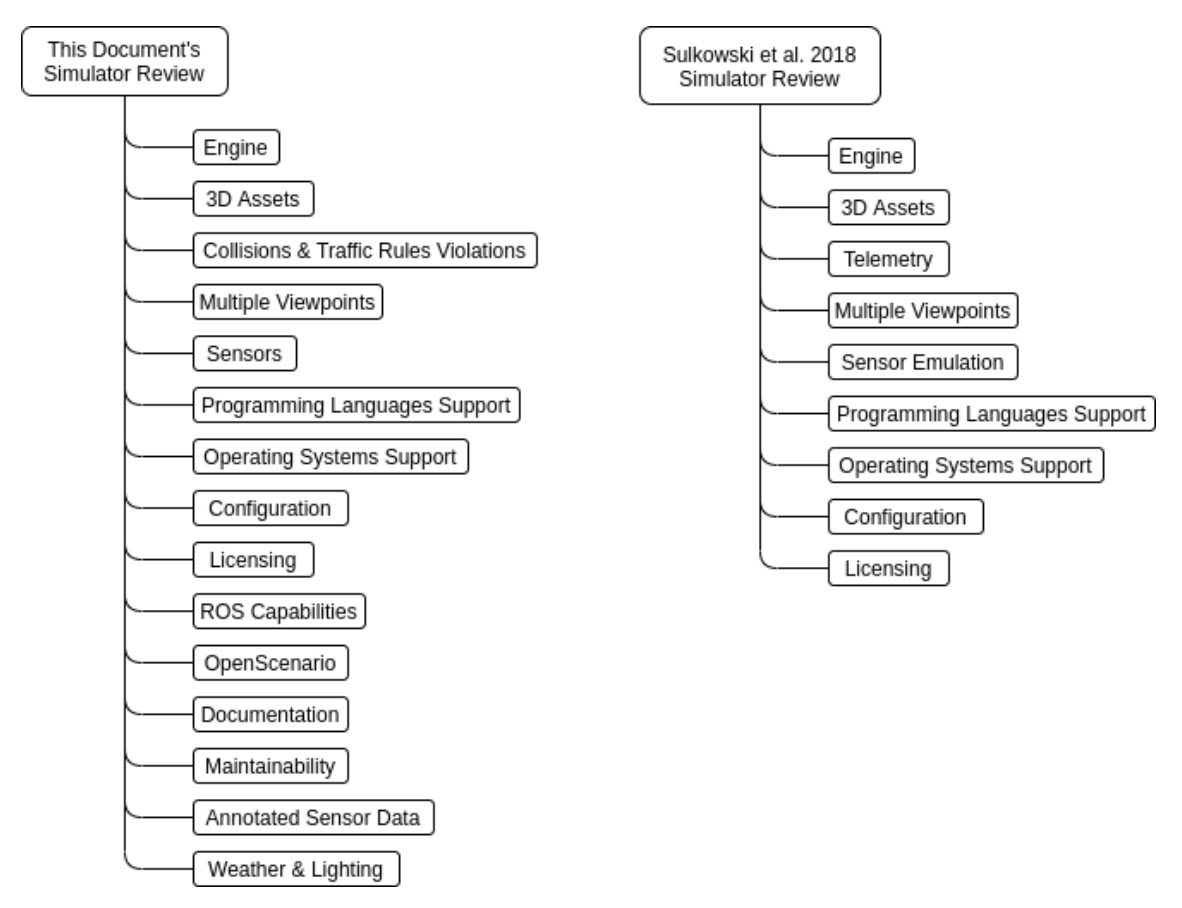

Figure 2.5: Current vs Sulkowski et al. 2018 simulator review model

#### Engine

Most simulators suitable for urban driving simulation are based on game engines which

have a major influence on many aspects of the resulting images and simulation, for instance image fidelity, physics realism, etc.

This parameter reveals, to the reader, what game engine framework was used as a base for the respective simulator, and that can be useful for project and plugins compatibility, further research and development or just to have a better idea of the expected results.

#### 3D Assets

As already mentioned the realism of the produced scenario is imperative to achieve a superior ADS behavior. In this case, little details are very important and a good simulation should be able to integrate all objects that are normally observed in a real-life environment.

To fulfill this parameter the software needs to able to provide traffic signs, road objects and other dynamic Non-Player Characters (NPCs), such as pedestrians and traffic.

#### Collisions & Traffic Rules Violations

As referred in the chapter [2.1,](#page-20-1) many ADSs algorithms rely on reinforced learning methods. Therefore, the ability to provide feedback on the performed actions is essential for this type of simulators, most importantly information about collisions (position, objects involved and impact) and reports of traffic rules violations.

If more than the basic information is provided about collisions and infractions this category is considered accomplished.

#### Multiple Viewpoints

Being able to watch the ego vehicle behaviors, or any other object surrounding it or just present in the simulator is an advantage that facilitates debugging of agent decisions and supervision of algorithms.

This topic evaluates whether the simulator is capable of providing the user with several viewing angles, including free cam to watch all the simulator's world.

#### Sensors

Various types of sensors are used in ADSs. Usually a vehicle is composed of multiple sensors and according to the literature, reviewed in chapter [2.1,](#page-20-1) the vehicle constitution varies quite extensively from project to project. This means that simulators need to be equipped with a wide variety of, both proprioceptive and exteroceptive, sensors.

Simulators are expected to support a considerable amount of proprioceptive sensors to provide position, speed, acceleration, orientation, etc. And, as far as exteroceptive sensors go, several types of cameras, RADAR and LIDAR should be supported.

#### Programming Languages Support

Different programming languages bring different capabilities to projects. Each project is written in its most convenient language, whether it is for its features, programmers experience or even taste, and if simulators support multiple languages then there is a better compatibility with preexisting projects and it gives more freedom to the users.

#### Operating Systems Support

According to the literature review on autonomous driving, chapter [2.1,](#page-20-1) ADSs can be designed in modular structures which allows for modules to be developed at a different time. Therefore, some parts of the software might already be developed when researchers start inquiring about simulation solutions. To increase compatibility with projects it is important for a simulator to support several operating systems.

#### **Configuration**

In order to simulate diverse driving scenarios a great deal of control of the simulator's settings during runtime is essential. If a simulator is capable of providing this kind of management, the researcher is able to easily simulate sequences of different scenarios by changing the traffic, lighting or even the weather.

A complete software should allow for these types of configurations to be easily accessible either through an interface or through it's Application Programming Interface (API).

#### Licensing

The software license, which specifies the copyrights for the source code and object code, can vary from free and open-source to paid and closed-source. The type of licensing is very important both for companies who might want or not to commercialize the product and for researchers who might want to further develop the simulator capabilities. In this sense, the more open-source and free the better. [\[14\]](#page-125-2)

#### ROS Capabilities

ROS standard implements a structured communication protocol to provide some kind of abstraction between different connected systems. This popular tool in robotic systems allows for the development of modular software unaware of other software specifications. By using this framework ADS control algorithms could be developed to be testing in different systems, simulators and real cars, without the need to constantly be adapted. [\[15\]](#page-125-3)

#### OpenSCENARIO

OpenSCENARIO is a definition standard to provide description of complex maneuvers involving dynamic content in a (virtual) world.[\[1\]](#page-124-1) It contains a common vehicle database, collection of Advanced Driver-Assistance System (ADAS) sample scenarios and an open source scenario validation tool that is helpful to define different testing situations. It incorporates OpenDrive at its core to handle the static content. [\[16\]](#page-125-4)

#### **Documentation**

Any software development should be followed with guidelines for its features and use cases. This documentation facilitates the usage of the software and enables the user to harness the full capabilities of the software while reducing the learning difficulty and time.

#### Maintainability

Updating and continuous development of these types of simulators is a requirement. Autonomous driving is currently a research focus and new technologies, methods and hardware keep being developed. The consequence is the need to constantly improve the software capabilities in order to keep up with the state of art.

#### Annotated Sensor Data

As stated in chapter [2.1,](#page-20-1) popular algorithms in ADSs are based on supervised learning. The requirement to use these algorithms is to have huge annotated datasets of labelled data but, unfortunately, creating these datasets on the roads is dangerous and expensive so the solution relies on creating the datasets on simulators, which consists in exporting annotated sensor data.

#### Weather & Lighting

Many difficult environments for autonomous systems are related to the weather and lighting variances. Training an ADS on broad daylight has different challenges from the sunset and clear sky is completely unrelated with a rainy day. Thus, it is a requirement to have the ability to simulate different types of weather and lighting.

#### <span id="page-34-0"></span>2.4.1 Comparison

#### 2.4.1.1 CARLA

CARLA is an open-source simulator that has been developed to support training, prototyping and validation of autonomous driving models. It includes a multitude of urban 3D assets, sensor suites and a wide range of environmental conditions. It was implemented as an open-source layer over UE4 which permits future extensions by the community. A server-client system structure was used where the server runs the simulation and renders the scene. The client sends commands and meta-commands to the server in order to receive sensor readings and control the ego-vehicle. Pedestrians navigate the streets encouraged to walk along sidewalks and marked road crossings. The appearance of NPCs is randomized when they are added to the simulation to increase visual diversity. [\[7\]](#page-124-7)

#### Engine: Developed on top of UE4[\[7\]](#page-124-7);

3D Assets: Contains buildings, vegetation, traffic signs, traffic vehicles, pedestrians and other infrastructure objects [\[7\]](#page-124-7);

Collisions & Traffic Rules Violations: Provides cumulative impact with cars, pedestrians and static objects and detects infractions, such as opposite lane intersection, speeding and traffic lights violation [\[7\]](#page-124-7);

Multiple Viewpoints: Support for changes in angle view and camera position relative to the car. Also provides final scene, depth view, segmentation view [\[5\]](#page-124-5);

Sensors: Sensor suite of rgb cameras, depth cameras, semantic segmentation, LIDAR, RADAR, collision, lane invasion, obstacle, Global Navigation Satellite System (GNSS) and IMU [\[2\]](#page-124-2);

Programming Languages Support: It includes C++ and Python API [\[5\]](#page-124-5);

Operating Systems Support: Supports Windows and Linux, since it was developed as a layer over UE4 [\[7\]](#page-124-7);

Configuration: Meta-commands allows the user to control the number of vehicles and pedestrians automatically spawned in the city and how they are spawned, the current weather and lighting conditions and the camera view [\[7\]](#page-124-7);

Licensing: The simulator is free and open-source supported by the MIT license [\[5\]](#page-124-5);

ROS Capabilities: Accompanied by a ROS package to provide a ROS bridge it is possible to publish different types of sensor data [\[17\]](#page-125-5);

OpenSCENARIO: This compatibility is provided by a traffic scenario definition and an execution engine for CARLA [\[18\]](#page-125-6);

Documentation: CARLA contains extensive documentation of its features and use cases [\[2\]](#page-124-2);

Maintainability: CARLA Github is quite active, at the time of the writing, and the most recent release was in April 2020 [\[19\]](#page-125-7);

Annotated Sensor Data: Provides access to exact locations and bounding boxes of all dynamics and static objects [\[7\]](#page-124-7);

Weather & Lighting: Lighting conditions such as position and color of the sun and intensity and color of diffuse sky radiation can be altered. As well as ambient occlusion, atmospheric fog, cloudiness and precipitation [\[7\]](#page-124-7).

CARLA simulator provides the necessary conditions to simulate various challenging scenarios for ADSs and is convenient to train and validate different types of algorithms with its feedback information and annotated data. Researchers and developers are granted quite a lot of freedom with this simulator as it can run in the two most popular operating systems, supports ROS and OpenScenario standards and is free and open-source.

#### 2.4.1.2 Microsoft AirSim

The Microsoft AirSim is an open-source platform that aims to aid in the development of autonomous vehicles. Although initially focused on autonomous flying drones, it contains many features needed in autonomous driving simulation [\[5\]](#page-124-5). Made publicly available on February 2017 [\[20\]](#page-125-8), this platform is implemented as a plugin on top of UE4 and Unity [\[21\]](#page-125-9) and follows a modular structure in order to facilitate user extensibility. AirSim provides a high-fidelity physical and visual simulation that generates large training and validation datasets adequate for machine learning models.[\[22\]](#page-125-10)
Current API supports Remote Procedure Call (RPC) communication protocol which, by creating an abstraction on top of the simulator, grants the ability for users to develop control software on any programming language. [\[20\]](#page-125-0)

Engine: Provides implementations on UE4 and Unity [\[21\]](#page-125-1);

3D Assets: Contains, by default, several ego-vehicle models, NPC vehicles and pedestrians. Some static content is also provided as traffic signs, road objects and other infrastructure content  $[5]$ ;

Collisions & Traffic Rules Violations: Although it informs of impact position, impact normal and penetration depth for each collision, the simulator does not incorporate traffic rules violation analysis [\[22\]](#page-125-2);

Multiple Viewpoints: The simulator supports sub-windows in over-lay configurations to choose between normal, depth and segmentation view. Camera position can also be altered [\[5\]](#page-124-0);

Sensors: AirSim only provides proprioceptive sensor models, i.e. accelerometer, gyroscope, barometer, magnetometer, IMU and Global Positioning System (GPS) [\[22\]](#page-125-2);

Programming Languages Support: With RPC protocol it is possible to use any programming languages [\[20\]](#page-125-0);

Operating Systems Support: Windows, Linux & OSX are supported [\[21\]](#page-125-1);

Configuration: It allows extensive customization through the use of its settings file, such as the vehicle, physics engine, flight controller, etc  $[20]$ ;

Licensing: Free and open-source software [\[22\]](#page-125-2);

ROS Capabilities: No support for ROS communication is provided;

OpenSCENARIO: No support for OpenSCENARIO is provided;

Documentation: There are complete sets of documentation bpth on the simulator as on the API. [\[21\]](#page-125-1);

Maintainability: The most recent release happened on May 2019 and commits have been pushed on January 2020, so the simulator is still maintained and in development [\[21\]](#page-125-1);

Annotated Sensor Data: Sensor feeds may be labelled and can include 1st and 2nd order derivatives for moving objects [\[21\]](#page-125-1);

Weather & Lighting: Advanced control of lighting, sun position according to time of the day, and weather, such as wind, rain, cloudiness, snow and leaves, is easily accessible [\[21\]](#page-125-1).

With both UE4 and Unity development plugin, AirSim is compatible with a wider range of software which might be appeasing for researchers. On the other hand the lack of exteroceptive sensors highlights a major flaw in this simulator that can be corrected only by designing new sensor models, but at a greater cost for the user. In the end, AirSim is a great solution as an urban driving simulator if the user intends to develop sensor models.

#### 2.4.1.3 SynCity

SynCity is a paid and closed-source simulation platform used to generate data for neural network training and validation in autonomous applications, ADAS and smart sensors. [\[23\]](#page-125-3) As a commercial software, it provides little documentation or insight on its architecture. [\[24\]](#page-125-4)

Engine: Based on UE4 [\[25\]](#page-126-0);

3D Assets: Contains several types of dynamic, vehicles and pedestrians, and static, infrastructure, objects [\[23\]](#page-125-3);

Collisions & Traffic Rules Violations: No information is provided;

Multiple Viewpoints: Allows to change angle view and camera position relative to the vehicle [\[23\]](#page-125-3);

Sensors: Syncity provides different types of sensors, LIDAR, RADAR, rgb cameras, GPS and infrared [\[23\]](#page-125-3);

Programming Languages Support: Provides C++ and Python API [\[23\]](#page-125-3);

Operating Systems Support: Windows and Linux are supported [\[26\]](#page-126-1);

Configuration: It is possible to configure several environment settings from its GUI [\[23\]](#page-125-3);

Licensing: This software is paid and closed-source [\[24\]](#page-125-4);

ROS Capabilities: ROS communication is suported [\[23\]](#page-125-3);

OpenSCENARIO: This feature is not supported;

**Documentation:** There is little documentation on this simulator [\[23\]](#page-125-3);

Maintainability: Since CVEDIA keeps posting results from its simulator it is assumed that it is maintained and still in development [\[23\]](#page-125-3);

Annotated Sensor Data: Syncity is able to export a variety of labelled data, such as bounding boxes, proprioceptive data, segmentation and many other sensor types [\[23\]](#page-125-3);

Weather & Lighting: In its GUI lighting and weather can be extensively configured [\[23\]](#page-125-3).

CVEDIA's software is considerably complete and provide a lot of features to simulate several different ADSs and scenarios. It is also a powerful tool to generate datasets for machine learning algorithms. Unfortunately it is a paid and closed-source simulator which provides little documentation on use cases and system architecture.

#### 2.4.1.4 Voyage DeepDrive

Voyage DeepDrive is an open-source free urban driving simulator focused on Deep Reinforcement Learning. Sucessor of DeepDrive simulator, it is the first release of this new version collaborating with Voyage. To motivate autonomous drive advancements, Voyage's concentrated on developing challenges for the community. [\[27\]](#page-126-2)

Engine: Based on UE4; [\[28\]](#page-126-3)

3D Assets: Although it provides several types of 3D objects and vehicles, it does not contain pedestrians, an essential part for urban driving simulators; [\[28\]](#page-126-3)

Collisions & Traffic Rules Violations: No information was found;

Multiple Viewpoints: It allows changing points of view between chase cam, lateral orbit camera, hood camera and free camera; [\[29\]](#page-126-4)

Sensors: It provides several proprioceptive sensors, for example speed, acceleration, rotations, but as far as exteroceptive sensors go, only rgb and depth cameras are supported; [\[28\]](#page-126-3)

Programming Languages Support: It only allows interfacing with the UE4 [\[28\]](#page-126-3), so it is possible to use C++ and Python using UnrealEnginePython; [\[30\]](#page-126-5)

Operating Systems Support: Only Linux is currently supported; [\[28\]](#page-126-3)

Configuration: No information is provided;

Licensing: This is an open-source and free software using the MIT license; [\[29\]](#page-126-4)

ROS Capabilities: No support;

OpenSCENARIO: No support;

**Documentation:** Little documentation is provided; [\[28\]](#page-126-3)

Maintainability: This is a recent simulator, launched in 2019; [\[27\]](#page-126-2)

Annotated Sensor Data: No annotated sensor data is provided;

Weather & Lighting: No weather and lighting editing is possible;

Since Voyage DeepDrive is focused on reinforcement learning algorithms, it does not provide labelled datasets. It is also quite incomplete on several other features, like weather and lighting control. But this lack of features are probably due to its young age and might be developed later in time.

#### 2.4.1.5 rFPro

rFPro is a closed-source and paid simulator. It does not provide almost any 3D models focusing in developing the physics and realism and leaving the 3D model development for the client. This means that besides paying for the simulator, the client will also have to invest in developing all the necessary 3D models for their scenarios. [\[31\]](#page-126-6)

Engine: No information was found;

3D Assets: No assets are provided; [\[31\]](#page-126-6)

Collisions & Traffic Rules Violations: Collision detection and traffic infractions are provided; [\[31\]](#page-126-6)

Multiple Viewpoints: Multiple cameras are available, such as driver, follower and free cam; [\[31\]](#page-126-6)

Sensors: Several different sensors are provided, cameras, LIDAR, RADAR, GPS, infrastructure sensors, etc; [\[31\]](#page-126-6)

Programming Languages Support: Simulink and C++ API are provided; [\[31\]](#page-126-6)

Operating Systems Support: Windows and other operating systems like dSpace and Speedgoat are supported; [\[31\]](#page-126-6)

Configuration: Runtime configuration allows to change weather and lighting conditions; [\[31\]](#page-126-6)

Licensing: This is a paid and closed-source software; [\[31\]](#page-126-6)

ROS Capabilities: No support;

OpenSCENARIO: No OpenSCENARIO is supported;

**Documentation:** No documentation is accessible; [\[31\]](#page-126-6)

Maintainability: No information was found;

Annotated Sensor Data: Labelled sensor feeds are provided, and 1st and 2nd derivatives from moving objects can be exported; [\[31\]](#page-126-6)

Weather & Lighting: This simulator allows to configure various parameters of weather and lighting conditions; [\[31\]](#page-126-6)

Although no assets are provided, rFPro is a very complete simulator which appears to provide a great deal of features and realism. In addition to the provided API's, interface with the simulator is possible using User Datagram Protocol (UDP). However, there is not much information available since it is a closed-source simulator.

#### 2.4.2 Overview

The table [2.1](#page-40-0) presents a final comparison between all the previously analyzed urban driving simulators. In this table the  $(\checkmark)$  mark is used when a simulator fulfills all the requirements in a category, the  $({\mathbf{X}})$  mark indicates it lacks some features in the corresponding category and the  $({\mathbf{X}})$  mark that the simulator does not provide any features in this category. On the rare occasion information on a specific category is not found, it is signaled with the (- -) mark.

Of the five reviewed simulators, Voyage DeepDrive and rFPro were the ones that provided the least number of features expected from an urban driving simulator. Unlike SynCity and rF-Pro, CARLA, Microsoft AirSim and Voyage DeepDrive are free and open-source which can be a deciding factor since they have an impressionable amount of features. Microsoft AirSim has the main advantage of providing extra flexibility with programming languages but CARLA is the one that features the best score in this review, fully supporting all the required categories.

<span id="page-40-0"></span>

| Simulators                                      | <b>CARLA</b>          | Microsoft<br>AirSim       | SynCity                   | Voyage<br>DeepDrive       | rFpro                   |
|-------------------------------------------------|-----------------------|---------------------------|---------------------------|---------------------------|-------------------------|
| Engine                                          | UE4                   | UE4 $\&$<br>Unity         | UE4                       | UE4                       |                         |
| 3D Assets                                       | ✓                     | ✓                         | ✓                         | $\pmb{\times}$            | $\boldsymbol{x}$        |
| Collisions & Traffic<br><b>Rules Violations</b> |                       | ✓                         |                           | ✓                         | ✓                       |
| Multiple Viewpoints                             |                       | ✓                         | ✓                         | ✓                         |                         |
| Sensors                                         |                       | $\boldsymbol{\mathsf{x}}$ | $\checkmark$              | $\boldsymbol{\mathsf{x}}$ |                         |
| Programming<br>Languages Support                | $C++&$<br>Python      | Any with<br>RPC support   | $C++&$<br>Python          | $C++&$<br>Python          | $FMI, C++$<br>Simulink  |
| <b>Operating Systems</b><br>Support             | Linux &<br>Windows    | Linux, OSX<br>& Windows   | Linux &<br>Windows        | Linux                     | Windows<br>& others     |
| Configuration                                   |                       | ✓                         |                           | $\pmb{\mathsf{X}}$        |                         |
| Licensing                                       | Free &<br>Open-Source | Free &<br>Open-Source     | Paid &<br>Closed-Source   | Free &<br>Open-Source     | Paid &<br>Closed-Source |
| <b>ROS</b> Capabilities                         |                       | J                         | ✓                         | Х                         | Х                       |
| OpenScenario                                    |                       | X                         | X                         | Х                         | Х                       |
| Documentation                                   |                       |                           | $\boldsymbol{\mathsf{x}}$ | $\pmb{\mathsf{X}}$        | X                       |
| Maintainability                                 |                       |                           |                           |                           |                         |
| Annotated<br>Sensor Data                        |                       | 乄                         |                           | X                         | 乄                       |
| Weather &<br>Lighting                           |                       |                           |                           | $\pmb{\mathsf{x}}$        |                         |

Table 2.1: Urban driving simulators review

## 2.5 CARLA Simulator

The following information contained in this section was obtainned from CARLA's Documentation [\[2\]](#page-124-1).

CARLA is an open-source simulator that has been developed to support the development, training and validation of ADSs and also contains open digital assets [\[7\]](#page-124-2). This simulator was developed on a scalable client-server architecture to enable a series of clients to run and collaborate on a shared environment, figure [2.6.](#page-41-0) The server is responsible for running the simulation providing sensor rendering, physics computation and update the world and actors state. The client side consists of modules controlling the logic of actors and setting the world conditions by issuing commands to the server. Communication client-server is performed through Transmission Control Protocol (TCP) ports, defined as 2000 and 2001 as default, using its C++ and Python APIs.

<span id="page-41-0"></span>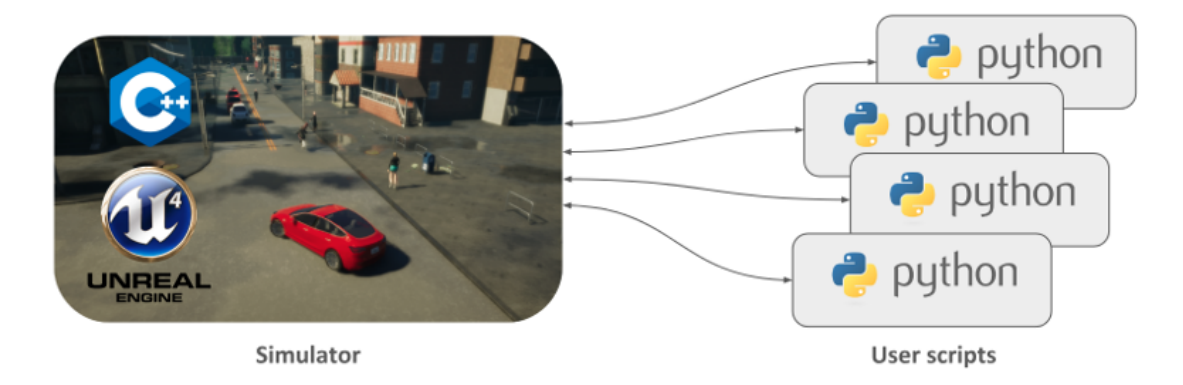

Figure 2.6: Carla client-server architecture [\[2\]](#page-124-1)

When launching the software the user is able to choose several settings: graphics API, quality level, run off-screen, no rendering, notion of time and synchronous mode. Vulkan is the default graphics API, that runs faster at the cost of more memory consumption, but OpenGL can be selected as an alternative. Regarding the quality level, there are two levels, epic and low, seen in figure [2.7,](#page-42-0) where epic is the default. If the OpenGL graphics API is being used it is possible to run the server off-screen, meaning the simulator is running but without launching any window. To achieve higher frequencies, the user can opt for not rendering which results in faster simulation of traffic and road behavior because of the reduced rendering overhead at the cost of disabling the cameras and other render-based sensors. Usually games try to simulate real time by using variable time-steps, this feature is defaulted in CARLA but it does not render repeatable simulations. As an alternative, fixed time-step can be chosen to allow to simulate longer periods in less time and gain repeatability, by reducing floating-point arithmetic errors introduced in real-time. A synchronous mode can also be enabled where the simulation halts until a *tick message* is received from the client, a feature extremely useful to synchronize sensors data.

The 3D assets, models and maps are maintained in an open repository[\[32\]](#page-126-7). CARLA has a extensive asset library to provide the most realistic and complete scenes. More than 90 static objects are available ranging from small items, such as bags, newspapers and leafs, to small

<span id="page-42-0"></span>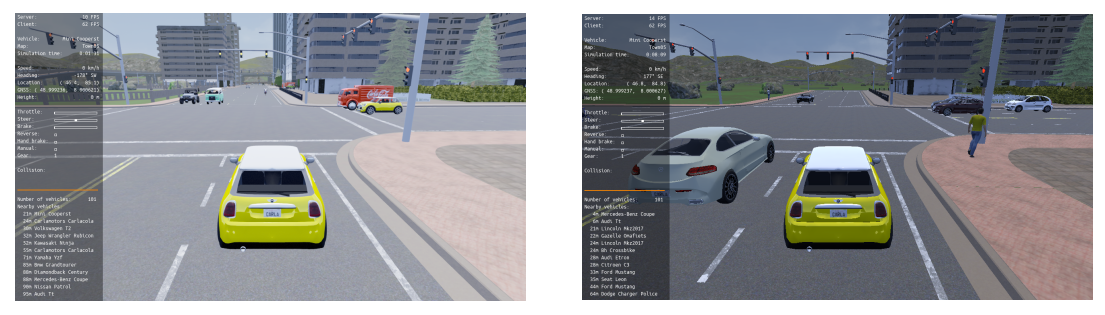

(a) Epic quality level (b) Low quality level

Figure 2.7: Carla epic vs low quality level [\[2\]](#page-124-1). It is noticeable a smaller rendering radius in low quality level.

infrastructures, for instance ATMs, benches and fountains to bigger infrastructures, buildings, houses, tunnels, etc. In order to simulate real roads many traffic signs and traffic lights are supported. Fourteen types of pedestrian, adults and children, with several outfits and accessories, like smartphones, guitar cases and umbrellas, are randomized for increased visual fidelity. Finally, 27 different vehicle models were designed identical to real consumer vehicles from various brands: BMW, Audi, Mercedes, Tesla, and more. In case the user requires specific items not contained in the open repository, there are tutorials present in the documentation explaining how to design and import new 3D assets. Seven different cities can be used to train and validate machine learning algorithms.

All sensors models present in the simulator are configurable in multiple ways and can be easily placed in the desired portion of the vehicle. The currently supported sensors are described in table [2.2.](#page-43-0)

A new algorithm was implemented, named Traffic Manager, to control NPC vehicles with the objective to improve the way cars roam through the city. Built on the client side, it provides a more configurable traffic controller and reducing server overhead at the same time. With this technology a set of parameters are configurable: distance to leading vehicle, above speed limit driving allowance, velocity related to the speed limit, respectability of "keep right" rule, running traffic lights, ignoring pedestrians or other vehicles, forcing lane changes, allowing lane changes, forcing overtaking and avoiding tailgating.

CARLA carries out a complete environment control with an actor responsible for modifying all the lighting and environmental actors. The users are able to adjust weather and illumination according to their needs with the assistance of various settings, such as sun angle, direction, brightness and color, cloud percentage and color, horizon gradient colors, sky's color and light intensity, precipitation amount and accumulation and wind angle and intensity.

#### 2.5.1 Unreal Engine 4

UE4 is a game engine with state-of-the-art rendering quality and realistic physics that also provides a varied set of interoperable plugins that allow to extend its capabilities. CARLA was developed

<span id="page-43-0"></span>

| <b>Sensor</b> type | <b>Description</b>                                                     | <b>Configurable parameters</b>                       |
|--------------------|------------------------------------------------------------------------|------------------------------------------------------|
| <b>RGB</b> camera  | This sensor acts as a regular color                                    | Its resolution, camera settings and                  |
|                    | camera capturing images.                                               | lens distortion can be fully config-                 |
|                    |                                                                        | ured. Furthermore, additional ad-                    |
|                    |                                                                        | vanced camera attributes are pro-                    |
| Depth camera       | Also known as depth buffer or z-                                       | vided by UE4.<br>Besides resolution and FOV its fre- |
|                    | buffer, this sensor codifies the dis-                                  | quency and lens distortion are also                  |
|                    | tance of each pixel into an image.                                     | configurable.                                        |
| Semantic segmen-   | By tagging more than 13 differ-                                        | Resolution, FOV, frequency and                       |
| tation camera      | ent objects beforehand, this sensor                                    | lens distortion are configurable.                    |
|                    | classifies the scene into a segmen-                                    |                                                      |
|                    | tated image, each label with differ-                                   |                                                      |
|                    | ent colors. More labels can be de-                                     |                                                      |
|                    | fined by the user.                                                     |                                                      |
| <b>LIDAR</b>       | This sensor, by using ray-cast, pro-                                   | The channel number, range, points                    |
|                    | vides a point-cloud similar to a                                       | per second, rotation frequency, ver-                 |
|                    | LIDAR sensor. A laser for each                                         | tical FOV, and frequency are con-                    |
|                    | selected channel is distributed in                                     | figurable parameters.                                |
|                    | the vertical FOV and a rotation is<br>performed while ray-casting each |                                                      |
|                    | laser's path.                                                          |                                                      |
| <b>RADAR</b>       | An implementation of a low-                                            | Both vertical and horizontal FOV                     |
|                    | fidelity RADAR, by using ray-                                          | are configurable, as well as points                  |
|                    | casting, provides range, azimuth,                                      | per second and range parameters.                     |
|                    | altitude and velocity.                                                 |                                                      |
| <b>GNSS</b>        | Calculates current GNSS position                                       | No parameters are configurable in                    |
|                    | by adding the position to a refer-                                     | this sensor.                                         |
|                    | ence location present in the Open-                                     |                                                      |
|                    | Drive map definition.                                                  |                                                      |
| <b>IMU</b>         | This sensor provides accelerome-                                       | No parameters are configurable                       |
|                    | ter, gyroscope and compass infor-                                      |                                                      |
| <b>Obstacle</b>    | mation.<br>This sensor creates "fake" actors,                          | Range, radius, visibility and fre-                   |
|                    | with all the relevant information,                                     | quency are configurable parame-                      |
|                    | every time it detects an object                                        | ters. An option to detect only dy-                   |
|                    | ahead of the vehicle that is not an                                    | namic objects is also available.                     |
|                    | actor.                                                                 |                                                      |
| <b>Collision</b>   | This sensor creates "fake" actors                                      | No parameters are configurable in                    |
|                    | every time the ego collides against                                    | this sensor.                                         |
|                    | any object.<br>These actors have                                       |                                                      |
|                    | all the information about the colli-                                   |                                                      |
|                    | sions.                                                                 |                                                      |
| Lane invasion      | By working on the client side,                                         | No parameters are configurable in                    |
|                    | this sensor provides the percent-                                      | this sensor.                                         |
|                    | age of the vehicle trespassing to                                      |                                                      |
|                    | the neighboring lane based on the<br>OpenDrive description.            |                                                      |
|                    |                                                                        |                                                      |

Table 2.2: Currently available CARLA sensors

as a plugin on top of UE4 which means it can use these features to develop a realistic environment, ideal for autonomous driving.

The simulator's maps can be created by generating map files, with the help of VectorZero's RoadRunner software or other tools, and importing it to UE4. CARLA is then able to generate waypoints, based on the OpenDrive files, which allows Traffic Manager to autonomously navigate the vehicles through the map. In figure [2.8](#page-44-0) it is presented an intersection with all the possible vehicle paths defined as connections of waypoints, represented as red boxes. Waypoints are structured in a graph-style pathways to allow vehicles to travel the road by iterating through the nodes. Represented as hollow yellow boxes are the traffic triggers and every road segment entering an intersection is accompanied by two triggers. The first one, farthest from the intersection, signals traffic lights and other cars that a vehicle is approaching and the second one, just before the intersection, signals the respective car to wait if needed in order to drive safely.

<span id="page-44-0"></span>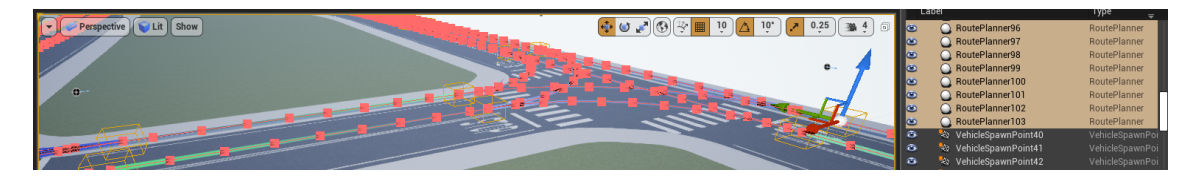

Figure 2.8: Waypoints and traffic trigger boxes in a intersection [\[2\]](#page-124-1)

Vehicles are models created accordingly to UE4's user guide and so aren't different from other simulators. Two-wheeled vehicles are designed as a four-wheeled vehicles while adding only a litte extra complexity to appear a normal motorbike. Through CARLA's API is it easy to define specific vehicle body, wheel and gear physics parameters, as described in table [2.3.](#page-45-0)

Pedestrians follow an identical navigation system by using generated waypoints indicating all the possible pathways. A location-based cost algorithm is implemented in order to encourage pedestrians to walk along sidewalks and marked road crossings while also permiting crossing the road at any point for a more realistic environment. These actors roam freely in the city while trying to avoid other actors. In case a collision occurs, the pedestrian involved is eliminated and another one is spawned at a different location. All maps have defined specific locations where pedestrians are able to spawn and specific locations for vehicles to spawn, called spawn points.

#### 2.5.2 ROS Bridge

ROS Bridge was first released in 2018 as an add-on for CARLA simulator to support ROS communications and control. Currently compatible with CARLA 0.9.4 or newer versions it features sensor publishing and control over pedestrians and vehicles. This ROS package provides several example scripts to facilitate learning and it's configuration is conveniently organized in a single YAML file.

In asynchronous mode, by default, this package, publishes data every "world.on tick()" and "sensor.listen()" callbacks. On synchronous mode, ROS controls the time-step by *ticking* the simulator only when all sensor data has finished receiving. This feature can slow down the simulation

<span id="page-45-0"></span>

| Component   | <b>Parameter</b>     | <b>Description</b>                                                             |
|-------------|----------------------|--------------------------------------------------------------------------------|
| <b>Body</b> | torque_curve         | Defines a curve that relates torque (Nm) with the                              |
|             |                      | RPM of the vehicle's engine.                                                   |
|             | max_rpm              | Indicates the maximum RPM of the engine.                                       |
|             | moi                  | Defines the MoI of the vehicle's engine.                                       |
|             |                      | damping_rate_full_throttle Sets the damping rate when the throttle is at maxi- |
|             |                      | mum value.                                                                     |
|             |                      | damping_rate_zero_throttle Sets the damping rate when the throttle is at zero  |
|             | _clutch_engaged      | and the clutch is engaged.                                                     |
|             |                      | damping_rate_zero_throttle Sets the damping rate when the throttle is at zero  |
|             | _clutch_disengaged   | and the clutch is disengaged.                                                  |
|             | use_gear_autobox     | Allows to set the vehicle with automatic transmis-                             |
|             |                      | sion.                                                                          |
|             | gear_switch_time     | Defines the switch time between gears.                                         |
|             | clutch_strength      | Sets the clutch strength of the vehicle.                                       |
|             | final_ratio          | Defines the ratio from the transmition to the                                  |
|             |                      | wheels.                                                                        |
|             | forward_gears        | Allows to list the available gears in the vehicle.                             |
|             | mass                 | Indicates the vehicle mass in Kg.                                              |
|             | drag_coefficient     | Sets the drag coefficient of the vehicle's chassis.                            |
|             | center_of_mass       | Indicates the position of the center of mass of the                            |
|             |                      | vehicle.                                                                       |
|             | steering_curve       | This curve defines the maximum steering angle for                              |
|             |                      | specific forward speeds.                                                       |
|             | wheels               | List all the wheel objects that define the wheel                               |
|             |                      | physics.                                                                       |
| Wheel       | tire_friction        | Indicates the value of friction of the wheel                                   |
|             | damping_rate         | Sets the damping rate of the select wheel.                                     |
|             | max_steer_angle      | Defines the maximum angle a wheel can steer.                                   |
|             | radius               | Indicates the wheel radius in centimeters.                                     |
|             | max_brake_torque     | Indicates the maximum brake torque of the wheel.                               |
|             | max_handbrake_torque | Indicates the maximum brake torque of the wheel                                |
|             |                      | when the handbrake is used.                                                    |
|             | position             | Allows to set the position of the wheel.                                       |
| Gear        | ratio                | Allows to set the transmition ratio of the respective                          |
|             |                      | gear.                                                                          |
|             | down_ratio           | Indicates the minimum RPM for the gear to down-                                |
|             |                      | shift.                                                                         |
|             | up_ratio             | Indicates the maximum RPM for the gear to up-                                  |
|             |                      | shift.                                                                         |

Table 2.3: Vehicle configurable physics parameters

but it ensures reproducible results. A control topic is published that allows to pause, play and execute a single step of the simulation.

Except for the obstacle sensor, all the other sensors CARLA supports are able to publish with this package. A full list of actors, objects and their status are published in their respective topics. Full control of the vehicle is possible and it even allows to override any other client's control. An implementation of AckermannDrive messages is supported to provide smoother control of the vehicle with a PID controller. Pedestrians can also be controlled and their odometry information is supplied. To enable debugging it is possible to draw markers on the simulator, such as arrows, points, cubes and line strips, although this feature can interfere with sensor data. Finally, it allows spawning vehicles and configure their sensors, spawn infrastructure sensors and provides waypoint calculation.[\[17\]](#page-125-5)

## 2.6 Conclusion

In this section we first reviewed the current state-of-the-art on autonomous driving to clarify what features would be important in a simulator to properly simulate urban environments to train ADSs. This was followed by a comparison of several urban driving simulators. In this comparison CARLA distinctively performed well in all categories emerging as the best solution for this thesis development. Thus, a further review of CARLA was carried out to provide a base knowledge of its features and capabilities.

## Chapter 3

# Approach and Work Plan

## 3.1 Research Approach

In order to developed ADSs that are compatible with different hardware implementations or even with hardware simulations, these systems need to be designed with versatibility in mind and taking advantage of standard protocols of communication. Most available simulators only provide their specifically designed interface not fully compatible with any available standard.

*Altran*'s interest in researching AD technology, requiring an urban driving simulator, is halted by this interface incompatibility. Instead of designing different control systems for each application, simulators and vehicle, the chosen approach was to develop one ADS with standard communication and create communication layers to bridge these two incompatible interfaces.

This thesis consists in evaluating the feasability of implementing such communication layer on CARLA simulator, which demonstrated to be the most suitable software for the project needs. The proposed solution is to develop a system, presented in figure [3.1,](#page-49-0) taking advantage of CARLA's API, to allow: communication with control algorithms, exportation of labelled datasets using the ROS standard, definition of testing scenarios, control of the simulator and import other designed static meshes using the OpenSCENARIO standard. In figure [3.1](#page-49-0) a color distinction is used to differentiate between the modules intended to be developed in this thesis, in white background, and the modules already developed that this thesis intends to take advantage, with grey background.

## 3.2 Work Plan

In order to complete the objectives presented in the chapter [1.3](#page-17-0) the thesis work was divided into three major work packages, each responsible for: the scenario parsing, scenario GUI and ROS Bridge node. These work packages are, then, subdivided into smaller tasks presented below:

#### WP1: Scenario Configuration Support

This work package consists in further developing the scenario runner add-on for the CARLA

<span id="page-49-0"></span>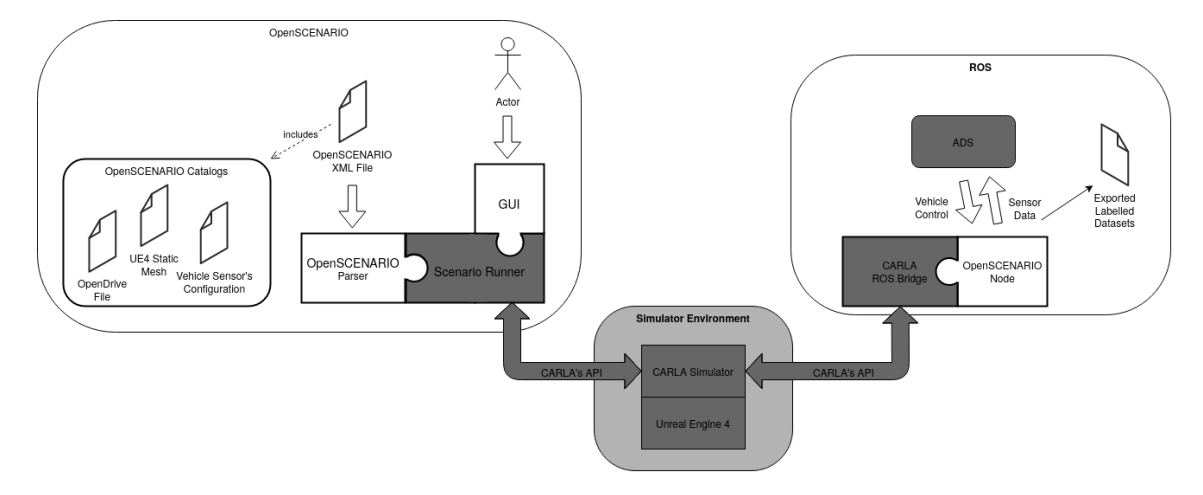

Figure 3.1: Proposed system structure

simulator, more specifically improving the OpenSCENARIO support provided by this software. The user should be able to configure all simulator's settings through an OpenSCE-NARIO eXtensible Markup Language (XML) file. These settings should include: environment conditions; NPC's, pedestrians and vehicles spawning; ego vehicle selection; ego vehicle's sensors setup and automatic map generation from an OpenDRIVE file.

- T1.0 API Structure & Plan: During this task, a more deep study of the scenario runner code and functionality will be studied in order to design our approach to the add-on development.
- T1.1 OpenSCENARIO Parser: This task consists in the development of the add-on, to parse the XML OpenSCENARIO script and execute its contents on the CARLA Simulator.
- T1.2 OpenSCENARIO v1.0.0: On mid March, a new version of OpenSCENARIO was released by ASAM e.V., OpenSCENARIO v1.0.0, with the goal to correct several bugs and errors present in the previous version and increase its coherence as a scenario description. This new update was provided with abundant documentation which proved useful to better understand some implementation details and correct a few misunderstandings on the standard. This documentation also defined how to act in certain situations, such as conflicting actions and unique naming. However, the two versions of the format are incompatible, and OpenSCENARIO v0.9.1 scripts had to be converted before executing as OpenSCENARIO v1.0.0 scripts.

Given all these advantages of this update and the incompatibility between the versions, it was considered essential to perform the portability of the parser to execute this new version.

#### WP2: Scenario Constructor Development

In order to create scenarios in an easier manner, an user graphical interface should be able

to help the user by providing a structured and fluid method of generating multiple scenarios without the need of advanced knowledge about the OpenSCENARIO standard.

- T2.1 Interface Structure: This task consists in the development of the interface graphical appearance and structure.
- T2.2 Interface Functionality: This tasks will consist in developing interface functionality related to the OpenSCENARIO standard but independent of any of its versions.
- T2.3 OpenSCENARIO v1.0.0: Introduction of OpenSCENARIO v1.0.0 structure and version specific data.

#### WP3: ROS Bridge Interface Development

The ROS Bridge provided by the CARLA simulator is capable of publishing sensor data and vehicle commands. The third work package will consist in further augmenting these features by providing the ability to export annotated sensor data originating labelled datasets to train and validate ADSs algorithms. Additionally, the topics to control all the objects and actors present in the simulator's world will be added.

- T3.1 Scenario Connection: Development of the capability to control and execute several OpenSCENARIO scripts.
- T3.2 Integration Node: Capability to publish all OpenSCENARIO entities sensors and odometry.
- T3.3 Correct Datasets: This task will consist in developing the feature to export corrected labelled datasets.

## Chapter 4

# WP1: Scenario Configuration

CARLA's scenario runner plugin allows to execute a great variety of scenarios that are required to fully test autonomous vehicles. This scenario construction capability brings a new potential for urban driving simulators, as it allows to extensively train ADSs even in situations with very low occurrence in real-life roads.

Adding OpenSCENARIO support to this tool increases convenience and standardizes the definition of scenarios to run in the CARLA simulator. As such, this work package was focused in developing an OpenSCENARIO parser that would work on scenario runner, making use of already existing and tested platforms. To improve compatibility with the open-source software and promote software modularity it was designed as an add-on with minimal editions to the source code.

<span id="page-52-0"></span>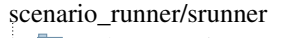

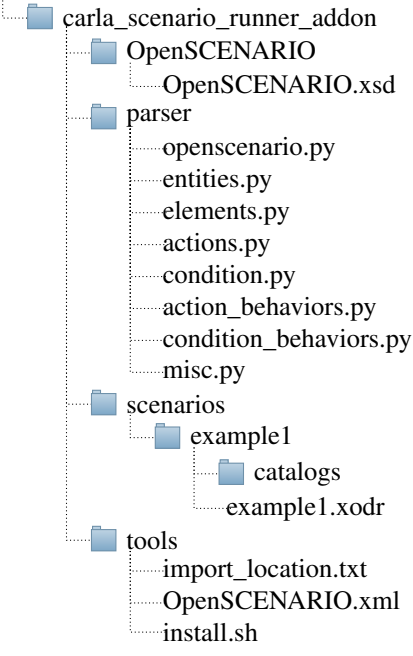

In figure [4.1](#page-52-0) it is described the structure of this add-on folder that allows to execute OpenSCENARIO scripts on scenario runner. Although the GUI will be provided in the same directory, for simplification purposes, is not shown in this figure, and will be further explained in the next chapter. This folder is accompanied by an installation script that places it inside the "srunner" directory of the source code along with the necessary changes to properly execute it. All the user's XML scripts should be put in a folder with the script name, inside the "scenarios" folder, as exemplified by the "example1", and all the required catalogs inside a folder named "catalogs" in the same directory.

OpenSCENARIO standard definition files are present in the "OpenSCENARIO" folder and although they can be replaced with newer versions, it is important to verify the compatibility of the add-on with these versions.

Figure 4.1: OpenSCENARIO's addon content directory.

Finally, all the add-on's source code is present inside the "parser" directory.

## 4.1 Scenario Runner

The scenario runner is a software module developed by CARLA for its urban driving simulator. It was designed to facilitate the creation and execution of complex traffic scenarios ensuring the repeatably required for ADS testing purposes. The CARLA Challenge[\[33\]](#page-126-8) was also a motivation for the development of this addon, as it is used to evaluate the contestants' ADS agents performance.[\[18\]](#page-125-6)

It allows to execute scenarios written in Python and OpenSCENARIO. The scenario execution is based in behavior trees, using the "py\_trees" python library, where the event sequences are represented by atomic behaviors and conditions organized in a hierarchical tree. Scenarios can be programmed in Python by constructing its behavior tree and OpenSCENARIO scripts are converted into their version of a python behavior tree.

With scenario runner it is possible for users to add their own scripts and create groups of scripts. These groups of scripts can then be executed in sequence automatically.

## 4.2 Parameters

OpenSCENARIO provides a re-use mechanism, equivalent to the "variables" present in most programming languages, denominated "parameters", that allow to re-use and manipulate the same value across the script. This value can be declared in *Parameter Declarations* elements in the beginning of the script or inside specific elements, such as the *Story* element (listing [4.1\)](#page-53-0).

```
1 <ParameterDeclarations>
2 <ParameterDeclaration name="var1" parameterType="boolean" value="true"/>
3 \leq \ldots \geq 34 </ParameterDeclarations>
```
Listing 4.1: Example of parameters in a OpenSCENARIO script.

The location of this declaration determines the parameters scope, parameters are global, i.e. can be used anywhere in the script, when declared in the preamble. All the other parameters are local and can only be used inside the element where they were declared and its children elements.

For example in the listing [4.2,](#page-54-0) the parameter "varLocal" can only be available to values inside the "FirstStory" and if tried to be used in values inside the "SecondStory" it should be indicated that the parameter does not exist.

Parameters can have several different types supported by the W3 2001 XMLSchema: boolean, dateTime, double, integer, string, unsignedInt, unsignedShort.

These can be accessed in any value throughout the script, according to their scope, using a reference to the parameter name (\$varLocal). All the values containing the parameter reference in the script will be replaced by the value of the parameter if its scope is valid and the parameter type matches the value type, otherwise an error should be thrown.

```
4.2 Parameters 39
```

```
1 \leq \ldots \geq 12 <Storyboard>
3 \leq \ldots /4 <Story name="FirstStory">
   5 <ParameterDeclarations>
  6 <ParameterDeclaration name="varLocal" parameterType="integer" value="10"/>
7 </ParameterDeclarations>
8 \leq \ldots /9 </Story>
10 <Story name="SecondStory">
11 <ParameterDeclarations/>
12 \langle \ldots \rangle13 </Story>
14 \leq \ldots /15 </Storyboard>
```
Listing 4.2: Example of local parameters inside the *Story* element.

#### 4.2.1 Implementation

#### 4.2.1.1 Parameter Declarations

Parameter declarations present in an OpenSCENARIO script, irrespective of their scope and location, are translated into a dictionary by the utility function parameter\_declaration(node: xml.etree.ElementTree.Element): dict, found in the misc module, in the format of a tuple (name, value).

All the values in the dictionary are converted to the requested data type, as referenced in the parameterType attribute. This conversion is accomplished through a mapping of XSD data types into Python data types, present in listing [4.3.](#page-54-1)

```
1 parameter_type = {"boolean": (lambda x: (x == 'true')),
     "dateTime": (lambda x: time_parser(x)),
3 "unsignedInt": (lambda x: int(x) + 2**32),
4 "unsignedShort": (lambda x: int(x) + 2**32),
5 "integer": (lambda x: int(x)),
6 "double": (lambda x: float(x)),
7 "string": (lambda x: str(x))}
```
Listing 4.3: Dictionary with XSD to Python mapping data types.

#### 4.2.1.2 Parameters Scope

In order to provide global and local scope for the parameters, every class, responsible for processing an OpenSCENARIO element, receives as an initialization argument, the parameters dictionary from its parent element. When an element contains local parameter declarations, a new copy of a dictionary is created with the parents parameters and the newly declared local parameters, listing [4.4.](#page-55-0) This new dictionary will, then, be passed to descendants of this class.

```
1 # Get local parameter declaration
2 decl_node = xml_node.find('ParameterDeclarations')
3 if (decl_node is not None):
4 decl = misc.parameter_declaration(decl_node)
5 self.parameters = dict(self.parameters, **decl)
```
Listing 4.4: Merging parent's with local parameters.

#### 4.2.1.3 Parameter Reference

When processing the XML content of an element, its class needs to verify all attributes values for the presence of a parameter reference. Since all classes have their own parameter dictionary, with global and local declarations, in order to obtain the value of an attribute the function get\_attrib(node: xml.etree.ElementTree.Element, name: str, parameters: dict, default: ?, var\_type: str): ? , from the *misc* module, will always be used. This function verifies if a parameter reference is present in the attribute (passed in name) and if this parameter exists in the classes parameter dictionary (passed in the parameters argument).

#### 4.2.1.4 Parameter Editing

During the scenario's execution, Actions can edit parameters and Conditions can read those parameters. Since this edition is only applied to global parameter declarations, a reference of the parameter dictionary directly from the OpenSCENARIO main class is passed to the respective actions and conditions.

#### 4.3 Catalogs

Another re-use method present in the OpenSCENARIO standard, is the ability to provide catalogs for one or multiple scripts. A catalog is a collection of entries that represent a piece of code. They are useful to contain very lengthy pieces of code, making the script cleaner and easier to understand, or to contain pieces of code common to many scripts and spare the writer the work of rewriting the same code multiple times.

One OpenSCENARIO script may contain multiple catalogs, one for each available type. As shown in listing [4.5,](#page-56-0) there are 8 different types of catalogs, each containing unbounded entries of the element type referred in the name. E.g. A *VehicleCatalog* can contain multiple entries of the element *Vehicle*, and a *ManeuverCatalog* can contain multiple entries of the element *Maneuver*.

#### 4.3.1 Implementation

One OpenSCENARIO script can have up to 8 catalogs and each catalog can have unlimited entries. Not all the entries are used in the script so processing all of them in the preamble would be a waste of time. As such, catalogs are parsed into dictionaries of entries.

Catalog files are expected to be present inside each scenario folder, and so, the path to be provided is the relative path of the file in relation to the scenario folder. In the following example

```
1 <xsd:complexType name="CatalogLocations">
2 \times xsd: all>3 <xsd:element name="VehicleCatalog" type="VehicleCatalogLocation"
     minOccurs = "0"4 <xsd:element name="ControllerCatalog" type="ControllerCatalogLocation"
     minOccurs="0"/>
  5 <xsd:element name="PedestrianCatalog" type="PedestrianCatalogLocation"
     minOccurs="0"/>
6 <xsd:element name="MiscObjectCatalog" type="MiscObjectCatalogLocation"
     minOccurs="0"/>
7 <xsd:element name="EnvironmentCatalog" type="EnvironmentCatalogLocation"
     minOccurs="0"/>
8 <xsd:element name="ManeuverCatalog" type="ManeuverCatalogLocation"
     minOccurs="0"/>
  9 <xsd:element name="TrajectoryCatalog" type="TrajectoryCatalogLocation"
     minOccurs="0"/>
10 <xsd:element name="RouteCatalog" type="RouteCatalogLocation" minOccurs="0"/>
11 \times xsd:all>12 </xsd:complexType>
```
Listing 4.5: XSD definition to import catalogs.[\[34\]](#page-126-9)

(listing [4.6\)](#page-56-1) three catalogs present inside a "Catalogs" folder are imported into a script. Since all catalogs have the .xodr file format, only the name of the catalog file is necessary.

```
1 <CatalogLocations>
2 <VehicleCatalog>
3 <Directory path="Catalogs/VehicleCatalog"/>
4 </VehicleCatalog>
5 <EnvironmentCatalog>
  6 <Directory path="Catalogs/EnvironmentCatalog"/>
7 </EnvironmentCatalog>
8 <PedestrianCatalog>
9 <Directory path="Catalogs/PedestrianCatalog"/>
10 </PedestrianCatalog>
11 </CatalogLocations>
```
Listing 4.6: Example to import three catalogs.

These catalogs would, then, be parsed by the Python's XML library but, instead of processing its entries, each catalog is represented by a dictionary containing all its entries and a pointer to its parsed dictionary. All these dictionaries are then contained into a dictionary member of the main OpenSCENARIO class, named "catalogs". A short example of the contents of this "catalogs" variable can be seen in listing [4.7,](#page-57-0) where two catalogs, *VehicleCatalog* and *EnvironmentCatalog*, were imported and the first catalog contains two entries, **audi.a2** and **chevrolet.impala**, and the second catalog contain only one entry, sunny.

## 4.4 Entities

OpenSCENARIO's dynamic actors, denominated entities, are the main focus of these types of scripts, with actions used to manipulate them and triggering conditions. In the script's preamble,

```
1 catalogs = {
2 'VehicleCatalog': {
3 'audi.a2': <Element 'Vehicle' at 0x7f6b8900d550>,
4 'chevrolet.impala': <Element 'Vehicle' at 0x7f6b8900da50>
5 }, 'EnvironmentCatalog': {
6 'sunny': <Element 'Environment' at 0x7f6b88ff9490>
7 }
8 }
```
Listing 4.7: Example of two imported catalogs.

an *Entities* element (listing [4.8\)](#page-57-1) allows to declare entities intended to be used in the script and their specific properties.

```
1 <xsd:complexType name="Entities">
2 <xsd:sequence>
  3 <xsd:element name="ScenarioObject" type="ScenarioObject" minOccurs="0"
     maxOccurs="unbounded"/>
4 <xsd:element name="EntitySelection" type="EntitySelection" minOccurs="0"
     maxOccurs="unbounded"/>
5 </xsd:sequence>
6 </xsd:complexType>
```
Listing 4.8: XSD definition of the *Entities* element.[\[34\]](#page-126-9)

Scenario Object: An entity that is used in the script is considered an scenario object and is described in a *ScenarioObject* element, listing [4.9.](#page-57-2) Entities can later be classified into groups, with the *EntitySelection* element, allowing to use a group of entities in the scenario as it was only a single entity. The *Entities* element can contain unlimited *ScenarioObjects* and *EntitySelection* elements.

```
1 <xsd:complexType name="ScenarioObject">
2 <xsd:sequence>
3 <xsd:group ref="EntityObject"/>
4 <xsd:element name="ObjectController" type="ObjectController" minOccurs="0"/>
5 </xsd:sequence>
6 <xsd:attribute name="name" type="String" use="required"/>
7 </xsd:complexType>
```
Listing 4.9: XSD definition of the *ScenarioObject* element.[\[34\]](#page-126-9)

A *ScenarioObject* element is identified by its "name" attribute. Later in the script, when it is intended to specify an entity to be used on an action or condition, this name is used as an entity reference. This element contains the entity type, present in the *EntityObject* group, and an optional default controller that manages the entity movements when not under the influence of an action.

In OpenSCENARIO it is possible to create three types of entities, as described in the *Entity-Object* group (listing [4.10\)](#page-58-0) *Vehicle*, *Pedestrian* and *MiscObject*. Each of these types has their own catalog and have different properties.

```
1 <xsd:group name="EntityObject">
2 <xsd:choice>
3 <xsd:element name="CatalogReference" type="CatalogReference" minOccurs="0"/>
4 <xsd:element name="Vehicle" type="Vehicle" minOccurs="0"/>
5 <xsd:element name="Pedestrian" type="Pedestrian" minOccurs="0"/>
6 <xsd:element name="MiscObject" type="MiscObject" minOccurs="0"/>
7 </xsd:choice>
8 </xsd:group>
```
Listing 4.10: XSD definition of the *EntityObject* group.[\[34\]](#page-126-9)

Entity Selection: After the entities are declared with *ScenarioObject* elements, they can be joined into groups. These groups allow to refer multiple entities at once in the script, either for actions or conditions. In order to create a group, one should utilize the *EntitySelection* element (listing [4.11\)](#page-58-1) inside the *Entities* element.

```
1 <xsd:complexType name="EntitySelection">
2 <xsd:sequence>
3 <xsd:element name="Members" type="SelectedEntities"/>
4 </xsd:sequence>
5 <xsd:attribute name="name" type="String" use="required"/>
6 </xsd:complexType>
```
#### Listing 4.11: XSD definition of the *EntitySelection* element.[\[34\]](#page-126-9)

Similar to the *ScenarioObject* element, the *EntitySelection* is also identified by its "name" attribute that can be used as an entity reference throughout the script. The *Members* element allows to define what entities belong to the *EntitySelection*, which is of *SelectedEntities* type, listing [4.12.](#page-58-2)

```
1 <xsd:complexType name="SelectedEntities">
2 <xsd:choice>
  3 <xsd:element name="EntityRef" type="EntityRef" minOccurs="0"
       maxOccurs="unbounded"/>
4 <xsd:element name="ByType" type="ByType" minOccurs="0" maxOccurs="unbounded"/>
5 </xsd:choice>
6 </xsd:complexType>
```
Listing 4.12: XSD definition of the *SelectedEntities* element type.[\[34\]](#page-126-9)

The *SelectedEntities* element type allows to identify entities by two methods.

First, a list of the entity names can be provided. This list can contain unlimited *EntityRef* elements which contain the entity reference, content of the "name" attribute from the *ScenarioObject* elements.

Alternatively, the entities can be identified by its type, grouping all script's entities of the correspondent type ("vehicle", "pedestrian" or "miscellaneous"). Multiple types can be grouped into the same *EntitySelection*.

These two methods can be used in conjunction resulting in a group containing the union of the selected entities.

### 4.4.1 Entities in CARLA

In CARLA simulator, entities are refered as actors. There are also three types of actors, vehicle, pedestrian and props. Although the last type has a different name, prop actors are the equivalent of the OpenSCENARIO's *MiscObject* entities.

Available actors in CARLA are described by blueprints which allow to edit actor properties before spawning. The simulator contains a library where all the accessible blueprints are listed and after selecting the desired blueprint and edit its settings, the actor can be spawned into a position of the simulator's world. After spawning some settings, such as physics, can be edited.

Unlike the OpenSCENARIO scripts, in CARLA an entity only exists after being spawned, and it is necessary to have a defined position in the world to spawn, whereas in OpenSCENARIO an entity is required to be defined before a position is provided.

CARLA's actors have different blueprint attributes and after-spawn settings depending on the actor type. However, all actor have a bounding box, important to determine the object dimensions in case of collision, that is predefined and not editable during runtime.

#### 4.4.2 Implementation

In the OpenSCENARIO main class, entities are created by its member function \_initialize\_actors (config: dict): void, overriden from the BasicScenario class. This function initializes all the entities by spawning them into the simulator's world, in a position that won't disturb the scenario, and creates a dictionary of all the entities spawned into the simulator.

In order to spawn entities before executing the script it was necessary to find a position that would be guaranteed it would not disturb any scenario event. However, with the ability to generate any map from an OpenDRIVE file, there was no position in the map that could meet these requirements. As an alternative, it is spawned a platform 200m under the map, shown in figure [4.2,](#page-59-0) that allows to spawn all the entities without interfering with the scenario or any entity sensors.

<span id="page-59-0"></span>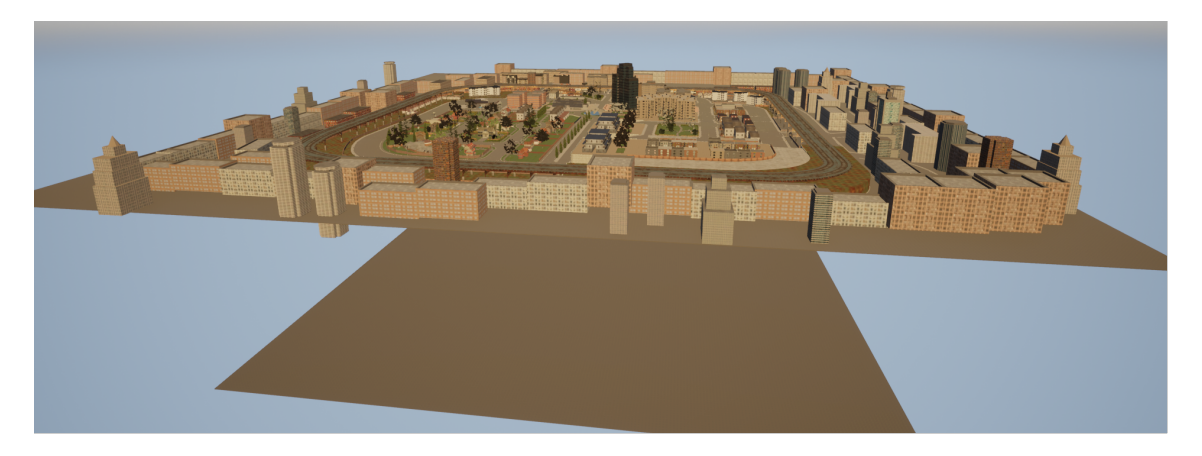

Figure 4.2: View of a CARLA's map with the platform spawned.

#### 4.4 Entities 45

Each entity is, then, processed accordingly to its type. This is accomplished by looping through the list of *ScenarioObject* elements and mapping the entity type with the correct initialization class using the dictionary present in listing [4.13.](#page-60-0)

```
object_type = {"Vehicle": entities.VehicleConfiguration,
    2 "Pedestrian": entities.PedestrianConfiguration,
    "MiscObject": entities. PropConfiguration}
```
Listing 4.13: Linking dictionary for entity types.

Although each entity type has specific properties, some are common between between all types, in both OpenSCENARIO and CARLA. The DynamicActorConfiguration class (figure [4.3\)](#page-60-1) is the base class for all types of entities, responsible for all the activities from selecting the blueprint to configuring actor settings after spawning. This class is abstract and each entity type is required to override the \_blueprint\_editor(): void member function with their specific blueprint attributes.

<span id="page-60-1"></span>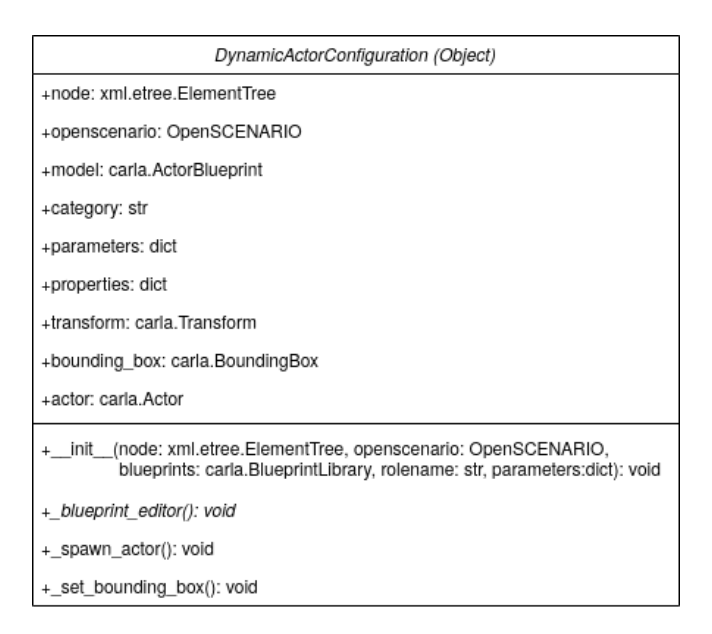

Figure 4.3: Entities Base Class - UML class diagram.

In the initialization, this class, starts by fusing the global with the local parameters dictionary. Since all entity types are required to provide information for the bounding box, this configuration is common to all classes. The next step is to form the dictionary with all the entity's properties, to be used later by the derived classes. After obtaining the location to spawn the entity, it sets the "rolename" of the blueprint and execute the abstract  $\phi$  blueprint editor(): void member function. Finally it spawns the actor.

The derived classes are required to provide a filtered carla.BlueprintLibrary and a location to the base class when executing its initialization method. Any configurations required after the spawning of the actor, can be performed in the derived class.

#### 4.4.3 Vehicle

The Vehicle entity type is the most complex entity, with both OpenSCENARIO and user defined properties. The *Vehicle* element (listing [4.14\)](#page-61-0) contains local parameter declarations, as all elements that can be referenced in a catalog, and is identified by its "name" attribute.

```
1 <xsd:complexType name="Vehicle">
2 <xsd:all>
   3 <xsd:element name="ParameterDeclarations" type="ParameterDeclarations"
       minOccurs="0"/>
4 <xsd:element name="BoundingBox" type="BoundingBox"/>
5 <xsd:element name="Performance" type="Performance"/>
6 <xsd:element name="Axles" type="Axles"/>
  7 <xsd:element name="Properties" type="Properties"/>
8 \le xsd:all>9 <xsd:attribute name="name" type="String" use="required"/>
10 <xsd:attribute name="vehicleCategory" type="VehicleCategory" use="required"/>
11 </xsd:complexType>
```
Listing 4.14: XSD definition of the *Vehicle* element.[\[34\]](#page-126-9)

This element allows to completely characterize a vehicle by using four types of properties. The OpenSCENARIO defines a vehicle using the *BoundingBox*, *Performance* and *Axles* elements. Implementation specific properties can be set in the *Properties* element.

Each vehicle, in a OpenSCENARIO script, is required to provide a *Performance* element, listing [4.15.](#page-61-1) In this element it is defined some characteristics of the vehicle in question. The "maxAcceleration" attribute defines the maximum acceleration a vehicle is capable of performing, by its own engine, and is provided in  $m/s^2$ . The "maxDeceleration" attribute, as indicated by the name, defines the maximum deceleration a vehicle is capable of producing by utilizing its own brakes, also provided in  $m/s^2$ . Finally, the "maxSpeed" attribute defines the maximum velocity the vehicle is capable of reaching on its own, provided in  $m/s$ .[\[34\]](#page-126-9)

```
1 <xsd:complexType name="Performance">
2 <xsd:attribute name="maxAcceleration" type="Double" use="required"/>
3 <xsd:attribute name="maxDeceleration" type="Double" use="required"/>
4 <xsd:attribute name="maxSpeed" type="Double" use="required"/>
5 </xsd:complexType>
```
Listing 4.15: XSD definition of the *Performance* element.[\[34\]](#page-126-9)

The "vehicleCategory" attribute (listing [4.16\)](#page-62-0) allows to classify each vehicle into multiple common vehicle categories, such as *bicycle*, *car*, etc.

Another required element to define a vehicle entity in a script, is the *Axles* element (listing [4.17\)](#page-62-1) where a vehicle's axles are described. Every vehicle is required to provide a front and rear axles, but it is possible to provide additional axles, such as bigger trucks with more than 4 wheels.

Each vehicle's axle is defined by a set of parameters provided as attributes in the *Axle* element, listing [4.18.](#page-62-2) Five values are required to correctly define an axle. It is assumed an axle is composed by two wheels.

```
4.4 Entities 47
```

```
1 <xsd:simpleType name="VehicleCategory">
2 <xsd:union>
3 <xsd:simpleType>
4 <xsd:restriction base="xsd:string">
    5 <xsd:enumeration value="bicycle"/>
    6 <xsd:enumeration value="bus"/>
7 <xsd:enumeration value="car"/>
    8 <xsd:enumeration value="motorbike"/>
9 <xsd:enumeration value="semitrailer"/>
10 <xsd:enumeration value="trailer"/>
11 <xsd:enumeration value="train"/>
12 <xsd:enumeration value="tram"/>
13 <xsd:enumeration value="truck"/>
14 <xsd:enumeration value="van"/>
15 </xsd:restriction>
16 </xsd:simpleType>
17 <xsd:simpleType>
18 <xsd:restriction base="parameter"/>
19 </xsd:simpleType>
20 </xsd:union>
21 </xsd:simpleType>
```
Listing 4.16: XSD definition of the *VehicleCategory* attribute type.[\[34\]](#page-126-9)

```
1 <xsd:complexType name="Axles">
2 <xsd:sequence>
3 <xsd:element name="FrontAxle" type="Axle"/>
4 <xsd:element name="RearAxle" type="Axle"/>
5 <xsd:element name="AdditionalAxle" type="Axle" minOccurs="0"
      maxOccurs="unbounded"/>
6 </xsd:sequence>
7 </xsd:complexType>
```
Listing 4.17: XSD definition of the *Axles* element.[\[34\]](#page-126-9)

```
1 <xsd:complexType name="Axle">
2 <xsd:attribute name="maxSteering" type="Double" use="required"/>
3 <xsd:attribute name="positionX" type="Double" use="required"/>
4 <xsd:attribute name="positionZ" type="Double" use="required"/>
5 <xsd:attribute name="trackWidth" type="Double" use="required"/>
6 <xsd:attribute name="wheelDiameter" type="Double" use="required"/>
7 </xsd:complexType>
```
Listing 4.18: XSD definition of the *Axle* element.[\[34\]](#page-126-9)

The "maxSteering" attribute defines the maximum angle of steering of the wheels in the correspondent axle. This angle, provided in radians and as a positive double equal or inferior to  $\pi$ , indicate the maximum any wheel can turn to one side, and it is assumed the wheels can turn a simetrical angle to the opposite side.

The "positionX" and "positionZ" attributes allow to define the position of the axle respective to the vehicle point of origin. In OpenSCENARIO the vehicle's relative coordinates were conventionalized as displayed in figure [4.4,](#page-63-0) with the origin placed in the projection of the vehicle's rear axis on the floor. The "positionX" attribute, in meters, indicates the horizontal displacement of the axle, while the "positionZ" indicates the vertical displacement of the axle. The center of the axle

<span id="page-63-0"></span>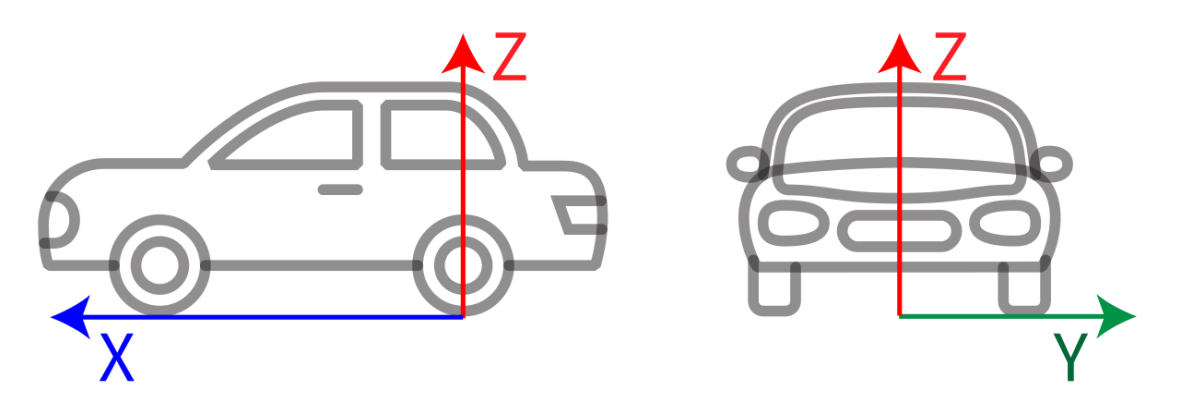

will always be aligned with the center of the Y-axis of the vehicle.

Figure 4.4: OpenSCENARIO vehicle coordinates reference[\[1\]](#page-124-3).

The "trackWidth" attribute indicates the width of the axle or the distance between the axle wheels, also provided in meters. At last, the "wheelDiameter" attribute indicates the diameter of both wheels which is also provided in meters.

In order to better characterize the vehicle it is also possible to provide implementation specific properties. This is defined in the *Properties* element (listing [4.19\)](#page-63-1) and can be provided in a tuple (name, value) or by a file. The meaning and function of each properties should be defined by the developer.

```
1 <xsd:complexType name="Properties">
  2 <xsd:sequence>
   3 <xsd:element name="Property" type="Property" minOccurs="0"
       maxOccurs="unbounded"/>
   4 <xsd:element name="File" type="File" minOccurs="0" maxOccurs="unbounded"/>
  5 </xsd:sequence>
 6 </xsd:complexType>
```
Listing 4.19: XSD definition of the *Properties* element.[\[34\]](#page-126-9)

#### 4.4.3.1 Vehicles in CARLA

In CARLA simulator, vehicles are highly customizable, allowing to change some appearance settings, such as color, and to edit most physics and performance related parameters as shown in the table [2.3.](#page-45-0)

However most appearance construction are not editable at runtime, e.g. the number of axles, the axles length, wheels size, and many other characteristics, cannot be altered after designing. CARLA allows to create vehicles appearing to have different number of wheels but all vehicles are required to have four wheels. In case a truck, with more than four wheels, is designed the extra wheels only affect the appearance and are not functional. On the other hand, a two wheeled vehicle would have four wheels with the wheels sharing the same position two by two.[\[2\]](#page-124-1)

#### 4.4.3.2 Implementation

<span id="page-64-0"></span>Derived from the DynamicActorConfiguration class, the VehicleConfiguration class (figure [4.5\)](#page-64-0) deals with the spawning of vehicles. In CARLA the vehicle actor is the most complex type with blueprint properties and post-spawn properties, mainly physics settings.

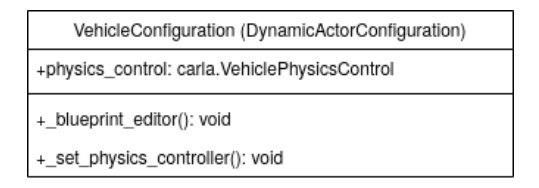

Figure 4.5: VehicleConfiguration UML class diagram.

In order to correctly identify the desired vehicle blueprint to spawn the "name" attribute is used to select the brand and model of the vehicle, using the "brand.model" format. However less specific identifications are possible: if only the brand is provided a vehicle of that brand will be randomly selected and if no information is provided a vehicle will be randomly selected from CARLA's library.

Since vehicle actors can be spawned in the simulator while having their physics disabled, in order to keep them in the simulation until requested to participate in the scenario, they are initially positioned under the city, at -150 meters of altitude distributed into a grid format forming a square 600 meters long. The actors are separated, in all directions, by at least 10 meters from each other, predicting the possibility of custom vehicles into the simulator, such as bigger trucks.

After selected the vehicle's blueprint and initial spawn location, it is possible to alter the actor's color, which is a blueprint property. After spawn it is possible to edit the vehicle's physics settings. All these settings can be defined as user defined properties and the table [4.1](#page-65-0) contains a more detailed description of each available property and how to format its content.

As all vehicle's in CARLA require to have four wheels, in case only one wheel is characterized all four wheels will be characterized with the same values. Otherwise, in case only two wheels are characterized the front wheels and rear wheels will be paired and characterized with the same values. For more information see CARLA's documentation.[\[2\]](#page-124-1)

## 4.5 Storyboard

The dynamic description of the scenario, in OpenSCENARIO scripts, is present in the *Storyboard* element. All the previous elements, *ParameterDeclarations, Catalogs, RoadNetwork and Entities*, can be considered the preamble of the script and allow to initialize the scenario in order to be ready to execute the storyboard.

The *Storyboard*, as described in the XSD schema (listing [4.20\)](#page-65-1) is composed of an *Init* element, one or multiple *Story* elements, and, finally, a *StopTrigger* element. The *Init* element is used to establish the initial conditions of the scenario, position and velocities of entities, environment settingsm, among other OpenSCENARIO actions. The *Story* elements contain the timelined actions

<span id="page-65-0"></span>

| <b>Property</b>                               | <b>Default Value</b>                   |  |  |  |
|-----------------------------------------------|----------------------------------------|--|--|--|
| color                                         | random choice of recommended values    |  |  |  |
|                                               | (ex: "255, 255, 255")                  |  |  |  |
| torque curve                                  | " $[0.0, 500.0]$ , $[5000.0, 500.0]$ " |  |  |  |
| max_rpm                                       | "5000.0"                               |  |  |  |
| moi                                           | "1.0"                                  |  |  |  |
| damping_rate_full_throttle                    | "0.15"                                 |  |  |  |
| damping_rate_zero_throttle _clutch_engaged    | "2.0"                                  |  |  |  |
| damping_rate_zero_throttle _clutch_disengaged | "0.35"                                 |  |  |  |
| use_gear_autobox                              | "true"                                 |  |  |  |
| gear_switch_time                              | "0.5"                                  |  |  |  |
| clutch_strength                               | "10.0"                                 |  |  |  |
| final_ratio                                   | "4.0"                                  |  |  |  |
| forward_gears                                 | " $[[1.0, 0.5, 0.65]]$ "               |  |  |  |
| mass                                          | "1000.0"                               |  |  |  |
| drag_coefficient                              | "0.3"                                  |  |  |  |
| center_of_mass                                | " [0.0, 0.0, 0.0]"                     |  |  |  |
| steering_curve                                | " $[10.0, 1.0]$ , $[10.0, 0.5]$ ]"     |  |  |  |
| wheels                                        | " $[2.0, 0.25, 70.0, 30.0,$<br>1500.0. |  |  |  |
|                                               | 3000.0]]"                              |  |  |  |

Table 4.1: Vehicle custom properties

of the scenario. The StopTrigger allows to terminate the scenario, whether because the objectives were accomplished or because an error has occured.

```
1 <xsd:complexType name="Storyboard">
2 <xsd:sequence>
3 <xsd:element name="Init" type="Init"/>
4 <xsd:element name="Story" type="Story" maxOccurs="unbounded"/>
5 <xsd:element name="StopTrigger" type="Trigger"/>
6 </xsd:sequence>
7 </xsd:complexType>
```
Listing 4.20: XSD definition of the *Storyboard* element.[\[34\]](#page-126-9)

### 4.5.1 Implementation

A class Storyboard (figure [4.6\)](#page-66-0) is responsible for handling the creation of behavior tree nodes to correctly impersonate the required behavior. Since it is the first class responsible to process an element, it only receives the storyboard parsed node and a reference to the OpenSCENARIO main class.

In the initialization, four behavior tree nodes are created, as shown in figure [4.7,](#page-67-0) in order to ensure the correct execution of an OpenSCENARIO storyboard.

The Python's library "py\_trees" provides an implementation of behavior trees that is used by the scenario runner and in this implementation of OpenSCENARIO. In this library there are two main nodes, that are used in this project, the parallel and the sequence nodes. The parallel node

<span id="page-66-0"></span>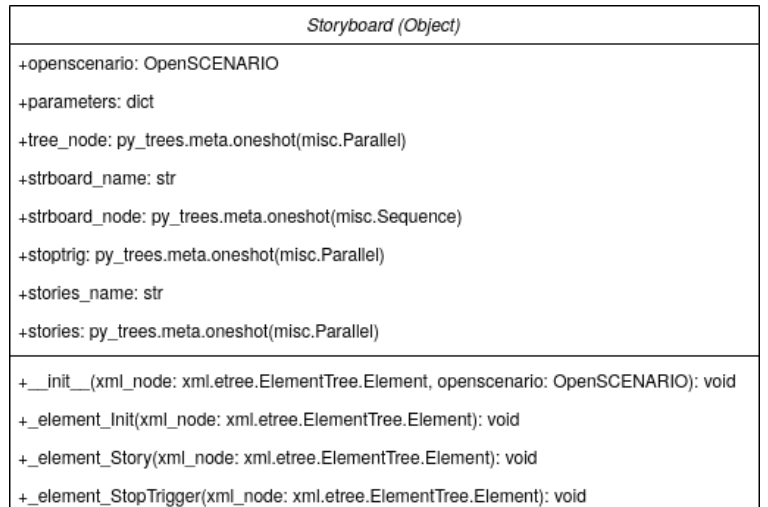

Figure 4.6: Storyboard UML class diagram.

allows to execute all its children in parallel while the sequence node execute its children one by one by the order they are presented, left to right. The parallel nodes present a particularity where it is possible to choose its success behavior, if they are "SuccessOnOne" it means that the node will succeed once one of its children succeeds, and if they are "SuccessOnAll" it means they will only succeed once all their children have succeeded.

The root node of the tree, OpenSCENARIO, is a parallel node with success on one. This allows to execute both its children, Storyboard and StopTrigger, at the same time and stop the scenario when one of them succeeds. E.g. If the *Storyboard*'s *StopTrigger* element is triggered, the StopTrigger node would succeed ending the scenario.

The Storyboard node is a sequence node in order to allow to first execute the *Init* element and only after start the execution of the *Story* elements. Although the Init node is not initialized directly in this class, it is ensured to be positioned as the first child of the **Storyboard** node.

The StopTrigger node is also a parallel node with success on one. This allows to create the "OR" relationships between its children, the *ConditionGroup* elements.

Finally, the Stories node is a parallel node with success on all. This node allows to execute, after the completion of the **Init** node, all the **Story** nodes at the same time and only succeed once all these nodes have also succeeded.

#### 4.5.2 Init

The *Init* is the first element of the *Storyboard* and it is mandatory that all scenarios have an *Init* element. This element has the main purpose to set the initial conditions for the execution of the scenario, such as entities initial positions and velocities, environment settings, and many more.

As shown in the listing [4.21,](#page-67-1) the *Init* contains one *Actions* element which is, in turn (listing [4.22\)](#page-67-2) a container for global, private and user defined actions.

<span id="page-67-0"></span>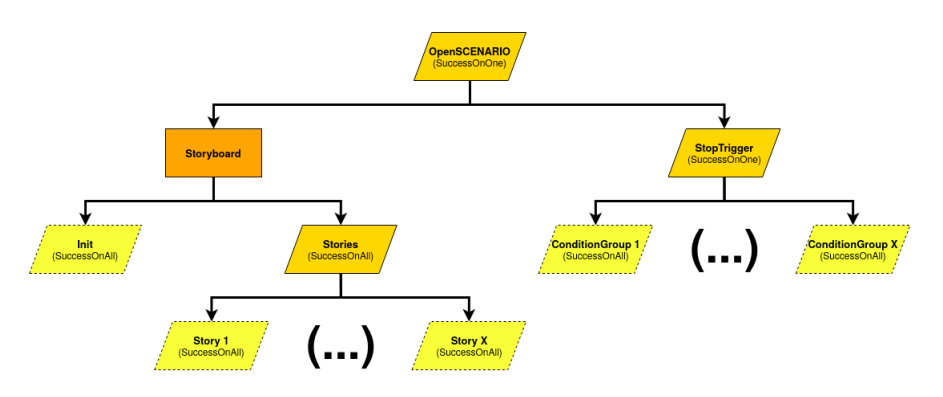

Figure 4.7: Storyboard behavior tree.

```
1 <xsd:complexType name="Init">
  2 <xsd:sequence>
   3 <xsd:element name="Actions" type="InitActions"/>
4 </xsd:sequence>
5 </xsd:complexType>
```
Listing 4.21: XSD definition of the *Init* element.[\[34\]](#page-126-9)

```
1 <xsd:complexType name="InitActions">
  2 <xsd:sequence>
   3 <xsd:element name="GlobalAction" type="GlobalAction" minOccurs="0"
      maxOccurs="unbounded"/>
   4 <xsd:element name="UserDefinedAction" type="UserDefinedAction" minOccurs="0"
      maxOccurs="unbounded"/>
   5 <xsd:element name="Private" type="Private" minOccurs="0"
      maxOccurs="unbounded"/>
6 </xsd:sequence>
 7 </xsd:complexType>
```
Listing 4.22: XSD definition of the *InitActions*.[\[34\]](#page-126-9)

Although *GlobalAction* and *UserDefinedAction* elements can be defined regularly and unlimited in this element, private actions require an entity to act upon provided by the *Private* element, listing [4.23.](#page-67-3)

```
1 <xsd:complexType name="Private">
2 <xsd:sequence>
3 <xsd:element name="PrivateAction" type="PrivateAction" maxOccurs="unbounded"/>
4 </xsd:sequence>
5 <xsd:attribute name="entityRef" type="String" use="required"/>
6 </xsd:complexType>
```
Listing 4.23: XSD definition of the *Private*.[\[34\]](#page-126-9)

The *Private* element encapsulates *PrivateAction* elements to the same entity. In case the user wants multiple private actions for different entities, multiple *Private* elements would need to be used. The *Private* element is further explained in next sections.

In conclusion, the *Init* element is a container for OpenSCENARIO actions, and since it contains no triggers, all of its actions are executed in parallel in the beginning of the execution of the script.

#### 4.5.2.1 Implementation

The implementation of the Init class is quite standard, figure [4.8.](#page-68-0) Its initialization receives its xml node, a reference for the main OpenSCENARIO class and the parameters dictionary from its parent, in this case the Storyboard class.

<span id="page-68-0"></span>

| Init (Object)                                                                                                   |  |
|----------------------------------------------------------------------------------------------------|--|
| +openscenario: OpenSCENARIO                                                                                     |  |
| +parameters: dict                                                                                               |  |
| +tree_node: py_trees.meta.oneshot(misc.Parallel)                                                                |  |
| +name: str                                                                                                    |  |
| + init (xml node: xml.etree.ElementTree.Element, name: str. openscenario: OpenSCENARIO, parameters: dict): void |  |
| + element GlobalAction(xml node: xml.etree.ElementTree.Element, pos: int): void                                 |  |
| + element UserDefinedAction(xml node: xml.etree.ElementTree.Element, pos: int): void                            |  |
| + element Private(xml node: xml.etree.ElementTree.Element, pos: int): void                                      |  |

Figure 4.8: Init UML class diagram.

<span id="page-68-1"></span>During the initialization this class constructs a simple behavior tree with only one node, figure [4.9.](#page-68-1) The member functions are responsible for creating this node children accordingly.

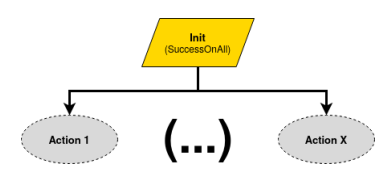

Figure 4.9: Init behavior tree.

The Init node is a parallel node with success on all. Being all the Init actions its children, the parallel node allows to execute all the actions simultaneously while only ending when all the actions are successfully complete.

#### 4.5.3 Story

Following the *Init* element, the *Story* elements show up in the storyboard, listing [4.24.](#page-69-0) These elements contain the scenario's main story, providing actions with timelines through an intricate hierarchy of elements.

An OpenSCENARIO script can contain unlimited *Story* elements. These elements provide the user with an extra layer of organization. They are identified by their name, an attribute, and beside local parameter declarations, can contain an unlimited amount of *Act* elements, another division of the story for the user convenience.

```
1 <xsd:complexType name="Story">
 <xsd:sequence>
  3 <xsd:element name="ParameterDeclarations" type="ParameterDeclarations"
    minOccurs="0"/>
   4 <xsd:element name="Act" type="Act" maxOccurs="unbounded"/>
5 </xsd:sequence>
6 <xsd:attribute name="name" type="String" use="required"/>
7 </xsd:complexType>
```
Listing 4.24: XSD definition of the *Story* element.[\[34\]](#page-126-9)

#### 4.5.3.1 Implementation

The Story class also follows the design pattern, with all the standard initialization arguments, figure [4.10.](#page-69-1) However it also receives an extra argument, "name". This argument is a string with the story name provided in the script.

<span id="page-69-1"></span>

| Story (Object)                                                                                                  |  |
|----------------------------------------------------------------------------------------------------|--|
| +openscenario: OpenSCENARIO                                                                                     |  |
| +parameters: dict                                                                                               |  |
| +tree_node: py_trees.meta.oneshot(misc.Parallel)                                                                |  |
| +name: str                                                                                                    |  |
| + init (xml node: xml.etree.ElementTree.Element, name: str. openscenario: OpenSCENARIO, parameters: dict): void |  |
| + element Act(xml node: xml.etree.ElementTree.Element): void                                                    |  |

Figure 4.10: Story UML class diagram.

<span id="page-69-2"></span>During its initialization a simple behavior tree is created, figure [4.11,](#page-69-2) with one main node descended by all its Act nodes.

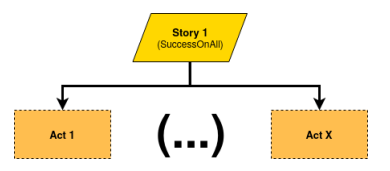

Figure 4.11: Story behavior tree.

The main node represents the *Story* element in question. It is parallel with success on all, allowing to execute all its children acts simultaneously and, also, only succeeding when all acts have succeeded.

## 4.5.4 Act

An *Act* (listing [4.25\)](#page-70-0) contained in the *Story* elements, is the first element to provide temporal and spatial context in the scenario. This is accomplished by its triggers, both the *StartTrigger* and *StopTrigger*. This element is identified by its name, provided as an attribute, and it is a container for unlimited *ManeuverGroup* elements.

```
1 <xsd:complexType name="Act">
2 <xsd:sequence>
3 <xsd:element name="ManeuverGroup" type="ManeuverGroup"
    maxOccurs="unbounded"/>
  4 <xsd:element name="StartTrigger" type="Trigger"/>
5 <xsd:element name="StopTrigger" type="Trigger" minOccurs="0"/>
6 </xsd:sequence>
7 <xsd:attribute name="name" type="String" use="required"/>
8 </xsd:complexType>
```
Listing 4.25: XSD definition of the *Act* element.[\[34\]](#page-126-9)

The *StartTrigger* element is required within an *Act* and indicates when its execution should initiate. As a rule, an *Act* is in standby until the *StartTrigger* is triggered.

On the other hand, the *StopTrigger* is not required. This trigger indicates when the execution of the *Act* element should terminate. When it is triggered, the execution of all descendant elements of the *Act* element should immediately stop its execution, however this trigger is only active when the *Act* element is being executed, i.e. this trigger can only be triggered if the *Act* was already triggered by the *StartTrigger*.

#### 4.5.4.1 Implementation

Identical to the Story class, the Act class, (figure [4.12\)](#page-70-1) receives the same standard parameters as the design pattern indicates. Its three member functions allow to create the necessary children nodes to fill the behavior tree as intended.

<span id="page-70-1"></span>

| Act (Object)                                                                                                    |  |  |
|----------------------------------------------------------------------------------------------------|--|--|
| +openscenario: OpenSCENARIO                                                                                       |  |  |
| +parameters: dict                                                                                                 |  |  |
| +name: str                                                                                                    |  |  |
| +tree_node: py_trees.meta.oneshot(misc.Sequence)                                                                  |  |  |
| +start: py trees.meta.oneshot(misc.Parallel)                                                                      |  |  |
| +end: py trees.meta.oneshot(misc.Parallel)                                                                        |  |  |
| +group: py_trees.meta.oneshot(misc.Parallel)                                                                      |  |  |
| + _init _(xml_node: xml.etree.ElementTree.Element, name: str, openscenario: OpenSCENARIO, parameters: dict): void |  |  |
| + element ManeuverGroup(xml node: xml.etree.ElementTree.Element): void                                            |  |  |
| + element_StartTrigger(xml_node: xml.etree.ElementTree.Element): void                                             |  |  |
| + element_StopTrigger(xml_node: xml.etree.ElementTree.Element): void                                              |  |  |

Figure 4.12: Act UML class diagram.

However, this class initialization is a bit more complex than the previous. It generates a bigger behavior tree with five nodes, and many children, for three of those five nodes, can be created with its member functions. The behavior tree generated in the initialization method is presented in the figure [4.13.](#page-71-0)

<span id="page-71-0"></span>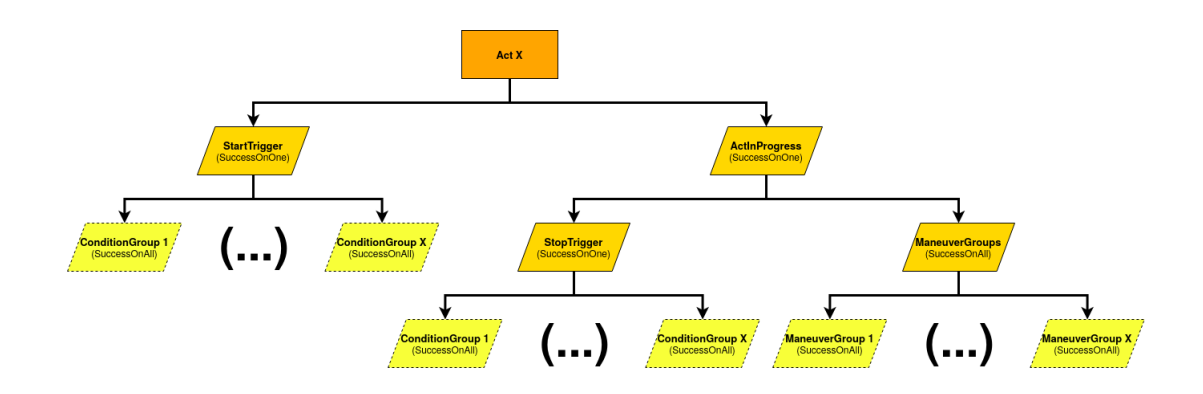

Figure 4.13: Act behavior tree.

In order to simulate the *Act* element in standby mode waiting for the *StartTrigger* to be triggered, the Act node is a sequence with the StartTrigger node as the first child. This ensures that, when the scenario is executed, only the StartTrigger node is executed and content of the act is only executed when this node succeeds. This node is a parallel with success on one as it is common for the trigger nodes.

The next child, after the StartTrigger node is the ActInProgress node, which, contains the StopTrigger and ManeuverGroups nodes as its descendants. The ActInProgress is a parallel node in order to allow the execution of the StopTrigger, only in parallel with the execution of the ManeuverGroups node. It is parallel with success on one allowing for either the success of the StopTrigger node or the finish of the execution of the ManeuverGroups node to end the execution of the Act.

Finally, the ManeuverGroups node contains all the *ManeuverGroup* elements in the *Act*. This node is parallel with success on all in order to execute all the **ManeuverGroup** node simultaneously and only finish once all these nodes are completed.

#### 4.5.5 ManeuverGroup

Now that the *Act* already provided a temporal and spacial timeline, the *ManeuverGroup* element (listing [4.26\)](#page-72-0) allows to identify the actors, or entities, that will be performing or affected by these maneuvers described inside these elements.

The *ManeuverGroup* element is constituted by two attributes, a string that identifies it by its name, and an integer denominated "maximumExecutionCount".

This integer indicates that the *ManeuverGroup* can be executed more than once and how many times it can be executed. These executions are sequencial and never in parallel, i.e. no two instances of the same *ManeuverGroup* can be executed at the same time, and it is not necessary to execute it the indicated number of times. In case the parent *Act* ends prematurely, by either its own *StopTrigger* or *Storyboard*'s *StopTrigger*, the executions of this element will also stop even if the
```
1 <xsd:complexType name="ManeuverGroup">
2 <xsd:sequence>
3 <xsd:element name="Actors" type="Actors"/>
4 <xsd:element name="CatalogReference" type="CatalogReference" minOccurs="0"
     maxOccurs="unbounded"/>
5 <xsd:element name="Maneuver" type="Maneuver" minOccurs="0"
     maxOccurs="unbounded"/>
6 </xsd:sequence>
7 <xsd:attribute name="maximumExecutionCount" type="UnsignedInt" use="required"/>
8 <xsd:attribute name="name" type="String" use="required"/>
9 </xsd:complexType>
```
Listing 4.26: XSD definition of the *ManeuverGroup* element.[\[34\]](#page-126-0)

execution count has not reached its maximum. Otherwise, once the execution count has reached its maximum, the element is complete and stops its execution.

The *Actors* element (listing [4.27\)](#page-72-0) is required in the *ManeuverGroup* element and its main function is to identify the entities which will be present in the containing *Maneuver* elements.

```
1 <xsd:complexType name="Actors">
2 <xsd:sequence>
  3 <xsd:element name="EntityRef" type="EntityRef" minOccurs="0"
    maxOccurs="unbounded"/>
4 </xsd:sequence>
5 <xsd:attribute name="selectTriggeringEntities" type="Boolean" use="required"/>
6 </xsd:complexType>
```
Listing 4.27: XSD definition of the *Actors* element.[\[34\]](#page-126-0)

The *Actors* element can contain a list of entities by proving a series of *EntityRef* elements with the name of the desired entities. However, the list of entities can also be provided by the activating the "selectTriggeringEntities" attribute. This attribute, indicates that the entities, previously identified in the *TriggeringEntities* element of all conditions in the parent *Act*'s *StartTrigger*, who enabled the trigger, are automatically selected for the maneuvers in this element.

The *ManeuverGroup* element main objective is to contain the *Maneuver* elements and provide them with all the necessary information, in this case the entities. It can contain unlimited *Maneuver* elements and these elements can be described directly in the script or insert as references from the *ManeuverCatalog*.

#### 4.5.5.1 Implementation

The ManeuverGroup class (figure [4.14\)](#page-73-0) follows the design pattern quite closely, receiving the usual arguments and containing a simple initialization.

First the actors are obtained, this is done with a loop to search for the actors in the Open-SCENARIO main class actors dictionary, and adding them to a list of CARLA actors. Then the behavior tree is constructed, present in figure [4.15.](#page-73-1)

The behavior tree is constituted by only the **ManeuverGroup** node. This node is parallel with success on all allowing its children to execute simultaneously and only succeed once all children

<span id="page-73-0"></span>

| ManeuverGroup (Object)                                                                                          |
|----------------------------------------------------------------------------------------------------|
| +openscenario: OpenSCENARIO                                                                                     |
| +parameters: dict                                                                                               |
| +name: str                                                                                                    |
| +actors: list                                                                                                   |
| +tree node: py trees.meta.oneshot(misc.Parallel)                                                                |
| + init (xml node: xml.etree.ElementTree.Element, name: str, openscenario: OpenSCENARIO, parameters: dict): void |
| + element Actors(xml node: xml.etree.ElementTree.Element): void                                                 |
| + element CatalogReference(xml node: xml.etree.ElementTree.Element): void                                       |
| + element Maneuver(xml node: xml.etree.ElementTree.Element): void                                               |

<span id="page-73-1"></span>Figure 4.14: ManeuverGroup UML class diagram.

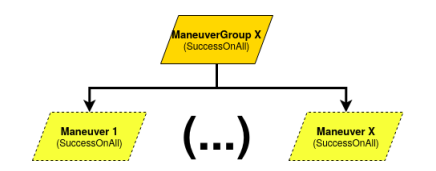

Figure 4.15: ManeuverGroup behavior tree.

have been completed. The **ManeuverGroup** node contains a list of **Maneuver** nodes as children. Every Maneuver node is created by the "\_element\_Maneuver" member function and, in case it is a catalog reference, the "\_element\_CatalogReference" inserts the catalog entry in the XML node as if it was a normal *Maneuver* element and executes the previous function to create the corresponding node.

#### 4.5.6 Maneuver

The *Maneuver* element, described in the listing [4.28,](#page-73-2) is a container for *Event* elements. It is identified by its "name" attribute and contains local parameter declarations.

```
1 <xsd:complexType name="Maneuver">
2 <xsd:sequence>
  3 <xsd:element name="ParameterDeclarations" type="ParameterDeclarations"
     minOccurs="0"/>
   4 <xsd:element name="Event" type="Event" maxOccurs="unbounded"/>
5 </xsd:sequence>
6 <xsd:attribute name="name" type="String" use="required"/>
7 </xsd:complexType>
```
Listing 4.28: XSD definition of the *Maneuver* element.[\[34\]](#page-126-0)

#### 4.5.6.1 Implementation

The Maneuver class, with the following UML class diagram in figure [4.16,](#page-74-0) follows the design pattern with the exception that it also receives a list of actors during its initialization. This list is provided by its parent class, ManeuverGroup, to indicate which actors should the *Event* elements act upon, and it will be passed to its descendants, Event classes.

<span id="page-74-0"></span>

| Maneuver (Object)                                                                                                    |
|----------------------------------------------------------------------------------------------------|
| +openscenario: OpenSCENARIO                                                                                                   |
| +parameters: dict                                                                                                    |
| +name: str                                                                                                    |
| +actors: list                                                                                                    |
| +tree_node: py_trees.meta.oneshot(misc.Parallel)                                                                              |
| + init (xml node: xml.etree.ElementTree.Element, name: str. openscenario: OpenSCENARIO, actors: list, parameters: dict): void |
| + element Event(xml node: xml.etree.ElementTree.Element): void                                                                |

Figure 4.16: Maneuver UML class diagram.

<span id="page-74-1"></span>In the initialization, this class, starts by fusing its parent's parameters dictionary with the new local parameter declarations, if any exist. Later a simple behavior tree is generated (figure [4.17\)](#page-74-1) with only one main node.

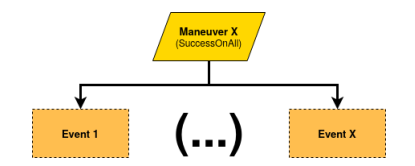

Figure 4.17: Maneuver behavior tree.

The Maneuver is a parallel node with success on all. This configuration allows to execute all its children, the Event nodes, simultaneously and only succeed when all the events have been executed.

#### 4.5.7 Event

The *Event* element, in turn, is a container for the *Action* elements. However, it also plays a role on managing the scenarios timeline by providing start triggers. Similar to the *ManeuverGroup* element, exposed in the chapter [4.5.5,](#page-71-0) it contains a "maximumExecutionCount" attribute to allow multiple executions of the same event in sequence.

```
1 <xsd:complexType name="Event">
2 <xsd:sequence>
3 <xsd:element name="Action" type="Action" maxOccurs="unbounded"/>
  4 <xsd:element name="StartTrigger" type="Trigger"/>
5 </xsd:sequence>
6 <xsd:attribute name="maximumExecutionCount" type="UnsignedInt"/>
7 <xsd:attribute name="name" type="String" use="required"/>
8 <xsd:attribute name="priority" type="Priority" use="required"/>
9 </xsd:complexType>
```
Listing 4.29: XSD definition of the *Event* element.[\[34\]](#page-126-0)

This element is also identified by its "name" attribute, but, unlike the previously exposed elements, it also provides a "priority" attribute. This attribute, as explained in chapter [2.3.3,](#page-27-0) defines how the execution of the *Event* element affects and is affected by the execution of other *Event* elements present in the same *Maneuver*. The "priority" attribute content is defined by the *Priority* type shown in listing [4.30.](#page-75-0)

```
1 <xsd:simpleType name="Priority">
2 <xsd:union>
3 <xsd:simpleType>
4 <xsd:restriction base="xsd:string">
   5 <xsd:enumeration value="overwrite"/>
6 <xsd:enumeration value="parallel"/>
7 <xsd:enumeration value="skip"/>
8 </xsd:restriction>
9 </xsd:simpleType>
10 <xsd:simpleType>
11 <xsd:restriction base="parameter"/>
12 </xsd:simpleType>
13 </xsd:union>
14 </xsd:simpleType>
```
Listing 4.30: XSD definition of the *Priority* type.[\[34\]](#page-126-0)

The *Priority* type (listing [4.30\)](#page-75-0) is an enumeration and describes three valid values for the "priority" attribute of the *Event* element. These values define how the execution of its *Event* element affects and is affected by the execution of other *Event* elements present in the same *Maneuver* element. For further explanation of each value see chapter [4.2.](#page-53-0)

The *Action* elements (listing [4.31\)](#page-75-1) contained in this element, encapsulates the various types of action that exist in the OpenSCENARIO.

```
1 <xsd:complexType name="Action">
2 <xsd:choice>
3 <xsd:element name="GlobalAction" type="GlobalAction" minOccurs="0"/>
4 <xsd:element name="UserDefinedAction" type="UserDefinedAction" minOccurs="0"/>
5 <xsd:element name="PrivateAction" type="PrivateAction" minOccurs="0"/>
6 </xsd:choice>
7 <xsd:attribute name="name" type="String" use="required"/>
8 </xsd:complexType>
```
Listing 4.31: XSD definition of the *Action* element.[\[34\]](#page-126-0)

With this element it is possible to either insert *GlobalAction*, *UserDefinedAction* and *Private-Action* elements, which represent the global, user defined and private action types of the OpenSCE-NARIO, respectively. One *Action* element can contain only one of the three mentioned elements but an *Event* can contain unlimited *Action* elements.

#### 4.5.7.1 Implementation

The Event class (figure [4.18\)](#page-76-0) implement the behavior of both, *Event* and *Action*, elements. Apart from the usual design pattern initialization arguments it also receives a list of the actors and a string with the corresponding priority.

<span id="page-76-0"></span>

| Event (Object)                                                                                                    |
|----------------------------------------------------------------------------------------------------|
| +openscenario: OpenSCENARIO                                                                                                    |
| +parameters: dict                                                                                                    |
| +name: str                                                                                                    |
| +actors: list                                                                                                    |
| +priority: str                                                                                                    |
| +tree node: py trees.meta.oneshot(misc.Sequence)                                                                                                |
| +start: py trees.meta.oneshot(misc.Parallel)                                                                                                    |
| +actions: py_trees.meta.oneshot(misc.Parallel)                                                                                                  |
| + _init _ (xml_node: xml.etree.ElementTree.Element, name: str, openscenario: OpenSCENARIO, actors: list, priority: str, parameters: dict): void |
| + element_StartTrigger(xml_node: xml.etree.ElementTree.Element): void                                                                           |
| +_element_Action(xml_node: xml.etree.ElementTree.Element): void                                                                                 |
| + element Action GlobalAction(xml node: xml.etree.ElementTree.Element, name: str): void                                                         |
| +_element_Action_PrivateAction(xml_node: xml.etree.ElementTree.Element, name: str): void                                                        |
| - element Action UserDefinedAction(xml_node: xml.etree.ElementTree.Element, name: str): void                                                    |

Figure 4.18: Event UML class diagram.

In the initialization, this class, constructs a dynamic behavior tree which size depends on the number of actors present in the list from its parent, as seen in figure [4.19.](#page-76-1)

<span id="page-76-1"></span>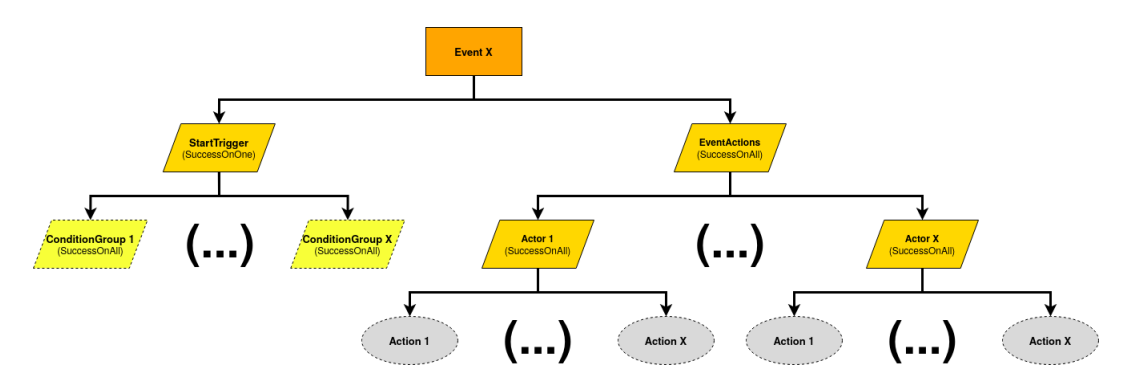

Figure 4.19: Event behavior tree.

The Event node is a sequence in order to provide a standby mode until the StartTrigger node succeeds. The followed node, EventActions, contains, as children, all the actions performed on all the actors. It has as many direct children as there are actors in the list, each node representing one actor. These nodes then have same actions as children, the actions described in the *Event* element, but acting upon the actor represented in the node. These actions are created by the corresponding member functions of the class.

#### <span id="page-76-2"></span>4.5.8 Daytime Animation

OpenSCENARIO presupposes the existence of an animated day. While setting the weather parameters, an attribute, denominated "animation", allows to enable or disable the animated passage of time. Although CARLA does provide extensive configurable weather parameters, animated passage of time is not natively implemented.

When a user defines the environment settings within a script, the CARLA weather parameters are updated to correspond to the desired settings and this parameters remain static until further changes by the script. However, when the environment settings enable the weather animation, the passage of time in the simulation should be accompanied by the correspondent visual cues, the sun's position, the movement of the clouds and the passage from day to night time and vice-versa.

In CARLA simulator the cloud's movement is not controllable, however it is possible to control the angle of the sun and transition between day and night. As shown in the figure [4.20,](#page-77-0) the influence of the sun's position not only affects the lighting angle of the map objects but also defines the night and day on the simulator. When the sun is above the map, on top of the middle dashed line, it is day time in the simulator, when the sun transverses the dashed line and is now under the map, it is night time as no light is capable of reaching the top of the map.

<span id="page-77-0"></span>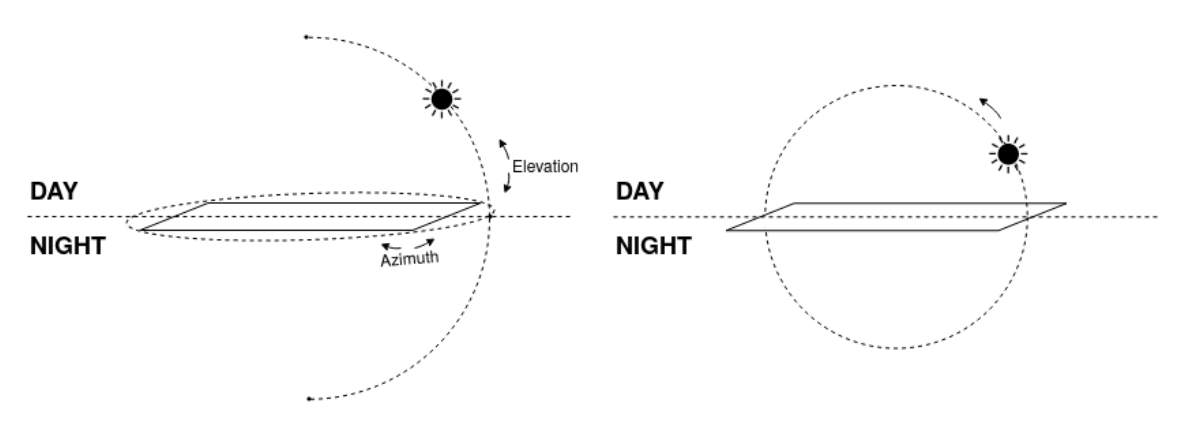

Figure 4.20: Real vs intended CARLA's sun movement. On the left is a description of how the sun behaves in the CARLA simulator by manipulating the elevation and azimuth angle. On the right is a description of the intended movement of the sun to simulate passage of time.

The figure [4.20](#page-77-0) shows to diagrams explaining the movement of the sun. Ideally the sun's movement would be as suggested by the diagram on the right, where only one angle, ranging from 0<sup>o</sup> to 360<sup>o</sup>, would be responsible for the sun revolving around a full day. However, in CARLA simulator, the sun is only capable of performing a full revolution by using both its angles, elevation and azimuth, since the elevation angles only ranges from -90° to 90°. Thus, to simulate a full revolution from the sun, and provide an adequate simulation of the passage of time, one would need to increment the sun's elevation angle until  $90^{\circ}$  were reached, add, at that moment,  $180^{\circ}$ to the azimuth angle and start decreasing the elevation angle until it reaches -90°, followed by a subtraction of 180° to the azimuth angle and repeat.

#### 4.5.8.1 Implementation

To control the weather dynamically while the simulation is running, a constant update on the weather parameters is required. To implement this ability in a behavior tree it is necessary to

<span id="page-78-0"></span>create an action independent of other environment setting actions, and only dependent on the execution of the scenario. The solution was to develop a permanent action that is always executed throughout the whole script in the root of the tree, as shown by the behavior tree in the figure [4.21.](#page-78-0)

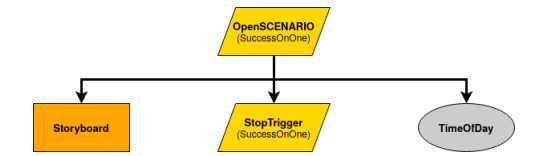

Figure 4.21: Behavior tree with the TimeOfDay action.

The TimeOfDay action, being a child of the OpenSCENARIO node is ensured to be execute the whole scenario and, by always return its status as "RUNNING", it allows a continuous control of the CARLA's weather parameters. This action's main objective is to regularly update the sun's angle, if the animation setting is enabled. In the figure [4.22,](#page-78-1) the diagram of this class shows how the behavior is implemented. In the initialization method it receives it's name, used to create the action node with the correct name, and an instance of the simulator's world, required to control the weather parameters.

<span id="page-78-1"></span>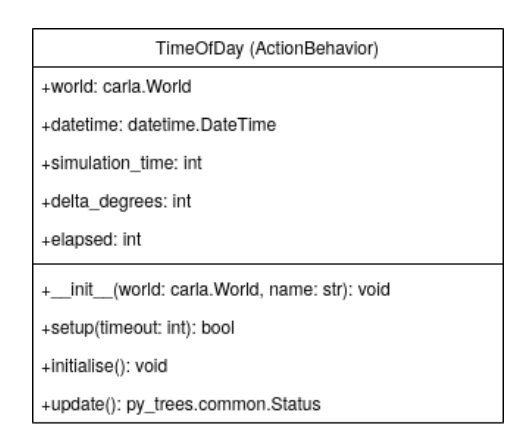

Figure 4.22: TimeOfDay Action - UML class diagram.

Two variables in tree's blackboard are updated by this action. The first, "TimeOfDay", contains the simulator's time and date. The second, "Animation", contains the current state of the animation setting, enabled or disabled.

In the setup method, this action, first updates the "TimeOfDay" blackboard entry with the real world time and date, this occurs the moment the script is executed. Although this value can be changed in the script, in case the user does not specify any date and time for the script, the default value is the current date and time. The "Animation" value is also set as false, remaining disabled until the script enables it.

During its execution, in case the "Animation" variable remains disabled, all this action does it to incrementally update the current time with the time passed, in the simulator. However, once the "Animation" is enabled, this action is responsible for incrementing the sun's angle according to the passage of time in the simulator.

<span id="page-79-0"></span>Since the sun's angle can perform a  $360^{\circ}$  degree turn and the resolution of the angle of the sun in the simulator is limited to  $1^{\circ}$  it is important to increment the sun's angle every 240 seconds, as demonstrated by the equation [4.1.](#page-79-0)

$$
Sun's rate = \frac{FullDay}{FullTurn} = \frac{24 * 60 * 60}{360} = 240 seconds/degree
$$
\n(4.1)

#### <span id="page-79-2"></span>4.5.9 Naming

When writing an OpenSCENARIO script it is important to pay attention to the name of each element. Throughout the scenario description elements can be reference and, as such, it is essential to ensure that all elements can be provided with a unique name. The user needs to make sure all element names are unique in the same scope, i.e. the parent element. For example, in the same *Story* all elements should have unique names, however, between two *Story* elements their children can share the same name.

When referencing an element the name of the reference should make sure only one element corresponds to the search. In case the element name is not enough to correspond to only one element, prefixes should be added until it is unique. These prefixes are references to their parent elements and should be separated by an "::" symbol. As a result the "::" symbol cannot be used in names.[\[1\]](#page-124-0)

As an example consider the listing [4.32](#page-79-1) where two *Story* elements are defined with one *Act* element each, that share the name. In order to reference the first *Act* element using only its name is not enough because it is not globally unique. To make sure the reference is unique one should add the *Story* element name as a prefix. The final reference would be "Story01::Act1".

```
1 \leq ... \leq2 <Storyboard>
3 <Story name="Story01">
    4 <Act name="Act1">
      \langle \ldots \rangle6 \leq/Act>
7 </Story>
8 <Story name="Story02">
9 <Act name="Act1">
10 \langle \, . \, . \, . \, . \, / \, \rangle11 \leq/Act>
12 </Story>
13 \le \ldots \ge14 </Storyboard>
```
Listing 4.32: Example to correctly reference an element.

#### 4.5.9.1 Implementation

In order for to allow conditions, which are leaf nodes in the behavior tree, to access the execution status of all intermediate and leaf nodes, one entry per node is added to the shared blackboard as soon as the node starts its execution and updated with their current status every cycle. This variable

entry is managed by the ActionBehavior base class, figure [4.24](#page-81-0) from chapter [4.6,](#page-80-0) and Parallel and Sequence classes, figure [4.23.](#page-80-1) Further explanation about the ActionBehavior class is provided in the chapter [4.6.](#page-80-0)

<span id="page-80-1"></span>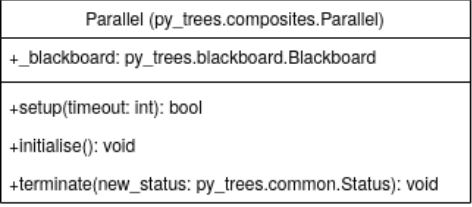

| Sequence (py_trees.composites.Sequence)              |
|------------------------------------------------------|
| +_blackboard: py_trees.blackboard.Blackboard         |
| +setup(timeout: int): bool                           |
| +initialise(): void                                  |
| +terminate(new_status: py_trees.common.Status): void |

Figure 4.23: Parallel and Sequence UML class diagrams.

To make sure all node names are unique the full path of the node in the behavior tree, from the root element, is always added. Additionally, to provide more information and facilitate the reading, all elements are referenced by their type and name, in case it exists. In the example in listing [4.32,](#page-79-1) the first *Act* element would have the name "OpenSCENARIO::Storyboard::Stories:: Story(Story01)::Act(Act1)".

There are some exceptions when this pattern is not exactly as described: when elements do not possess any identification and when actions or conditions act upon an entity. In the case of elements that do not contain any identification attributes, e.g. actions contained in the *Init* element, a sequential number, according to the order presented in the script, is provided as an identifier. For example, in an *Init* element where the first action was an *Environment* element, it would have the name "(...)::EnvironmentAction(0)". Another special case is when leaf nodes, actions or conditions, are related to an entity and, in this case, a suffix is added containing the name of the entity, "(...)::Entity(Actor01)".

## <span id="page-80-0"></span>4.6 Actions

The leaf nodes of the behavior tree are composed by actions and conditions. These nodes are derived from the Behavior class from the "py\_trees" python module. The scenario runner plugin contains an implementation of the class AtomicBehavior that enables logging for all the important events from each action.

In order to take advantage of this feature and implement some basic OpenSCENARIO features, all actions are derived from two base classes that are, in turn, derived from the AtomicBehavior class. The ActionBehavior class (figure [4.24\)](#page-81-0) is responsible for setting and updating a variable in the behavior tree's common blackboard, with the name of the corresponding action and its execution state. This feature is required in order to permit some conditions and actions to access the state of other actions.

For other actions, with more complex movements and decisions, another base class is provided. The StateMachineBehavior class (figure [4.24\)](#page-81-0), derived from the ActionBehavior class, adds the capability to easily construct behaviors based on state machines.

<span id="page-81-0"></span>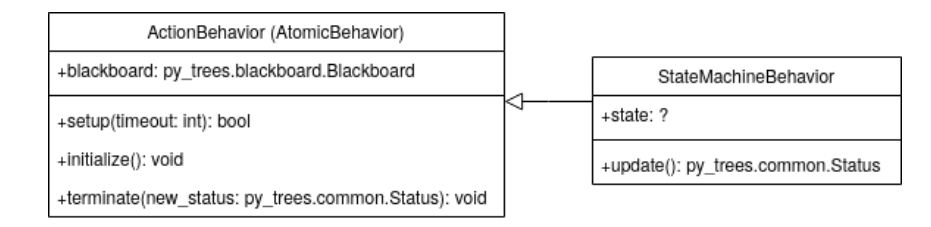

Figure 4.24: Actions Base classes - UML class diagram.

The usage of the StateMachineBehavior class is quite simple, but it defers from the usage of the library's Behavior class. An example of a state machine and its implementation, by deriving from the StateMachineBehavior class, is presented in the figure [4.25.](#page-81-1)

<span id="page-81-1"></span>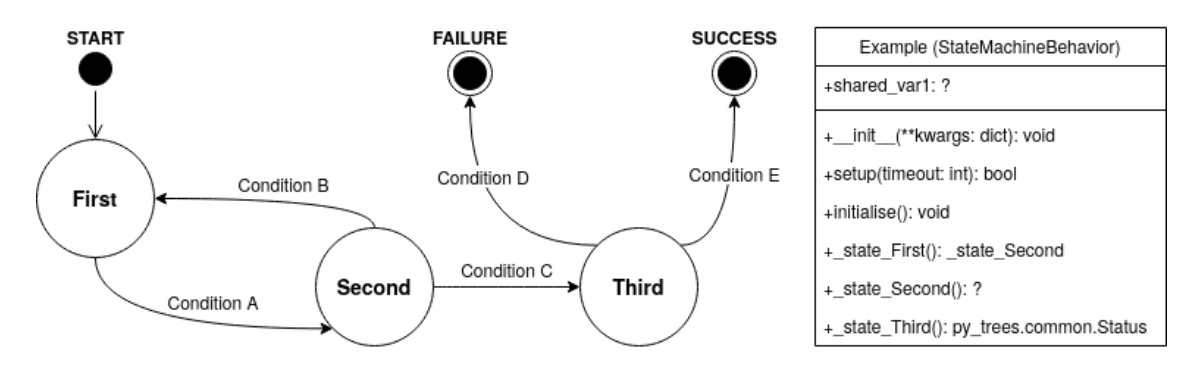

Figure 4.25: Example of a state machine implementation.

The derived class ("Example" class in figure [4.25\)](#page-81-1) should contain one member function for each state from the state machine. As it is easy to see, these member functions are denominated with the state's name prefixed with the term "\_state ".

The transitions to another state or to finish the behavior, by either success or failure, are evaluated within each member function and the result should be returned. As such, each state's member function should return either another state, which is a pointer to another state's member function, or the final result of the behavior, e.g. the "\_state\_First" returns the "\_state\_Second" to transition to the second state while the "\_state\_Third" return a py\_trees.common.Status to terminate the execution of the state machine and the behavior, consequently. In case a state needs to execute for more than one cycle, it should return a pointer to itself.

Finally, the state's member functions should not accept any argument and, in case it is necessary to transmit information from one state to another, member variables should be used to contain all the global information.

#### 4.6.1 Global Actions

One of the main groups of actions available in the OpenSCENARIO are the global actions (listing [4.33\)](#page-82-0). This group contains all the actions that do not explicitly target an entity's state.[\[1\]](#page-124-0) Meaning that, although most actions are not associated with any specific entity, even the actions that reference an entity do not alter its state directly.

```
1 <xsd:complexType name="GlobalAction">
2 <xsd:choice>
3 <xsd:element name="EnvironmentAction" type="EnvironmentAction"
    minOccurs="0"/>
  4 <xsd:element name="EntityAction" type="EntityAction" minOccurs="0"/>
5 <xsd:element name="ParameterAction" type="ParameterAction" minOccurs="0"/>
  6 <xsd:element name="InfrastructureAction" type="InfrastructureAction"
    minOccurs="0"/>
  7 <xsd:element name="TrafficAction" type="TrafficAction" minOccurs="0"/>
8 </xsd:choice>
9 </xsd:complexType>
```
Listing 4.33: XSD definition of the *GlobalAction* element.[\[34\]](#page-126-0)

The global actions are divided into five categories: Environment - allows to set the weather state, road condition parameters, current time and enable the animation of the passage of time; Entity - allows to insert or remove an instance of an entity from the scenario; Parameter - allows to set, add or multiply a global parameter value; Infrastructure - allows to modify and control traffic signal states and traffic signal controllers phase; Traffic - allows to create several types of background traffic.[\[1\]](#page-124-0)

#### 4.6.1.1 Implementation

The class present in figure [4.26](#page-82-1) implements the behavior expected from the *GlobalAction* element.

<span id="page-82-1"></span>

| GlobalAction (Object)                                                                                                    |
|----------------------------------------------------------------------------------------------------|
| +openscenario: OpenSCENARIO                                                                                               |
| +parameters: dict                                                                                                    |
| +name: str                                                                                                    |
| +action name: str                                                                                                    |
| +tree node: ActionBehavior                                                                                                |
| +_init_(xml_node: xml.etree.ElementTree, openscenario: OpenSCENARIO, name: str, action_name: str, parameters: dict): void |
| +_element_EnvironmentAction(xml_node: xml.etree.ElementTree)                                                              |
| + element EntityAction(xml_node: xml.etree.ElementTree)                                                                   |
| + element ParameterAction(xml node: xml.etree.ElementTree)                                                                |
| + element InfrastructureAction(xml node: xml.etree.ElementTree)                                                           |
| + element TrafficAction(xml_node: xml.etree.ElementTree)                                                                  |

Figure 4.26: Global actions UML class diagram.

This class does not create any behavior tree node or performs any other complex operation. Its main objective is to correctly parse the *GlobalAction* element and determine what type of action it should create. This action will be created by the correspondent classes and its behavior tree node will be stored in this class' "tree\_node" member variable.

#### 4.6.2 Private Actions

Another main group of OpenSCENARIO's actions are the private actions (listing [4.34\)](#page-83-0). These actions have to assigned to an entity and allow to change its motion, position and visibility. Both, the longitudinal and lateral movements of an entity can be controlled by these types of actions.[\[1\]](#page-124-0)

```
1 <xsd:complexType name="PrivateAction">
2 <xsd:choice>
3 <xsd:element name="LongitudinalAction" type="LongitudinalAction"
     minOccurs="0"/>
   4 <xsd:element name="LateralAction" type="LateralAction" minOccurs="0"/>
   5 <xsd:element name="VisibilityAction" type="VisibilityAction" minOccurs="0"/>
6 <xsd:element name="SynchronizeAction" type="SynchronizeAction"
    minOccurs="0"/>
7 <xsd:element name="ActivateControllerAction" type="ActivateControllerAction"
    minOccurs="0"/>
8 <xsd:element name="ControllerAction" type="ControllerAction" minOccurs="0"/>
9 <xsd:element name="TeleportAction" type="TeleportAction" minOccurs="0"/>
10 <xsd:element name="RoutingAction" type="RoutingAction" minOccurs="0"/>
11 \leq x sd:choice12 </xsd:complexType>
```
Listing 4.34: XSD definition of the *PrivateAction* element.[\[34\]](#page-126-0)

The private actions are divided into more categories than the previously described global actions: Longitudinal - allows to control the speed and acceleration of an entity; Lateral - allows to control the heading of an entity; Visibility - intends to enable the visibility of an entity to certain types of sensors; Synchronize - allows to coordinate the longitudinal movement of an entity in order to encounter another at a desired location; ActivateController - enables or disables an entity controller; Controller - assigns a new controller to an entity while providing the ability to override certain aspects; Teleport - allows to move the entity instantaneously to a desired position; Routing - provides the entity with a path to follow, either describing only lateral movements or describing both lateral and longitudinal movements.[\[1\]](#page-124-0)

Private All private actions have to assigned to an entity. When actions are contained in the *Storyboard*, this is not a problem because the entities are assigned in the *ManeuverGroup* elements. However, when actions are contained in the *Init* element no entity is assigned so it is necessary to encapsulate the private actions in a *Private* element (listing [4.23\)](#page-67-0) that has the main objective to assign an entity to all the actions contained in it.

In the *Init* several *Private* elements can be contained in order to assign several entities to private actions. And, the *Private* element can contain several private actions and all will be assigned the same entity.

#### 4.6.2.1 Implementation

Similarly to the GlobalAction class (figure  $4.26$ ), the PrivateAction class (figure  $4.27$ ) also does not create any behavior tree node or performs any complex operations. The objective of this class

#### 4.6 Actions 69

is, only, to correctly parse the XML content and determine what category of private action is necessary to create. Its member functions, each responsible for one category, should instantiate the correct class that creates the desired behavior and store the behavior action in the "tree\_node" member variable.

<span id="page-84-0"></span>

| PrivateAction (Object)                                                                                                    |
|----------------------------------------------------------------------------------------------------|
| +openscenario: OpenSCENARIO                                                                                                 |
| +parameters: dict                                                                                                    |
| +name: str                                                                                                    |
| +action name: str                                                                                                    |
| +actor: carla.Actor                                                                                                    |
| +tree node: ActionBehavior                                                                                                  |
| +_init_/xml_node: xml.etree.ElementTree, openscenario: OpenSCENARIO, actor: carla.Actor, name: str, parameters: dict): void |
| +_element_LongitudinalAction(xml_node: xml.etree.ElementTree)                                                               |
| +_element_LateralAction(xml_node: xml.etree.ElementTree)                                                                    |
| + element_VisibilityAction(xml_node: xml.etree.ElementTree)                                                                 |
| + element SynchronizeAction(xml node: xml.etree.ElementTree)                                                                |
| + element ActivateControllerAction(xml node: xml.etree.ElementTree)                                                         |
| +_element_ControllerAction(xml_node: xml.etree.ElementTree)                                                                 |
| +_element_TeleportAction(xml_node: xml.etree.ElementTree)                                                                   |
| + element RoutingAction(xml node: xml.etree.ElementTree)                                                                    |

Figure 4.27: PrivateAction UML class diagram.

Private On the other hand, the Private class (figure [4.28\)](#page-84-1), since it is responsible to assign an entity to a private action, retrieves the actor referenced in the script and assigns this actor to all the actions present inside the *Private* element.

<span id="page-84-1"></span>

| Private (Object)                                                                                        |
|----------------------------------------------------------------------------------------------------|
| +openscenario: OpenSCENARIO                                                                             |
| +parameters: dict                                                                                       |
| +name: str                                                                                              |
| +actor: carla.Actor                                                                                     |
| +tree node: ActionBehavior                                                                              |
| + init (xml node: xml.etree.ElementTree, openscenario: OpenSCENARIO, name: str, parameters: dict): void |
| + element_PrivateAction(xml_node: xml.etree.ElementTree): void                                          |

Figure 4.28: Private UML class diagram.

Since many private actions can be present in a *Private* element, the Private class generates the behavior tree node presented in figure [4.29](#page-85-0) where all the private actions will be contained.

Since all these actions are assigned to the same entity and it is not a good idea to perform multiple actions on the same entity at the same time, this node is of sequence type to allow the execution of one action at a time.

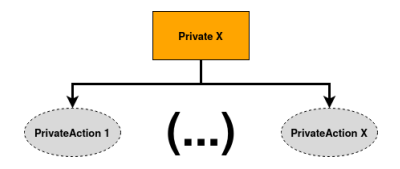

Figure 4.29: Private behavior tree.

#### <span id="page-85-0"></span>4.6.3 Environment Action

As previously explained an environment action (listing [4.35\)](#page-85-1) allows to change the weather characteristics, the road condition properties and time passage in the simulation.

```
1 <xsd:complexType name="EnvironmentAction">
2 <xsd:choice>
3 <xsd:element name="Environment" type="Environment" minOccurs="0"/>
4 <xsd:element name="CatalogReference" type="CatalogReference" minOccurs="0"/>
5 </xsd:choice>
6 </xsd:complexType>
```
Listing 4.35: XSD definition of the *EnvironmentAction* element.[\[34\]](#page-126-0)

An *EnvironmentAction* element is a container for the *Environment* element, where all the previously mentioned settings are defined, or a catalog reference to an *Environment* element.

An *Environment* element (listing [4.36\)](#page-85-2), besides the *ParameterDeclarations* element common to all catalog elements, contains three types of elements that define different characteristics of the simulation environment: *TimeOfDay* element, *Weather* element and *RoadCondition* element.

```
1 <xsd:complexType name="Environment">
2 <xsd:all>
3 <xsd:element name="ParameterDeclarations" type="ParameterDeclarations"
    minOccurs="0"/>
4 <xsd:element name="TimeOfDay" type="TimeOfDay"/>
5 <xsd:element name="Weather" type="Weather"/>
6 <xsd:element name="RoadCondition" type="RoadCondition"/>
7 \times xsd: all>8 <xsd:attribute name="name" type="String" use="required"/>
9 </xsd:complexType>
```
Listing 4.36: XSD definition of the *Environment* element.[\[34\]](#page-126-0)

TimeOfDay This element (listing [4.37\)](#page-86-0) allows to set the simulated date and time of the simulation, and this value is then incremented according to the speed of time in the simulation. When the environment action is used inside the *Init* element, it defines the initial time and date of the simulation. Alternatively the environment action can be used in the *Story* elements to reset the date and time of the simulation to a specific moment.

The attribute "animation" enables the simulation of visual cues to infer the passage of time, see chapter [4.5.8.](#page-76-2)

```
1 <xsd:complexType name="TimeOfDay">
2 <xsd:attribute name="animation" type="Boolean" use="required"/>
3 <xsd:attribute name="dateTime" type="DateTime" use="required"/>
4 </xsd:complexType>
```
Listing 4.37: XSD definition of the *TimeOfDay* element.[\[34\]](#page-126-0)

Weather In an OpenSCENARIO script, the weather (listing [4.38\)](#page-86-1) is highly customizeable with a variety of parameters that allow to alter different elements, such as clouds, sun, fog and precipitation.

```
1 <xsd:complexType name="Weather">
2 \times \text{xdial}3 <xsd:element name="Sun" type="Sun"/>
  4 <xsd:element name="Fog" type="Fog"/>
  5 <xsd:element name="Precipitation" type="Precipitation"/>
6 \leq x sd:all>7 <xsd:attribute name="cloudState" type="CloudState" use="required"/>
8 </xsd:complexType>
```
Listing 4.38: XSD definition of the *Weather* element.[\[34\]](#page-126-0)

The "cloudState" attribute, from the *Weather* element, as shown in listing [4.39,](#page-86-2) allows to define the level of cloudiness in the sky using some common descriptions: free, cloudy, overcast and rainy. Optionally, this attribute can also instruct to disable the simulation of the sky through the keyword "skyOff".

```
1 <xsd:simpleType name="CloudState">
2 <xsd:union>
3 <xsd:simpleType>
4 <xsd:restriction base="xsd:string">
5 <xsd:enumeration value="cloudy"/>
6 <xsd:enumeration value="free"/>
7 <xsd:enumeration value="overcast"/>
8 <xsd:enumeration value="rainy"/>
9 <xsd:enumeration value="skyOff"/>
10 </xsd:restriction>
11 </xsd:simpleType>
12 <xsd:simpleType>
13 <xsd:restriction base="parameter"/>
14 </xsd:simpleType>
15 </xsd:union>
16 </xsd:simpleType>
```
Listing 4.39: XSD definition of the *cloudState* type.[\[34\]](#page-126-0)

The *Weather* element also contains three elements to further define its meteorological characteristics. The *Sun* element (listing [4.40\)](#page-87-0) allows to define the sun's azimuth, elevation and intensity, with the correspondent attributes.

The *Fog* element (listing [4.41\)](#page-87-1) can characterize the presence of fog in the simulator by describing the affected area with a bounding box and the visual range, in meters, that an entity would be have when present inside the defined bounding box.

```
1 <xsd:complexType name="Sun">
2 <xsd:attribute name="azimuth" type="Double" use="required"/>
3 <xsd:attribute name="elevation" type="Double" use="required"/>
4 <xsd:attribute name="intensity" type="Double" use="required"/>
5 </xsd:complexType>
```
Listing 4.40: XSD definition of the *Sun* element.[\[34\]](#page-126-0)

```
1 <xsd:complexType name="Fog">
2 \times \text{xdial}3 <xsd:element name="BoundingBox" type="BoundingBox" minOccurs="0"/>
4 \times xsd:all>5 <xsd:attribute name="visualRange" type="Double" use="required"/>
6 </xsd:complexType>
```
Listing 4.41: XSD definition of the *Fog* element.[\[34\]](#page-126-0)

At last, the *Precipitation* element (listing [4.42\)](#page-87-2) describes the behavior of rain in the simulation by defining its intensity, in percentage value, and a precipitation type: dry, rain or snow.[\[34\]](#page-126-0)

```
1 <xsd:complexType name="Precipitation">
2 <xsd:attribute name="intensity" type="Double" use="required"/>
3 <xsd:attribute name="precipitationType" type="PrecipitationType"
     use="required"/>
4 </xsd:complexType>
```
Listing 4.42: XSD definition of the *Precipitation* element.[\[34\]](#page-126-0)

RoadCondition This element (listing [4.43\)](#page-87-3) not only allows to define the friction values of the road, using its "frictionScaleFactor" attribute, but also enables the user to define a series of personalized properties that would help better define the road in the simulation.

```
1 <xsd:complexType name="RoadCondition">
2 <xsd:sequence>
3 <xsd:element name="Properties" type="Properties" minOccurs="0"/>
4 </xsd:sequence>
5 <xsd:attribute name="frictionScaleFactor" type="Double" use="required"/>
6 </xsd:complexType>
```
Listing 4.43: XSD definition of the *RoadCondition* element.[\[34\]](#page-126-0)

#### 4.6.3.1 Weather Parameters in CARLA

The CARLA simulator also allows the configuration of multiple weather characteristics that are detailed in the table [4.2.](#page-88-0) The CARLA's Python API contains several predefined weather values that facilitate the configuration of specific meteorological conditions: ClearNoon, CloudyNoon, Wet-Noon, WetCloudyNoon, SoftRainNoon, MidRainyNoon, HardRainNoon, ClearSunset, Cloudy-Sunset, WetSunset, WetCloudySunset, SoftRainSunset, MidRainSunset and HardRainSunset. Although the simulator allows the manipulation of the friction of the road, this is only possible using friction triggers, which means the entities would only be affected to this new road friction value if they happened to pass by the location of the friction triggers. CARLA allows to define the speed of the simulation but it has no definition of the current date and time or even visual passage of time, as discussed in chapter [4.5.8.](#page-76-2)

<span id="page-88-0"></span>

| <b>Parameter</b>       | Values        | <b>Description</b>                                    |
|------------------------|---------------|-------------------------------------------------------|
| cloudiness             | [0,100]       | 0 - clear sky $& 100$ - covered in clouds.            |
| precipitation          | [0,100]       | $0$ - no rain & 100 - heavy rain.                     |
| precipitation_deposits | [0,100]       | Creates puddles in the road using static noise, gen-  |
|                        |               | erating puddles always in the same places. 0 - no     |
|                        |               | deposits $& 100$ - road completely capped with wa-    |
|                        |               | ter.                                                  |
| wind_intensity         | [0,100]       | The wind in the simulator can only be detected        |
|                        |               | by the RGB camera sensors through rain direction      |
|                        |               | and movement of tree leaves. $0$ - no wind & 100 -    |
|                        |               | very strong wind                                      |
| sun_azimuth_angle      | [0, 360]      | 0 is an origin point determined by UE4.               |
| sun_altitude_angle     | $[-90, 90]$   | -90 - midnight $& 90$ - midday.                       |
| fog_density            | [0,100]       | This property affects, mainly, the fog thickness and  |
|                        |               | can only be detected by the RGB camera sensors.       |
|                        |               | $0$ - no fog $\&$ 100 - cannot see through fog.       |
| fog_distance           | $[0, \infty]$ | Indicates the distance, in meters, from the center    |
|                        |               | point of the sensor, until the fog starts.            |
| wetness                | [0,100]       | Defines the wetness look of the road, also only af-   |
|                        |               | fects the RGB camera sensors. $0$ - dry road $\&$ 100 |
|                        |               | - completely wet road.                                |

Table 4.2: CARLA's weather parameters.[\[2\]](#page-124-1)

#### 4.6.3.2 Implementation

In order to implement this action, the EnvironmentAction class (figure [4.30\)](#page-88-1) is responsible for: creating the leaf node for the behavior tree, mapping OpenSCENARIO's weather settings with CARLA's weather parameters and update the simulation date, time and animation settings.

<span id="page-88-1"></span>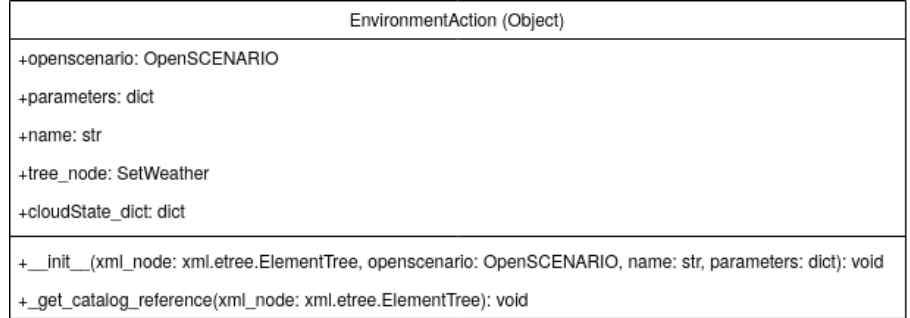

Figure 4.30: Environment action - UML class diagram.

As it can be inferred from the content in this section, although both, CARLA simulator and OpenSCENARIO, instances allow to characterize the desired weather conditions quite thoroughly, the specific parameters differ a little bit making the conversion not straight forward. The table [4.3](#page-89-0) presents the connection made to link all the CARLA weather parameters to the properties OpenSCENARIO is able to provide. All CARLA's parameters were met but some adjustments in the OpenSCENARIO side was necessary.

<span id="page-89-0"></span>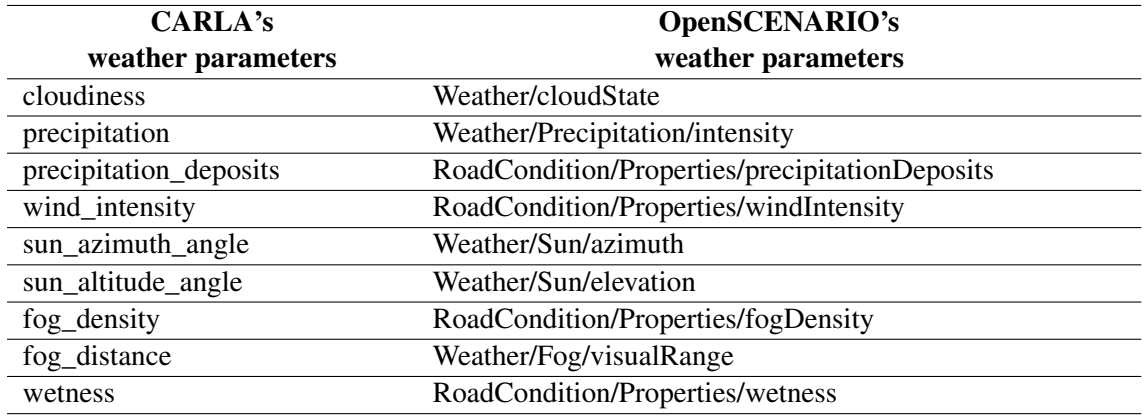

Table 4.3: Conversion weather parameters between CARLA and OpenSCENARIO.

The attribute "cloudState" was used to determine the cloudiness level of the simulator. This attribute is not able to fully represent the simulator's cloudiness so a conversion of values was needed. The cloudiness presents float values from 0 to 100 while the "cloudState" attribute presents 5 string values. Another problem is that the simulator does not allow to disable the simulation of the sky making the "skyOff" keyword useless. The adopted solution was to associate a float value to the "cloudState" keywords, and the "skyOff" keywork associated with no clouds in the sky. In listing [4.44](#page-89-1) is presented a Python dictionary that is used for the conversion between these two parameters.

```
1 cloudState dict = {'skyOff': 0.0, 'free': 0.0, 'cloudy': 33.3,
2 'overcast': 66.6, 'rainy': 100.0}
```
Listing 4.44: Python dictionary to convert "cloudState" values into cloudiness float values.

The attribute "intensity" from the *Precipitation* element, inside the *Weather* element, is able to, proportionally, provide an equivalent value for the precipitation parameter, just by multiplying its value by 100.

The precipitation deposits, wind intensity, fog density and wetness cannot be provided by any of the OpenSCENARIO's weather parameters and they had to be implemented as a userdefined property in the *RoadCondition* element. The advantage is that its values share the same specification and do not need to be converted.

Although the fog density cannot be natively provided by an OpenSCENARIO attribute, the fog distance is equivalent to the "visualRange" attribute from the *Fog* element. Its values, also, do not need to be converted.

Finally, both the sun's azimuth and altitude had a corresponding OpenSCENARIO attributes, in the *Sun* element. Since the simulator's origin angle of the sun's azimuth is dependent of the UE4 implemententation (table [4.2\)](#page-88-0) and as a consequence it can vary from city to city, it was assumed that the  $0^{\circ}$  would always be pointing to north. This is identical to the OpenSCENARIO's "azimuth" attribute and thus it required no other conversion than from radians to degrees. However, the carla's sun's elevation ranges from -90 to 90 degrees while the "elevation" attribute from the *Sun* element ranges from −*pi* to *pi* radians, i.e. CARLA's sun only performs half a circumference in the elevation direction while OpenSCENARIO's sun performs a full circumference. In order to convert the values from the OpenSCENARIO's sun's elevation to CARLA's sun's elevation it is needed to alter the CARLA's sun's azimuth, according to the equations [4.2](#page-90-0) and [4.3.](#page-90-1) In the following equations: *C\_azimuth* and *C\_elev* represent CARLA's azimuth and elevation, and *O\_azimuth* and *O\_elev* represent OpenSCENARIO's azimuth and elevation, respectively.

<span id="page-90-1"></span><span id="page-90-0"></span>
$$
C_{\text{azimuth}} = \begin{cases} O_{\text{azimuth}} * \frac{180}{\pi}, & \text{if } |O_{\text{e}}lev| \le 90 \\ \left( O_{\text{azimuth}} * \frac{180}{\pi} \right) + 180, & \text{otherwise} \end{cases}
$$
(4.2)  

$$
C_{\text{e}}lev = \begin{cases} -180 - \left( O_{\text{e}}lev * \frac{180}{\pi} \right), & \text{if } O_{\text{e}}lev < -90 \\ O_{\text{e}}lev * \frac{180}{\pi}, & \text{if } -90 \le O_{\text{e}}lev \le 90 \\ 180 - \left( O_{\text{e}}lev * \frac{180}{\pi} \right), & \text{if } O_{\text{e}}lev > 90 \end{cases}
$$
(4.3)

Action node After parsing and converting all the values, the EnvironmentAction class creates a SetWeather action behavior (figure [4.31\)](#page-91-0) that will be a leaf node in the behavior tree.

This action receives all the converted values from the EnvironmentAction class and is responsible for applying the values to the simulator. In case of the date, time and animation settings, it updates the variables "dateTime" and "animation" that should already be present in the behavior tree's shared blackboard.

This action succeeds once it verifies that the simulator's weather parameters are the same as the received settings.

#### 4.6.4 Entity Action

The *EntityAction* element (listing [4.45\)](#page-91-1) contains two global actions that are designed to add or remove an entity from the scenario.[\[34\]](#page-126-0)

The *EntityAction* element is the only group of global actions that act upon entities. As such, its "entityRef" attribute allows to select the entity that the selected action will be performed on. In

<span id="page-91-0"></span>

| Setweather (ActionBehavior)                                                                                                    |
|----------------------------------------------------------------------------------------------------|
| +world: carla.World                                                                                                    |
| +cloudiness: float                                                                                                    |
| +precipitation: float                                                                                                    |
| +precipitation deposits: float                                                                                                    |
| +wind intensity: float                                                                                                    |
| +fog_intensity: float                                                                                                    |
| +fog distance: float                                                                                                    |
| +wetness: float                                                                                                    |
| +sun_azimuth_angle: float                                                                                                    |
| +sun altitude angle: float                                                                                                    |
| +max ticks: int                                                                                                    |
| +animation: bool                                                                                                    |
| +current_datetime: datetime.DateTime                                                                                                    |
| +weather: carla.WeatherParameters                                                                                                    |
| + init (world: carla.World, name: str, cloudiness: float, precipitation: float, precipitation_deposits: float, wind_intensity: float, wetness: float,<br>fog_intensity: float, fog_distance: float, sun_azimuth_angle: float, sun_altitude_angle: float, max_ticks: int, animation: bool,<br>current_datetime: datetime.DateTime): void |
| +setup(timeout: int): bool                                                                                                    |
| +initialise(): void                                                                                                    |
| +update(): py_trees.common.Status                                                                                                    |

Figure 4.31: SetWeather action behavior - UML class diagram.

```
1 <xsd:complexType name="EntityAction">
2 <xsd:choice>
3 <xsd:element name="AddEntityAction" type="AddEntityAction" minOccurs="0"/>
4 <xsd:element name="DeleteEntityAction" type="DeleteEntityAction"
    minOccurs="0"/>
5 </xsd:choice>
6 <xsd:attribute name="entityRef" type="String" use="required"/>
7 </xsd:complexType>
```
Listing 4.45: XSD definition of the *EntityAction* element.[\[34\]](#page-126-0)

order to add an entity to a scenario, the *AddEntityAction* element (listing [4.46\)](#page-91-2) allows to select a position for the entity to assume in the scenario.

```
1 <xsd:complexType name="AddEntityAction">
2 \times \text{xdial}3 <xsd:element name="Position" type="Position"/>
4 \times xsd:all>5 </xsd:complexType>
```
Listing 4.46: XSD definition of the *AddEntityAction* element.[\[34\]](#page-126-0)

When the entity is already on the scenario, the *DeleteEntityAction* element allows to remove it. This element does not have any attributes or descendant elements.

#### 4.6.4.1 Implementation

The *EntityAction* element is implemented by the EntityAction class (figure [4.32\)](#page-92-0) that is responsible for identifying the referenced entity and, in case of the *AddEntityAction* element, convert the position data into the correspondent CARLA's coordinates.

<span id="page-92-0"></span>

| EntityAction (Object)                                                                                   |
|----------------------------------------------------------------------------------------------------|
| +openscenario: OpenSCENARIO                                                                             |
| +parameters: dict                                                                                       |
| +name: str                                                                                              |
| +tree node: ActionBehavior                                                                              |
| + init (xml node: xml.etree.ElementTree, openscenario: OpenSCENARIO, name: str, parameters: dict): void |
| + element AddEntityAction(xml node: xml.etree.ElementTree): void                                        |
| + element DeleteEntityAction(xml_node: xml.etree.ElementTree): void                                     |

Figure 4.32: Entity Action - UML class diagram.

With this class two action behavior can be created, one to add an entity and another to remove the entity. The action behavior AddEntityAction (figure [4.33\)](#page-92-1) performs the action of adding an entity to the scenario. As previously explained in the chapter [4.4,](#page-56-0) due to differences between the OpenSCENARIO and CARLA, all entities are first spawned in a specific location, under the loaded map, before the scenario begins its execution. Thus adding an entity to the scenario actually means moving the entity to the intended position in the scenario.

<span id="page-92-1"></span>

| AddEntityAction (ActionBehavior)                                                                                            |
|----------------------------------------------------------------------------------------------------|
| +transform: carla.Transform                                                                                                 |
| +physics: bool                                                                                                    |
| +max_ticks: int                                                                                                    |
| + init (world: carla.World, name: str, actor: carla.Actor, transform: carla.Transform, physics: bool, max ticks: int): void |
| +setup(timeout: int): bool                                                                                                  |
| +initialise(): void                                                                                                    |
| +update(): py_trees.common.Status                                                                                           |

Figure 4.33: AddEntityAction behavior - UML class diagram.

Alternatively, the DeleteEntityAction (figure [4.34\)](#page-93-0) completely removes an entity from the simulator, making it impossible from using it again in the scenario.

#### 4.6.5 Parameter Action

The *ParameterAction* (listing [4.47\)](#page-93-1) element provides the ability to change parameter values during runtime. In a normal implementation of the OpenSCENARIO this is only useful to trigger conditions that verify the parameters values, since all the other operations with parameters are performed previously to the scenario execution, see chapter [4.2.](#page-53-0)

<span id="page-93-0"></span>

| DeleteEntityAction (ActionBehavior)                                            |
|--------------------------------------------------------------------------------|
| +max ticks: int                                                                |
| init (world: carla.World, name: str, actor: carla.Actor, max ticks: int): void |
| +setup(timeout: int): bool                                                     |
| +initialise(): void                                                            |
| +update(): py_trees.common.Status                                              |

Figure 4.34: DeleteEntityAction behavior - UML class diagram.

```
1 <xsd:complexType name="ParameterAction">
2 <xsd:choice>
3 <xsd:element name="SetAction" type="ParameterSetAction" minOccurs="0"/>
  4 <xsd:element name="ModifyAction" type="ParameterModifyAction" minOccurs="0"/>
5 </xsd:choice>
6 <xsd:attribute name="parameterRef" type="String" use="required"/>
7 </xsd:complexType>
```
Listing 4.47: XSD definition of the *ParameterAction* element.[\[34\]](#page-126-0)

The *ParameterAction* element contains one attribute, "parameterRef", to identify the parameter that will be affected by the action. In this action two types of operations, on the parameter, are provided. The first, performed by the *SetAction* element, attributes the parameter with a new value independently of the previous value. The second operation, provided by the *ModifyAction* element (listing [4.48\)](#page-93-2), alters the value of the parameter by taking advantage of the previous value.

```
1 <xsd:complexType name="ParameterModifyAction">
  \langle xsd:a11\rangle3 <xsd:element name="Rule" type="ModifyRule"/>
4 \times \sqrt{x}sd:all>
5 </xsd:complexType>
```
Listing 4.48: XSD definition of the *ModifyAction* element.[\[34\]](#page-126-0)

When altering the parameter value with the *ModifyAction* element, two methods of editing the parameters are provided, contained in the *Rule* element (listing [4.49\)](#page-93-3). The parameter's value can be added to another value, using the *AddValue* element, or it is possible to multiply the parameter's value by a ratio, with the *MultiplyByValue* element.

```
1 <xsd:complexType name="ModifyRule">
2 <xsd:choice>
3 <xsd:element name="AddValue" type="ParameterAddValueRule" minOccurs="0"/>
4 <xsd:element name="MultiplyByValue" type="ParameterMultiplyByValueRule"
     minOccurs="0"/>
5 </xsd:choice>
6 </xsd:complexType>
```
Listing 4.49: XSD definition of the *ModifyRule* element.[\[34\]](#page-126-0)

All these elements that allow to edit a parameter's value, the *SetAction*, *AddValue*, *Multiply-ByValue* elements, are simple with only one attribute "value" and without any children elements. This means that in these operations the parameter's type is never changed and the implementation should be careful about the values and perform the correct conversions.

#### 4.6.5.1 Implementation

The correct parsing of all the previously described elements to edit a parameter's value is performed by the ParameterAction class (figure [4.35\)](#page-94-0) that will then create the correct action behavior and store it in its "tree\_node" member variable.

<span id="page-94-0"></span>

| ParameterAction (Object)                                                                                |  |  |  |  |
|----------------------------------------------------------------------------------------------------|--|--|--|--|
| +openscenario: OpenSCENARIO                                                                             |  |  |  |  |
| +parameters: dict                                                                                       |  |  |  |  |
| +name: str                                                                                              |  |  |  |  |
| +p_name: str                                                                                            |  |  |  |  |
| +tree node: ActionBehavior                                                                              |  |  |  |  |
| + init (xml_node: xml.etree.ElementTree, openscenario: OpenSCENARIO, name: str, parameters: dict): void |  |  |  |  |
| + element SetAction(xml node: xml.etree.ElementTree): void                                              |  |  |  |  |
| + element Modify(xml node: xml.etree.ElementTree): void                                                 |  |  |  |  |
| + element Modify AddValue(xml node: xml.etree.ElementTree): void                                        |  |  |  |  |
| +_element_Modify_MultiplyByValue(xml_node: xml.etree.ElementTree): void                                 |  |  |  |  |

Figure 4.35: ParameterAction UML class diagram.

This class is responsible for finding, from the "parameterRef" attribute, the correct parameter to be used in the action behavior, or provide user feedback in case it does not exist.

Then it will parse the rest of the elements in order to determine the correct action to apply. In case the descendant element is the *SetAction*, the creation of the action behavior is simple and the responsibility is passed to the "\_element\_SetAction" member function, giving origin to the Set-Parameter action behavior (figure [4.36\)](#page-95-0). However if the descendant element is the *ModifyAction* it will, first, be parsed by the " element Modify" member function until an action is created by the "\_element\_Modify\_AddValue" function, generating the AddParameter action behavior (figure [4.37\)](#page-95-1), or the " element Modify MultiplyByValue" function, generating the MultParameter action behavior (figure [4.38\)](#page-95-2).

The SetParameter action (figure [4.36\)](#page-95-0) allows to set a new value for the corresponding value and succeeds once it verifies that the new parameter's value is the desired value. Since the desired value is provided as a string, and without any reference to its type, this action is responsible for verifying if the value is able to be converted to the parameter's type and perform the conversion or, otherwise, fail.

On the other hand, the AddParameter action (figure [4.37\)](#page-95-1) can only be performed with parameter types that allow mathematical calculations. However there is no constraint referred in the OpenSCENARIO standard indicating what types are able to be used in this action, so the following restrictions were decided during implementation. Beside the typical types that allow to

<span id="page-95-0"></span>

| SetParameter (ActionBehavior)                                                                           |
|----------------------------------------------------------------------------------------------------|
| +parameters: dict                                                                                       |
| +p name: str                                                                                            |
| +value: str                                                                                             |
| +max ticks: int                                                                                         |
| + init (world: carla.World, name: str, parameters: dict, p_name: str, value: str, max_ticks: int): void |
| +setup(timeout: int): bool                                                                              |
| +initialise(): void                                                                                     |
| +update(): py_trees.common.Status                                                                       |

Figure 4.36: SetParameter behavior - UML class diagram.

<span id="page-95-1"></span>perform the sum operation, in order to extend the compatibility of the action, the string type is also accepted resulting in a concatenation of both values.

| AddParameter (ActionBehavior)                                                                           |  |  |  |  |
|----------------------------------------------------------------------------------------------------|--|--|--|--|
| +parameters: dict                                                                                       |  |  |  |  |
| +p name: str                                                                                            |  |  |  |  |
| +value: str                                                                                             |  |  |  |  |
| +max ticks: int                                                                                         |  |  |  |  |
| + init (world: carla.World, name: str, parameters: dict, p_name: str, value: str, max_ticks: int): void |  |  |  |  |
| +setup(timeout: int): bool                                                                              |  |  |  |  |
| +initialise(): void                                                                                     |  |  |  |  |
| +update(): py_trees.common.Status                                                                       |  |  |  |  |

Figure 4.37: AddParameter behavior - UML class diagram.

Finally, the MultParameter action (figure [4.38\)](#page-95-2) allows to multiply the previous parameter's value by a ratio. Similar to the AddParameter action, this action can, also, only be performed with types that allow for the multiplication operation. The compatilibity of this action is reduced relative to the AddParameter action because the multiplication cannot be applied to the string type.

<span id="page-95-2"></span>

| MultParameter (ActionBehavior)                                                                          |  |  |
|----------------------------------------------------------------------------------------------------|--|--|
| +parameters: dict                                                                                       |  |  |
| +p name: str                                                                                            |  |  |
| +value: str                                                                                             |  |  |
| +max ticks: int                                                                                         |  |  |
| + init (world: carla.World, name: str, parameters: dict, p_name: str, value: str, max_ticks: int): void |  |  |
| +setup(timeout: int): bool                                                                              |  |  |
| +initialise(): void                                                                                     |  |  |
| +update(): py_trees.common.Status                                                                       |  |  |

Figure 4.38: MultParameter behavior - UML class diagram.

#### 4.6.6 Longitudinal Action

The OpenSCENARIO defines a group of actions that act upon an entity's longitudinal movements: distance, velocity and acceleration. These actions are contained in the *LongitudinalAction* element (listing [4.50\)](#page-96-0) and are further distinguished into speed related actions, *SpeedAction* element (listing [4.51\)](#page-97-0), and distance related actions, *LongitudinalDistanceAction* element.

```
1 <xsd:complexType name="LongitudinalAction">
2 <xsd:choice>
3 <xsd:element name="SpeedAction" type="SpeedAction" minOccurs="0"/>
4 <xsd:element name="LongitudinalDistanceAction"
     type="LongitudinalDistanceAction" minOccurs="0"/>
 5 </xsd:choice>
6 </xsd:complexType>
```
Listing 4.50: XSD definition of the *LongitudinalAction* element.[\[34\]](#page-126-0)

#### 4.6.6.1 Implementation

The LongitudinalAction class (figure [4.39\)](#page-96-1) is responsible for correctly parsing all the elements that can exist contained inside the *LongitudinalAction* element. It receives the entity but it is required to find the name of the entity in order to correctly name the action node, see chapter [4.5.9.](#page-79-2)

<span id="page-96-1"></span>

| LongitudinalAction (Object)                                                                                                 |  |  |  |  |
|----------------------------------------------------------------------------------------------------|--|--|--|--|
| +openscenario: OpenSCENARIO                                                                                                 |  |  |  |  |
| +parameters: dict                                                                                                    |  |  |  |  |
| +name: str                                                                                                    |  |  |  |  |
| +actor: carla.Actor                                                                                                    |  |  |  |  |
| +actor name: str                                                                                                    |  |  |  |  |
| +tree node: ActionBehavior                                                                                                  |  |  |  |  |
| +dim: str                                                                                                    |  |  |  |  |
| +shape: str                                                                                                    |  |  |  |  |
| +value: float                                                                                                    |  |  |  |  |
| + init (xml_node: xml.etree.ElementTree, openscenario: OpenSCENARIO, actor: carla.Actor, name: str, parameters: dict): void |  |  |  |  |
| + element SpeedAction(xml node: xml.etree.ElementTree): void                                                                |  |  |  |  |
| +_element_Speed_RelativeTargetSpeed(xml_node: xml.etree.ElementTree): void                                                  |  |  |  |  |
| +_element_Speed_AbsoluteTargetSpeed(xml_node: xml.etree.ElementTree): void                                                  |  |  |  |  |
| +_element_LongitudinalDistanceAction(xml_node: xml.etree.ElementTree): void                                                 |  |  |  |  |

Figure 4.39: LongitudinalAction UML class diagram.

Since it parses, not only leaf element (elements that have no children), but also intermediate elements, such as *SpeedAction*, it contains more member functions that it is to be expected for a class that can only create three different actions: speed action with absolute target speed, speed action with relative target speed and longitudinal distance action.

#### 4.6.6.2 Speed Action

The *SpeedAction* element (listing [4.51\)](#page-97-0) generates actions with the ultimate goal of making an entity assume a specific final velocity, however it allows to characterize these actions by not simply controlling an entity's speed but also by defining two main aspects: the action dynamics, with the *SpeedActionDynamics* element (listing [4.52\)](#page-97-1), and the action target, with the *SpeedActionTarget* element(listing [4.53\)](#page-98-0).

```
1 <xsd:complexType name="SpeedAction">
2 <xsd:all>
  3 <xsd:element name="SpeedActionDynamics" type="TransitionDynamics"/>
4 <xsd:element name="SpeedActionTarget" type="SpeedActionTarget"/>
5 \times xsd:all>6 </xsd:complexType>
```
Listing 4.51: XSD definition of the *SpeedAction* element.[\[34\]](#page-126-0)

Action Dynamics The *SpeedActionDynamics* element (listing [4.52\)](#page-97-1) is used to describe how the evolution of an entity's speed should evolve, either over time, distance or a constant rate, by describing the shape of the desired curve.[\[34\]](#page-126-0)

```
1 <xsd:complexType name="TransitionDynamics">
2 <xsd:attribute name="dynamicsDimension" type="DynamicsDimension"
     use="required"/>
  3 <xsd:attribute name="dynamicsShape" type="DynamicsShape" use="required"/>
4 <xsd:attribute name="value" type="Double" use="required"/>
5 </xsd:complexType>
```
Listing 4.52: XSD definition of the *SpeedActionDynamics* element.[\[34\]](#page-126-0)

The "dynamicsDimension" attribute defines the semantics of the "value" attribute and, consequently, the dimension that affects the evolution of the curve. It has three valid keywords: *rate*, *time* and *distance*. In case the *rate* dimension is selected, velocity of the entity should evolve according to the defined shape at a constant rate. On the other hand, if the *time* or *distance* dimensions are selected the velocity of the entity should evolve, according to the defined shape, by the passage of time or the distance travelled, respectively.[\[34\]](#page-126-0)

The "dynamicsShape" attribute characterizes the shape of the curve that delineates how the evolution of an entity's speed should look like, i.e. defines a function  $f(x)$  to shape the transition from the current speed to the desired speed according to the dimension variable selected. This attributes can assume four keywords: *linear*, *cubic*, *sinusoidal* and *step*. Each of these keywords indicate well known mathematical functions and little restrictions are provided by the standard on their implementation with the exception of ensuring the gradient of both *cubic* and *sinusoidal* functions is zero at the start and end.

The standard also provided mathematical equations to better characterize the functions:

**linear:**  $f(x) = f_0 + rate * x$ 

cubic:  $f(x) = A * x^3 + B * x^2 + C * x + D$ 

sinusoidal:  $f(x) = A * sin(x) + B$ 

step:  $f(x) = f_{\infty}$ 

However no indication about the constant values are provided.<sup>[\[34\]](#page-126-0)</sup>

At last, the "value" attribute has different meanings depending on the dimension. In case the *rate* dimension is selected it indicates the rate of evolution of the velocity, using the  $\Delta/s$ unit. Alternatively, when the dimension is either *time* or *distance*, then this attribute indicates the amount time passed (*s*) or distance travelled (*m*), respectively, for the entity to reach the final velocity.[\[34\]](#page-126-0)

Speed Target After the action dynamics is completely specified, it is necessary to determine what the goal velocity shall be. This is achieved by the *SpeedActionTarget* element (listing [4.53\)](#page-98-0). Currently, in the OpenSCENARIO, it is possible to define this target through two elements: *RelativeTargetSpeed* (listing [4.54\)](#page-98-1) and *AbsoluteTargetSpeed*.[\[34\]](#page-126-0)

```
1 <xsd:complexType name="SpeedActionTarget">
2 <xsd:choice>
3 <xsd:element name="RelativeTargetSpeed" type="RelativeTargetSpeed"
      minOccurs="0"/>
  4 <xsd:element name="AbsoluteTargetSpeed" type="AbsoluteTargetSpeed"
      minOccurs="0"/>
5 </xsd:choice>
6 </xsd:complexType>
```
Listing 4.53: XSD definition of the *SpeedActionTarget* element.[\[34\]](#page-126-0)

The *AbsoluteTargetSpeed* is a simple element with a single attribute, "value". This element allows to define a specific terminal velocity by indicating it in the "value" attribute in  $m/s$ . This action is considered complete once the entity reaches the desired speed.[\[1\]](#page-124-0)

However, the *RelativeTargetSpeed* element (listing [4.54\)](#page-98-1) is a little more complex and allows to define a velocity relative to another entity's velocity. Depending on the settings of this action it can end when the speed is reached or continue, permanently, to match the entity's velocity until the action's execution is forced to stop. Instead of simply matching the relative entity's speed it is possible define different velocities in relation to its velocity, by either adding a difference or by multiplying it with a factor.[\[34\]](#page-126-0)

```
1 <xsd:complexType name="RelativeTargetSpeed">
2 <xsd:attribute name="entityRef" type="String" use="required"/>
3 <xsd:attribute name="continuous" type="Boolean" use="required"/>
4 <xsd:attribute name="speedTargetValueType" type="SpeedTargetValueType"
     use="required"/>
5 <xsd:attribute name="value" type="Double" use="required"/>
6 </xsd:complexType>
```
Listing 4.54: XSD definition of the *RelativeTargetSpeed* element.[\[34\]](#page-126-0)

The "entityRef" attribute allows to select from what entity the speed will be relative to. Instead of simply matching the relative entity's speed it is possible define different velocities in relation to its velocity. The "speedTargetValueType" can receive two keywords: *delta* and *factor*. When the *delta* is selected the desired velocity will be calculated by adding the entity's velocity to the

<span id="page-99-0"></span>content of the attribute "value" (equation  $4.4$ ), in  $m/s$ .[\[34\]](#page-126-0)

$$
v_f = v_R + "value" (m/s)
$$
\n(4.4)

<span id="page-99-1"></span>Alternatively it is possible to define a final velocity by multiplying the entity's velocity by a factor, the content of "value" attribute. This is achieved when the "speedTargetValueType" attribute is set to *factor* (equation [4.5\)](#page-99-1).[\[34\]](#page-126-0)

$$
v_f = v_R * "value" (m/s)
$$
\n
$$
(4.5)
$$

Finally, in this element it is possible to alter the durability of the action. The "continuous" attribute allows to enable the permanent execution of the action. In case the "continuous" attribute is false, the action, similar to the *AbsoluteTargetSpeed* element, terminates once the main entity reaches the desired speed. But if the "continuous" attribute is true, the action will continuously recalculating the desired speed and follow the relative entity's velocity evolution.[\[34\]](#page-126-0)

#### 4.6.6.3 Speed Action Implementation

The speed actions are implemented into two different actions behaviors: AbsoluteTargetSpeed class (figure [4.41\)](#page-100-0) and RelativeTargetSpeed class (figure [4.43\)](#page-103-0). However in order to implement the action dynamics, due to being common to both behaviors and to its complexity, a base class is created, DynamicBehavior class (figure [4.40\)](#page-100-1).

The DynamicBehavior class is derived from the ActionBehavior class, however it is not an action and cannot be executed on its own. Its main objective is to calculate the desired velocity values according to the action dynamics profiled.

Through the dimension, shape and value, this class implements a mathematical function, as presented in table [4.4,](#page-101-0) used to determine at any point of the action's execution what is the desired speed. The member function set\_constants is called in its setup function and initializes the correct type of function and constants. When the *rate* dimension is selected, since it's unit of measurement is increments per second, the dimension used in the class is time, in seconds, and the rate value is used to determine the duration of the action.

The member function get\_speed receives the current value of the x axis. So when the *rate* and *time* dimensions are selected the member function receives the number seconds passed since the beginning of the action and when the *distance* dimension is selected that input of the member function is the number of meters travelled.

<span id="page-100-1"></span>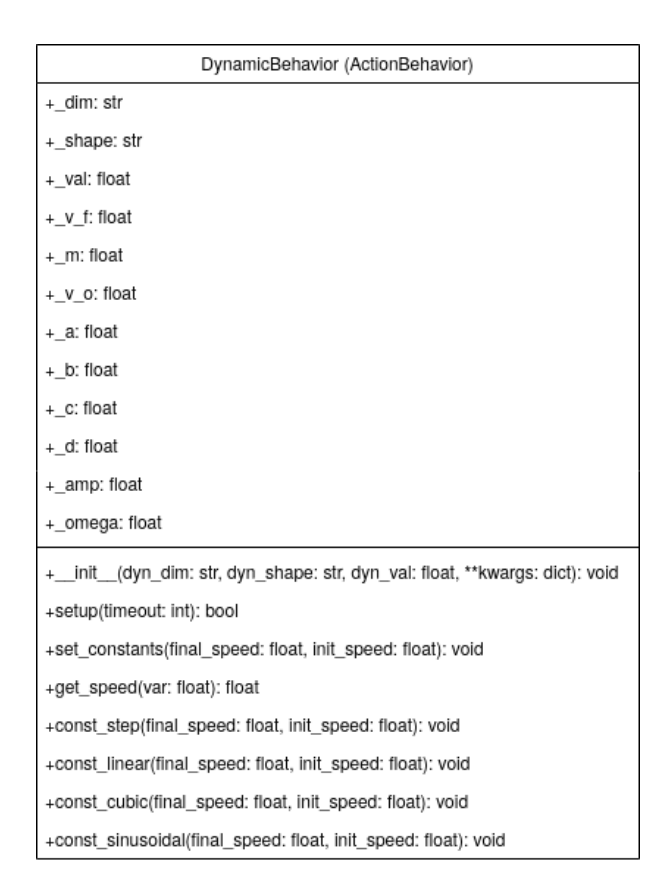

Figure 4.40: DynamicBehavior UML class diagram.

Absolute Target Speed The AbsoluteTargetSpeed class (figure [4.41\)](#page-100-0) implements the behavior action that allows an entity to achieve a specific velocity indicated by the user. This implementation makes use of the DynamicBehavior class in order to determine the objective velocity every cycle. In case the action is controlling an pedestrian the control is simply indicating updating the desired velocity in the pedestrian controller. However, if the action is controlling a vehicle, the control is more complex since, similarly to a real life vehicle, the direct control is performed using the throttle and brake values. In order to implement a software controller for the vehicle achieve the desired velocities, a PID controller was implemented.

<span id="page-100-0"></span>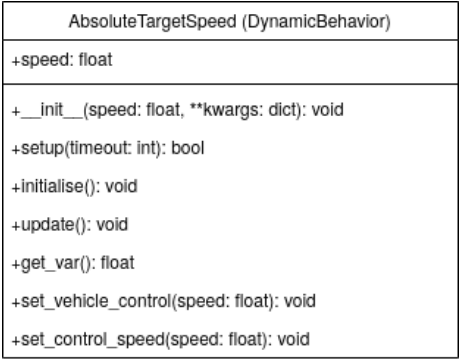

Figure 4.41: AbsoluteTargetSpeed UML class diagram.

<span id="page-101-0"></span>

|            | Rate                                                                                                    | Time                                                                                                  | Distance                                                                                                    |
|------------|----------------------------------------------------------------------------------------------------|----------------------------------------------------------------------------------------------------|----------------------------------------------------------------------------------------------------|
|            | $v(t) = v_f$                                                                                                    | $v(t) = v_f$                                                                                          | $v(d) = v_f$                                                                                                    |
| Step       | $v(t)$ $\sum_{i=1}^{\infty} \frac{v_i}{t}$<br>$\theta$<br>t(s)                                                                                                    | $\left(\frac{\infty}{\infty}\right)^{y}$<br>$\theta$<br>t(s)                                          | $\begin{array}{c}\n\mathbf{v}_1 \\ \hline\n\mathbf{v}_2 \\ \hline\n\mathbf{v}_3\n\end{array}$<br>$\Omega$<br>d(m)                                                      |
|            | $v(t) = v_0 + rate * t$                                                                                                    | $v(t) = v_0 + \frac{v_f - v_0}{T} * t$                                                                | $v(d) = v_0 + \frac{v_f - v_0}{D} * d$                                                                                                    |
| Linear     | (i)<br>$\sum_{\geq 0}^{\infty} v_f$<br>$\longrightarrow$<br>$\longleftarrow$<br>$v_0$<br>$\longrightarrow$<br>$v_f \longrightarrow$<br>$v_f \longrightarrow$<br>$rate$<br>t(s) | $\frac{\sum_{i=1}^{n} v_i}{\sum_{i=1}^{n} v_i}$<br>t(s)                                               | $\sum_{i=1}^{n} \frac{v_i}{v_0}$<br>d(m)                                                                                                    |
|            | $v(t) = A * t^3 + B * t^2$<br>$+ C^*t + D$                                                                                                    | $v(t) = A * t^3 + B * t^2$                                                                            | $v(d) = A * d^3 + B * d^2$                                                                                                    |
| Cubic      | $\nu (m/s)$<br>$v_f$ $\uparrow$<br>$v_0$<br>$\frac{v_f - v_0}{r \cdot \text{rate}}$<br>$\overline{0}$                                                                          | $+ C^*t + D$<br>$\frac{\sum_{i=1}^{n} v_i}{\sum_{i=1}^{n} v_i}$                                       | $+ C^*d + D$<br>$\nu (m/s)$<br>$\begin{array}{c}\n \nu_f \uparrow \\  \nu_0 \downarrow \qquad \qquad \rightarrow \\  \lambda \downarrow \qquad \qquad D\n \end{array}$ |
|            | t(s)                                                                                                    | t(s)                                                                                                  | d(m)                                                                                                    |
|            | A = $-\frac{rate^3}{(v_f - v_0)^2}$<br>B = $\frac{rate^2}{v_f - v_0}$<br>$C = rate$<br>$D = v_0$                                                                               | $A = -\frac{v_f - v_0}{T^3}$<br>$B = \frac{v_f - v_0}{T^2}$<br>$C = \frac{v_f - v_0}{T}$<br>$D = v_0$ | $A = -\frac{v_f - v_0}{D^3}$<br>$B = \frac{v_f - v_0}{D^2}$<br>$C = \frac{v_f - v_0}{D}$<br>$D = v_0$                                                                  |
|            | $v(t) = A + B * sin(C*t)$                                                                                                    | $v(t) = A + B * sin(C*t)$                                                                             | $v(d) = A + B * sin(C*d)$                                                                                                    |
| Sinusoidal | $\begin{pmatrix} \infty \\ \infty \\ \infty \\ \infty \end{pmatrix}$ $v_f$ $\uparrow$<br>$v_0$ .<br>$\boldsymbol{0}$<br>$v_f - v_0$<br>rate<br>t(s)                            | $\sum_{\lambda=0}^{\infty} \frac{v_f}{v_0}$<br>$\boldsymbol{0}$<br>$\boldsymbol{T}$<br>t(s)           | $\begin{bmatrix} 5 \\ 2 \\ 3 \\ 2 \end{bmatrix}$ $\begin{bmatrix} v_f \\ v_0 \end{bmatrix}$<br>$\boldsymbol{0}$<br>$\boldsymbol{D}$<br>d(m)                            |
|            | $A = v_0$<br>$B = v_f - v_0$<br>$C = \frac{\tilde{\pi} \cdot rate}{2 \cdot (v_f - v_0)}$                                                                                       | $A = v_0$<br>$B = v_f - v_0$<br>$C=\frac{\pi}{2*T}$                                                   | $A = v_0$<br>$B = v_f - v_0$<br>$C=\frac{\pi}{2*D}$                                                                                                    |

Table 4.4: Speed dynamics evolution: Shape vs Dimension

The figure figure [4.42](#page-102-0) shows a vehicle's response to the absolute target speed action. This response was achieved with a proportional control equal to 1.0. The vehicle used was the Audi A2 vehicle, present in CARLA, modified according to the catalog described in listing [A.2](#page-130-0) from appendix A. The action dynamics' parameters chosen formed a sinusoidal shape with its peak in the 3 second value, using the time dimension.

Although the velocity function starts at 0 seconds, the vehicle only starts moving at 0.8 seconds. This is mostly due to the specific vehicle physics parameters, such as torque, friction, gear changing time and many others. The moment the vehicle starts moving a peak on the acceleration is noticed until it reaches a velocity close to the desired. Finally the vehicle acceleration stabilizes, after 1.8 seconds, and follows closely the evolution of the curve with minor difference, less than 10%. The action is finished exactly after 3 seconds when the curve reaches the final speed, 5m/s, and the vehicle's speed is within acceptable error, less than 5%.

<span id="page-102-0"></span>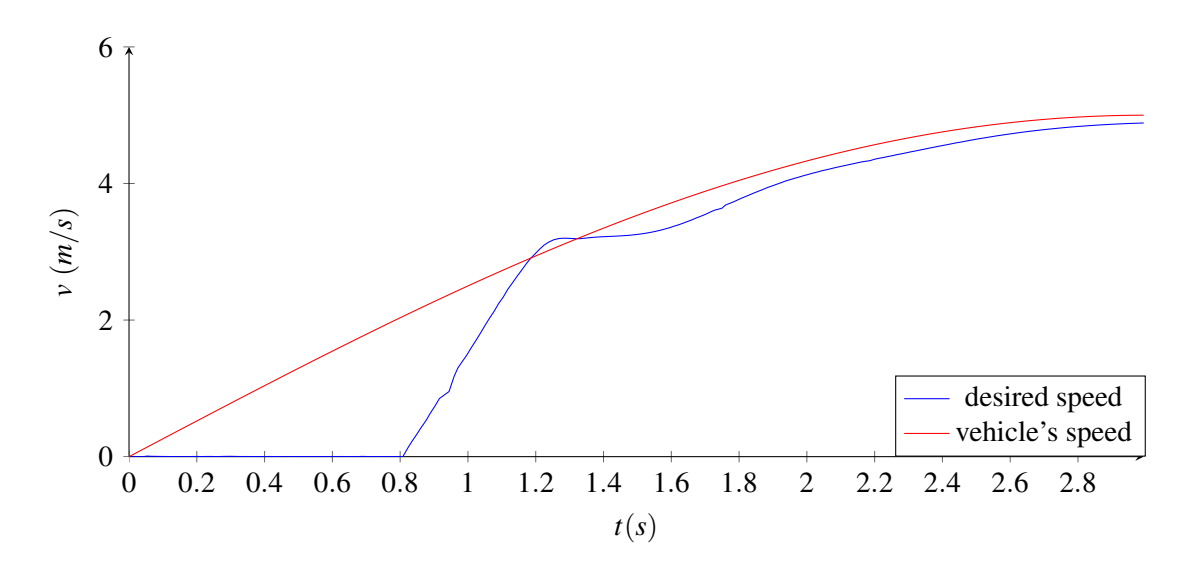

Figure 4.42: Speed evolution of a vehicle. Parameters: kp=1.0, Audi A2. Test script: listing [A.1](#page-128-0) from Appendix A

Relative Target Speed Identically to the AbsoluteTargetSpeed, the RelativeTargetSpeed class (figure [4.43\)](#page-103-0) is also derived from the DynamicBehavior class. Its implementation is very close to the previous action with the major difference that the goal speed is calculated according to the current velocity of the reference entity. In case the "continuous" attribute is enabled, this goal speed is continuously updated, according to the reference entity's speed, and the dynamic function recalculated.

The figure figure [4.44](#page-103-1) shows a vehicle's response to the relative target speed action. This response was achieved with a proportional control equal to 1.0. The vehicle used was the Audi A2 vehicle, present in CARLA, modified according to the catalog described in listing [A.2](#page-130-0) from appendix A. The leading vehicle is tasked to achieve 10m/s of velocity according a step evolution. The terminal velocity is achieved around 2.5 seconds. The following vehicle is tasked to copy the leading vehicle's velocity and increase it by 1m/s. This vehicle follows a linear velocity curve, as can be observed until the 5 seconds into the script's execution, and when approaching its final velocity it regulates to maintain. The following vehicle's velocity in relation to its objective velocity, leading vehicle's velocity plus 1m/s, is maintained with less than 3% error.

<span id="page-103-0"></span>

| RelativeTargetSpeed (DynamicBehavior)                                                   |
|-----------------------------------------------------------------------------------------|
| +ref: carla.Actor                                                                       |
| +val: float                                                                             |
| +val_type: str                                                                          |
| +cont: bool                                                                             |
| init__(ref: carla.Actor, val: float, val_type: str, cont: bool, **kwargs: dict): void + |
| +setup(timeout: int): bool                                                              |
| +initialise(): void                                                                     |
| +update(): void                                                                         |
| +update constants(): void                                                               |
| +get_var(): float                                                                       |
| +set_vehicle_control(speed: float): void                                                |
| +set_control_speed(speed: float): void                                                  |

Figure 4.43: RelativeTargetSpeed UML class diagram.

<span id="page-103-1"></span>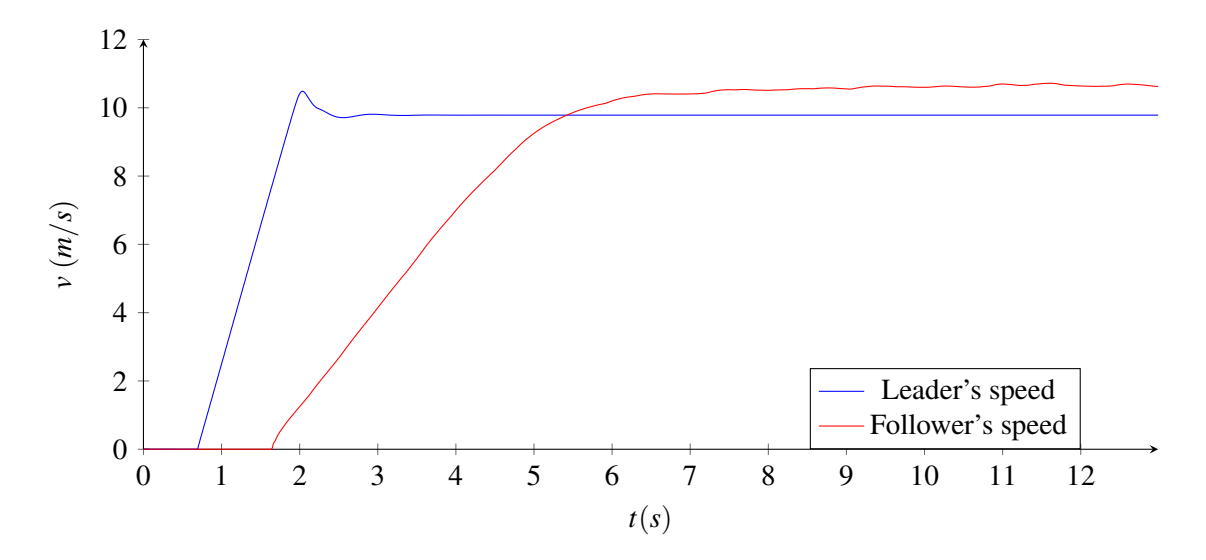

Figure 4.44: Speed evolution of a vehicle following a leading vehicle. Parameters: kp=1.0, Audi A2. Test script: listing [B.1](#page-138-0) from Appendix B

# 4.7 Conclusion

In this chapter the implementation of an OpenSCENARIO parser as an add-on for the CARLA's scenario runner plugin was described.

During the development of the parser, a new version of the OpensCENARIO standard was released with major changes and incompatibility with the previous version introducing a major delay in the progress due to all the necessary adjustments needed to support this version.

At the end of this work package, the parser is capable of parsing all OpenSCENARIO scripts and implement the majority of behaviors and sequences in order to construct a scenario as a behavior tree to be executed by the scenario runner plugin. However the are still some OpenSCENARIO features to be implemented and incompatibilities with the CARLA simulator to be resolved.

# Chapter 5

# WP2: Scenario Constructor

As it is easily deducted from the chapter [4,](#page-52-0) the OpenSCENARIO standard requires a lot of knowledge about its contents and organization in order to be able to write even a short script that describes a simple scenario. Only a full understanding of all the available elements, attributes, constraints, actions and conditions allows to create a fluid scenario that behaves the way it is intended. Also even the simplest scenarios, with the help of pre-existing catalogs, will required a few hundreds lines of code making it an exhausting task.

The development of the interface has the main goal of minimize the previously mentioned issues. The proposed GUI will allow the construction of scenarios by requiring less knowledge and less work. The reduction in the necessary knowledge is achieved by providing: a list of all the available children one element can contain, simple edition and description of the attributes for elements and real-time validation of every element content. In addition, the amount of work required to build OpenSCENARIO scripts is also reduced with a more fluid chaining of all the elements and simple viewing with less information and quick access to specifics.

This GUI is designed to supplement the OpenSCENARIO parser addon (chapter [4\)](#page-52-0) by providing a tool to enable the creation of scripts. As such, it is contained in the "tools" folder of the addon, figure [4.1.](#page-52-1) The application developed was organized in four C++ libraries: *Interface*, *OSCBase*, *OSCTypes* and *OSCElements*. The libraries are linked as shown in figure [5.1.](#page-104-0)

<span id="page-104-0"></span>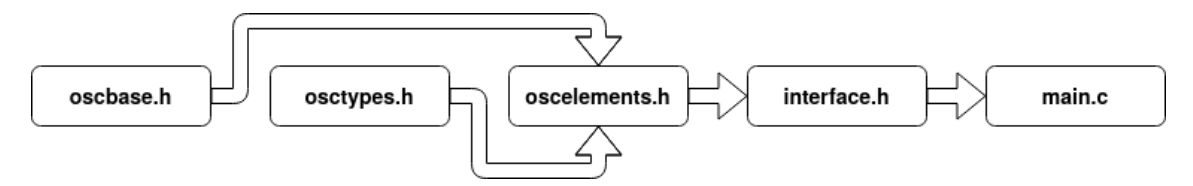

Figure 5.1: Scenario Constructor libraries diagram.

The *Interface* library allows the construction of the interface's static elements and some general functionality such as button actions. The *OSCBase* contains most of the interface's functionality. The *OSCTypes* contains the OpenSCENARIO's data types. And, finally, the *OSCElements* contain the OpenSCENARIO's elements. Both the *Interface* and *OSCBase* libraries are independent of any specific version of OpenSCENARIO, only implementing the functionality. The OpenSCENARIO content is only containned in *OSCTypes* and *OSCElements* libraries.

# 5.1 Objectives

The figure [5.2](#page-105-0) presents a mock-up for the design of the interface that implements the basic functionally expected from this tool. The main window is composed by: a title bar, a menu bar, a side bar accompanied by a title and a main canvas. The attribute window is, then, shown in figure [5.3.](#page-107-0)

<span id="page-105-0"></span>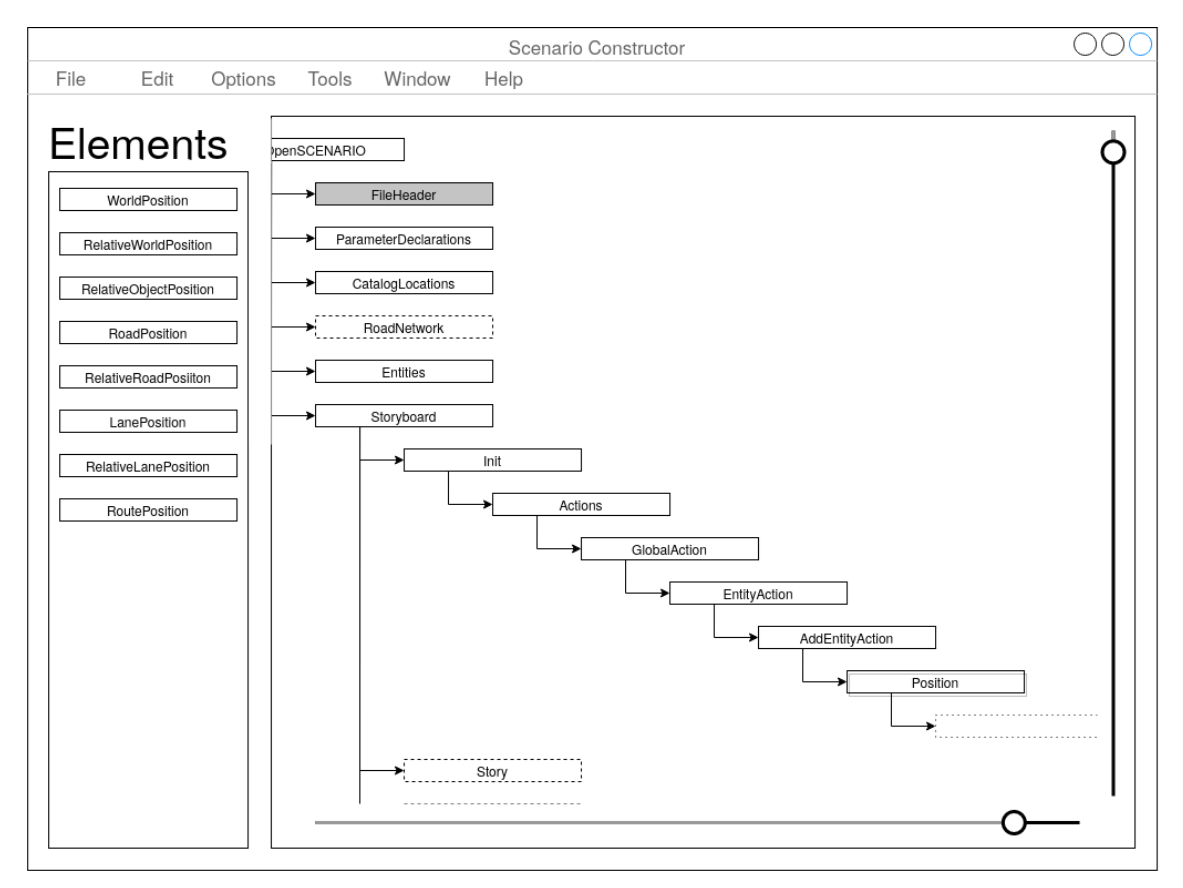

Figure 5.2: Main window - Interface mock-up.

#### 5.1.1 Main Canvas

The OpenSCENARIO script content is intended to be represented in the main canvas. Here we see a series of rectangles organized in a hierarchical vertical tree, contained inside the main canvas, with slide bars to provide full view of the content without reformatting or reducing readability.

Each rectangle present in the tree represents an OpenSCENARIO element and the tree's hierarchy is a direct representation of the OpenSCENARIO's elements hierarchy. To provide the user with visual feedback of the elements completeness and validity, i.e. if it has all the necessary conditions to execute in the scenario, two methods are provided: a dark background color for an invalid element, and a dashed border line for an incomplete element. These visual cues are not mutual exclusive and any of them indicates that further user action is required, otherwise the element will not be accepted by the parser.

An element is represented by a rectangle with dark background color when its attributes contents are not valid, e.g. "FileHeader" element in figure [5.2.](#page-105-0) These could mean that there are mandatory attributes that were not provided with a value or that the values inputted are not valid and should be altered. On the other hand an element represented by a rectangle with dashed border line, e.g. "RoadNetwork" element in figure [5.2,](#page-105-0) indicates that the element still requires more children elements in order to be valid. Since all the mandatory elements are automatically generated as children, the dashed line would mean that in order for the element to be valid it requires one or more optional children elements.

Alternatively, if an element is complete and valid it is represented by a rectangle with white background color and continuous border line, e.g. "ParameterDeclarations" element in figure [5.2.](#page-105-0)

#### 5.1.2 Side Bar

The side bar is situated left to the main canvas. It contains a title with fixed text, "Elements", in order to indicate to the user that the side bar contains the elements available for choosing. Below the title is located the sidebar list where all the option elements will be vertically listed according to the selected element. For example, in the figure [5.2](#page-105-0) the "Position" element is currently selected and the list of elements present in the side bar list are the available option elements, according to the OpenSCENARIO standard.

After selecting an element in the main canvas the user should be able to click on one of the elements in the side bar to add it as a child element to the selected elements.

Since the elements presented in the side bar do not yet exist in the scenario they do not have status, thus no dark background color or dashed border line is shown in the elements. All elements are shown in white background color and with continuous border line.

Once an element is clicked and added to the selected element, in the main canvas, as its child it should only remain in the side bar list if it is possible to add more of the same element, otherwise it should disappear.

Although elements can be added in the user's desired order, in the scenario as elements are added as children of another element, they should be placed in the correct order, required by the OpenSCENARIO standard.

#### 5.1.3 Attribute Window

In order to keep the interface simple and easy to read, some details had to hidden. A view with only the element names and their correspondent hierarchy provides the user with the optimal interface to quickly understand what is happening in the scenario. However with a simple double click in a specific element, present in the main canvas, a dialog window appears containing all the element's attributes information and current values, figure [5.3.](#page-107-0)

<span id="page-107-0"></span>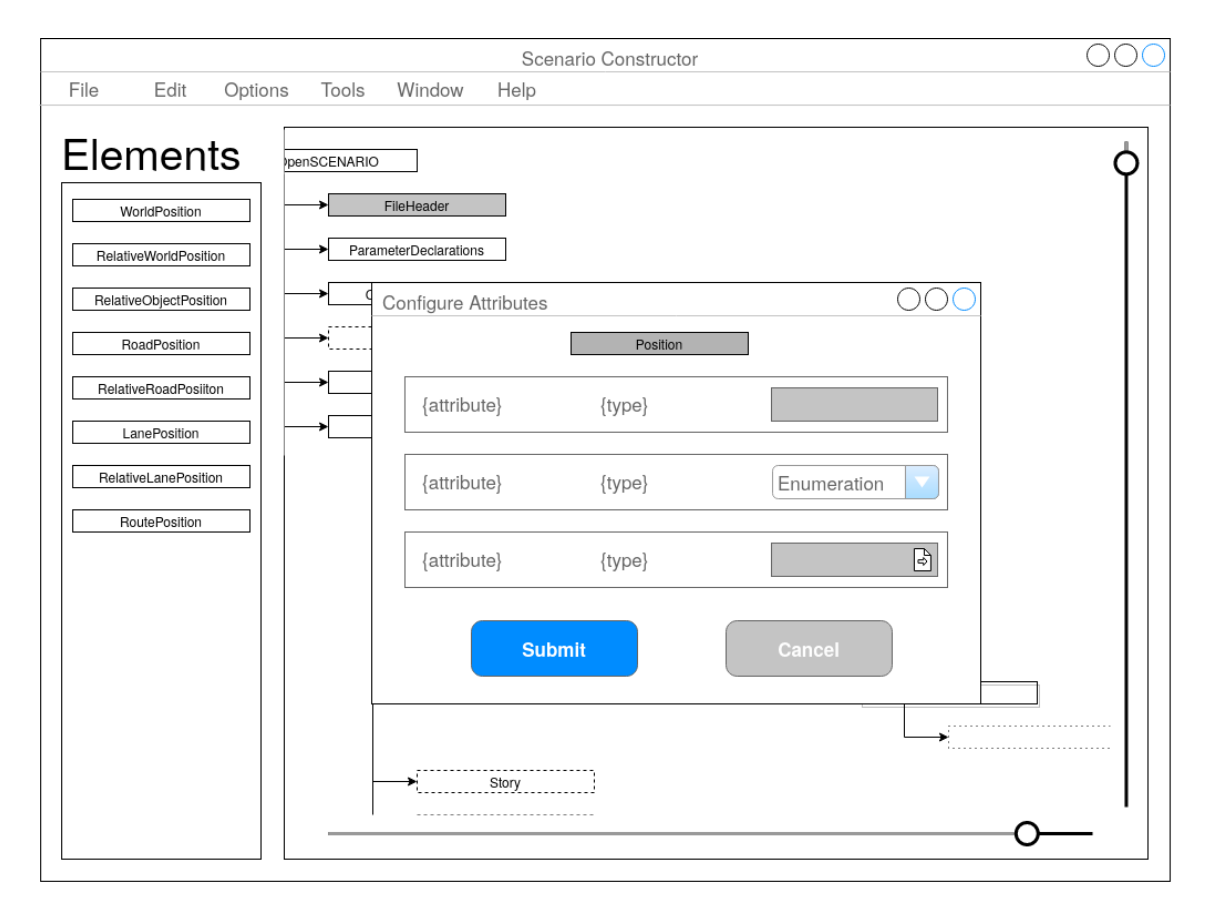

Figure 5.3: Main window showing the attribute window - Interface mock-up.

This dialog window indicates to what element the shown attributes belong to by presenting a rectangle with dark background color with the element's name in the top of with window. This is followed by a series of rectangles showing each attribute information, one rectangle per attribute. In the rectangle it should be presented with the attribute name, its OpenSCENARIO data type and the current values. In case the attribute value has not been edited since it was added to the scenario (main canvas) the value shown is the default value for the corresponding type.

The input method will vary according to the attribute's type. For example, a drop-down menu will be shown if it is an enumeration, allowing only certain keywords to be accepted.

### 5.2 Implementation

In this section all the graphical interface's static elements will be described and what techniques were used in its implementation. The C++ Qt library [\[35\]](#page-126-1) was used to implement the graphical portions of this software due to the abundant and good quality documentation, its popularity and familiarity to the developers.
### 5.2.1 Visual Architecture

The Interface class (figure [5.4\)](#page-108-0) is responsible for constructing the main window with all its static elements, interactive buttons and general actions. All the interface's structure and other global behaviors are all handled by this class. This class also initializes the root element, *OpenSCENARIO*, of the script allowing for the rest of the GUI functionality to be implemented in the elements' classes.

In order to implement the main window, the Interface class was derived from the Qt::QMainWindow object, which provides a simple framework to build the user interface containing a predefined layout that readily allows for a menu and status bar, toolbars and dock widgets.[\[35\]](#page-126-0) Thus the resulting application (figure [5.5\)](#page-109-0) can count with a menu bar, formed by three menus that contain several actions useful for the user, and a toolbar, used to allow quicker access to common actions, such as removing an element from the script.

A central widget, which is mandatory for any **Qt::QMainWindow** object[\[35\]](#page-126-0), is used as a placeholder for the remaining elements of the interface, the main canvas, the side bar and its title.

### 5.2.1.1 Main Canvas

The main canvas objective is to display the OpenSCE-NARIO's script content in a simple manner for the user to view. The best discussed solution to achieve this was to organize the OpenSCENARIO elements in an interactive tree. Since OpenSCENARIO scripts can be quite long and, if organized in a tree, quite large, it is, also,

<span id="page-108-0"></span>

| Interface (Qt::QMainWindow)               |
|-------------------------------------------|
| -title: Qt::QLabel                        |
| -canvas: Qt::QTreeWidget                  |
| -main frame: Qt::QFrame                   |
| -scroll_frame: Qt::QFrame                 |
| -toolbar: Qt::QToolbar                    |
| -list frame: Qt::QScrollArea              |
| -canvas frame: Qt::QScrollArea            |
| -menu: Qt::QMenuBar                       |
| -list: Qt::QVBoxLayout                    |
| -root: OSCElement                         |
| +Interface(): void                        |
| -newFile(Qt::QAction* trigger): void      |
| -about(): void                            |
| -changeAttr(): void                       |
| -removeElem(): void                       |
| -saveToFile(): void                       |
| -validate(): void                         |
| -closeEvent(Qt::QCloseEvent* event): void |

Figure 5.4: Interface UML class diagram.

essential that the main canvas has the ability to scroll both in horizontal and in vertical directions. Thus, an Qt::QTreeWidget object was used to build this part. This Qt object type provides a convenient method to construct classic item-based hierarchical lists while providing horizontal and vertical scroll areas when the items overflow in either directions.[\[35\]](#page-126-0)

### 5.2.1.2 Side Bar

The side bar has the main objective to display vertical lists of the available elements to add to the currently selected element in the main canvas. When no element is selected, or the selected element cannot contain any more descendant elements, the side bar remains in place but it is shown empty, as in figure [5.5.](#page-109-0)

<span id="page-109-0"></span>

|                                            | ScenarioConstructor |                                                | $-$ + $\times$ |
|--------------------------------------------|---------------------|------------------------------------------------|----------------|
| File Edit Help                             |                     |                                                |                |
| $\bigoplus$ New File $\bigoplus$ Save File |                     | Expand/Collapse <sub>v</sub><br>Remove Element |                |
| <b>Elements</b>                            | OpenSCENARIO        |                                                |                |
|                                            |                     |                                                |                |
|                                            |                     |                                                |                |
|                                            |                     |                                                |                |
|                                            |                     |                                                |                |
|                                            |                     |                                                |                |
|                                            |                     |                                                |                |
|                                            |                     |                                                |                |

Figure 5.5: Interface structure - static elements.

In order to make it more intuitive for the user to understand the usage to this bar, a title "Elements" is place above the list, indicating that the side bar is used to contain a list of elements. This is composed by a Qt::QLabel widget, which is commonly used to display text or images in a Qt interface. It is a simple object, without complex functionality, that can display a wide variety of content to the user.[\[35\]](#page-126-0)

In some occasions the list of elements can be quite long and not be able to show all the elements in this side bar, so it should be constructed with the possibility to scroll vertically when this situation verifies itself.

A Qt::QScrollArea object is frame that can contain a widget and provide a scrolling view its size exceeds the frame size. A Qt::QFrame implements a frame that can be used as a placeholder for another widgets. Finally, a Qt::QVBoxLayout allows line up widgets vertically.[\[35\]](#page-126-0)

The side bar is constructed by a **Qt::QScrollArea** to allow scrolling when too many elements are displayed. The Qt::QScrollArea contains a Qt::QFrame that contains, in turn, a Qt::QVBoxLayout allowing to display the elements in a vertical fashion.

#### 5.2.1.3 Toolbar

The toolbar, embedded in the **Ot::OMainWindow** object, is intended to provide easier access to some of the most common actions. It contains four buttons, grouped two by two on each extreme of the bar.

On the right side a drop-down menu, "Expand/Collapse", shows a list of two buttons, "Expand All" and "Collapse All" respectively. This buttons evoke the member functions, void expandAll() and void collapseAll(), of the root element, in the main canvas, that will perform, recursively, the correspondent action on all its children elements. The collapse or expansion of an element consists in hiding or showing its children elements, and this behavior is natively implemented by the Qt::QTreeWidget object.

The second button present on the right side of the toolbar, "Remove Element", allows to delete the currently selected element from the main canvas and, consequently, from the script's content. When this button is pressed, the element's object and all its children will be deleted, recursively. The next, remaining, element will become selected after the deletion is successful. In case the last element of the script is deleted, the selection will switch to the last, remaining, element. This automatic selection facilitates the deletion of several sequenced elements.

On the left side, a drop-down menu, "New File", presents two actions "OpenSCENARIO" and "Catalog". Both actions allow to create a new OpenSCENARIO script. However the the first creates a scenario description script while the second creates a new catalog. When the user clicks on any of these actions, a warning window is presented informing that all data is lost if not saved, and after saving, or not, the current content of the scenario is deleted from the main canvas and a new root element is presented.

Next to the "New File" menu, the "Save File" button allowing to save the current contents of the main canvas into a file. When this button is clicked, a  $Qt::QFileDialog$ , which provides a dialog for the user to select files and directories [\[35\]](#page-126-0), is executed allows to select the location and filename to save the XML content. The XML content is generated by evoking the string generateXML() member function of the root element, that will generate, recursively, the xml of all elements and children.

# 5.2.2 Functionality

Most of the interface's functionality is independent of the current version of the OpenSCENARIO and is implemented in the "oscbase.h" library. A script content is displayed in the main canvas in a tree view, implemented by a **Ot::OTreeWidget** object. The figure [5.6](#page-111-0) shows how a script content and the process of its creation look using the provided GUI. A portion of an OpenSCENARIO script is displaying in the main canvas. All the elements are organized in a tree view, in a vertical fashion. The "CatalogLocations" element is selected and all its children options are displayed in the side bar.

The Qt::QTreeWidget present in the main canvas contains only one column and each line is composed by a Qt::QTreeWidgetItem with a widget attached, in this case a Qt::QLabel.

<span id="page-111-0"></span>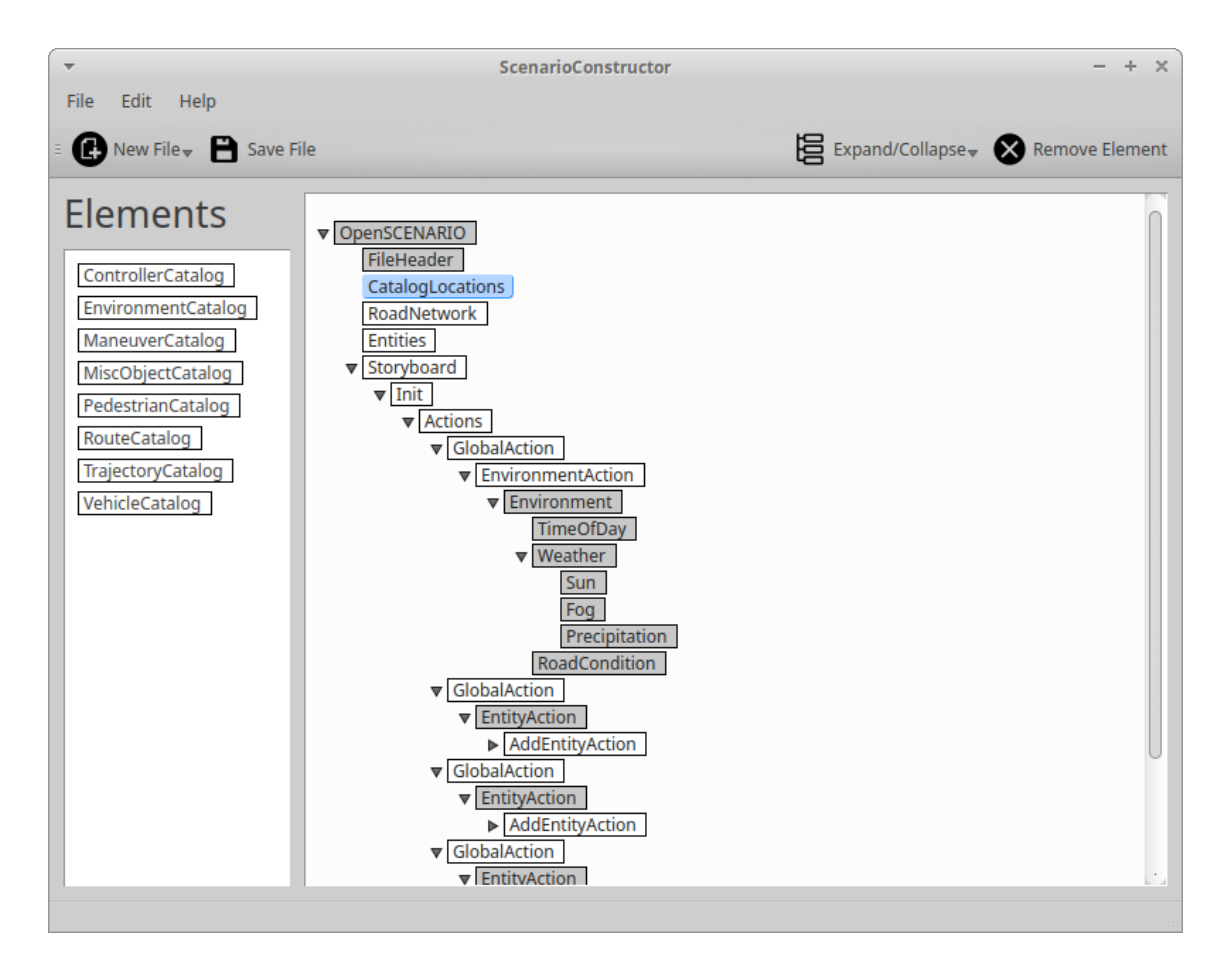

Figure 5.6: Example of the creation of a script.

Each element, both in the main canvas and in the side bar list, is mainly implemented by the OSCElement class, figure [5.7,](#page-112-0) which is derived from the Qt::QTreeWidgetItem.

The OSCElement class implements most of the interface's functionality since it is responsible for: containing all its child elements, adding the list of elements in the side bar, adding its children when selected from the side bar, deleting its child elements, generating XML, displaying the attribute window, between others. This is a virtual class designed to be the base of every Open-SCENARIO element and to simplify the creation of each element. It contains three constructors: one for the root element, one for elements in the sidebar and one for children elements in the main canvas.

### 5.2.2.1 Label

As previously stated each element is a Qt::QTreeWidget, in this case a OSCElement, with a widget associated. This widget is a Qt:: QLabel. The label is the only visible part of the element, it contains its name and shows its state by the background color and border style and color. This behaviors are implemented by the OSCLabel class, figure [5.8.](#page-113-0)

The OSCLabel class implements the basic OpenSCENARIO related behaviors, the completeness and validity of an element. Beside presenting the element's name, a dark background color

### <span id="page-112-0"></span>5.2 Implementation 97

| OSCElement (Qt::QTreeWidgetItem)                                                   |
|------------------------------------------------------------------------------------|
| #parentElement: OSCElement*                                                        |
| #label: OSCLabel*                                                                  |
| #fillWindow: AttrWindow*                                                           |
| #options: OSCChildren                                                              |
| #nameId: string                                                                    |
| #classType: string                                                                 |
| #list: Qt::QVBoxLayout*                                                            |
| #onList: bool                                                                      |
| #attributes: vector <attribute*></attribute*>                                      |
| #reg: Registry                                                                     |
| +OSCElement(parent: Qt::QTreeWidget, name: string, layout: Qt::QVBoxLayout*): void |
| +OSCElement(parent: OSCElement*, id: string, name: string, pos: int): void         |
| +OSCElement(parent: OSCElement*, name: string): void                               |
| +~OSCElement(): void                                                               |
| +initialize(): void                                                                |
| +setChildren(): void                                                               |
| +setAttributes(): void                                                             |
| +clone(predecessor: OSCElement*, id: string, pos: int): OSCElement*                |
| +getList(): Qt::QVBoxLayout*                                                       |
| +getLabel(): OScLabel*                                                             |
| +getNameID(): string                                                               |
| +getClassType(): string                                                            |
| +generateXML(): string                                                             |
| +removeChild(id: string): void                                                     |
| +addChild(childName: string): void                                                 |
| +clearList(): void                                                                 |
| +updateList(): void                                                                |
| +executeWindow(): int                                                              |

Figure 5.7: OSCElement UML class diagram.

indicates that the element's attributes require completion, and a dashed red contour indicate that the element's require more children to be complete.

However the labels present in the interface contain more behaviors, e.g. selecting a label and double-clicking to edit the elements attributes. Since the desired mouse events are different for an element present in the main canvas than for an element present in the side bar list, two classes are developed. The ListLabel class implements a label for an element that will be present in the side bar list, this class simply implements the behavior of adding a child to the selected element when the label is clicked. The CanvasLabel class implements the behavior for when an element is selected, highlighting the object, and opening the attribute window when the element is doubleclicked.

The OSCElement class stores a reference to the label as a OSCLabel class, ignoring the specific type of the label, only worrying with updating the status of the element, background colour

<span id="page-113-0"></span>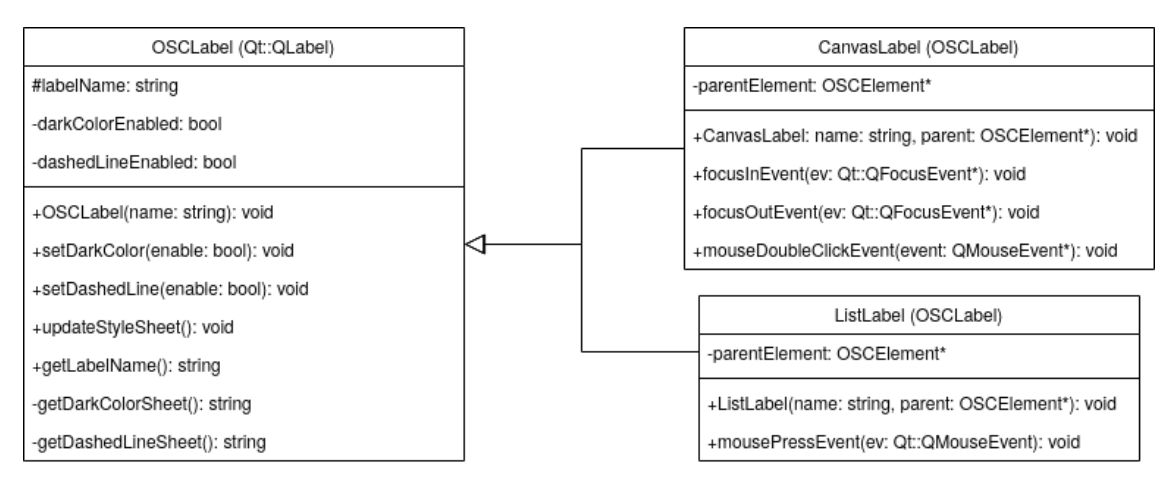

Figure 5.8: OSCLabel, ListLabel and CanvasLabel UML class diagram.

and border style.

# 5.2.2.2 Attributes

OpenSCENARIO elements can have attributes that allow to select values for a variety of reasons. In the GUI an element that contains attributes is presented with a dark background, if the attributes values are yet to be defined. These attributes can be edited by double-clicking in an element and editing their value in the modal window that will appear in the screen, figure [5.9.](#page-113-1)

<span id="page-113-1"></span>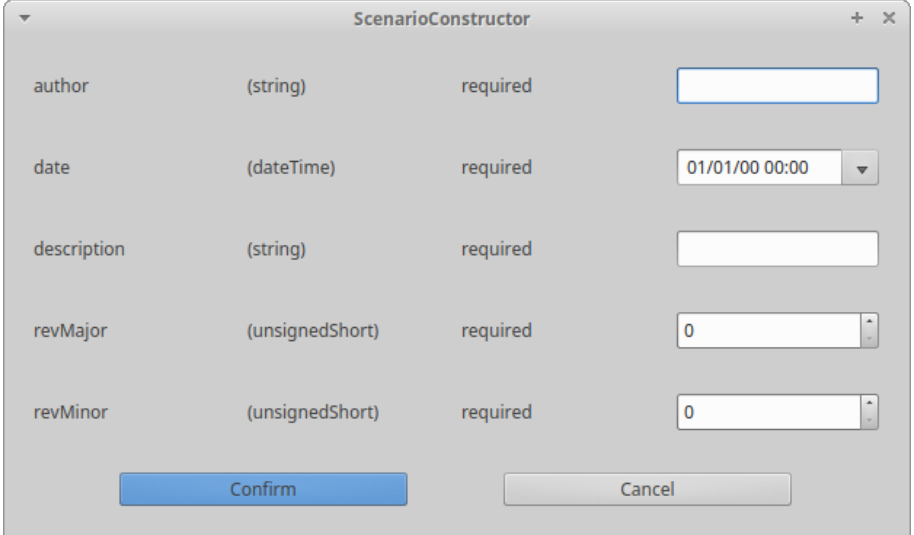

Figure 5.9: Example modal window with the *FileHeader* element attributes.

All the element's attributes are shown in a modal window, always with the same structure. The window is composed by a table with four columns and as many line as attributes. In each line all the relevant information about each attribute and their values are presented.

An attribute contains four types of information that is relevant to the user: name, data type, requirement rule and value. The OpenSCENARIO standard can define, freely, its own data types for the attributes, and these types are contained in the "osctypes.h" library. The name of an attribute usually indicates its function. The data type defines what kind of data is accepted in the attribute's value. And the requirement rule indicates if the attribute is mandatory or optional. In this software, the attributes functionality and content is implemented by the Attribute and AttrType classes, figure [5.10.](#page-114-0)

<span id="page-114-0"></span>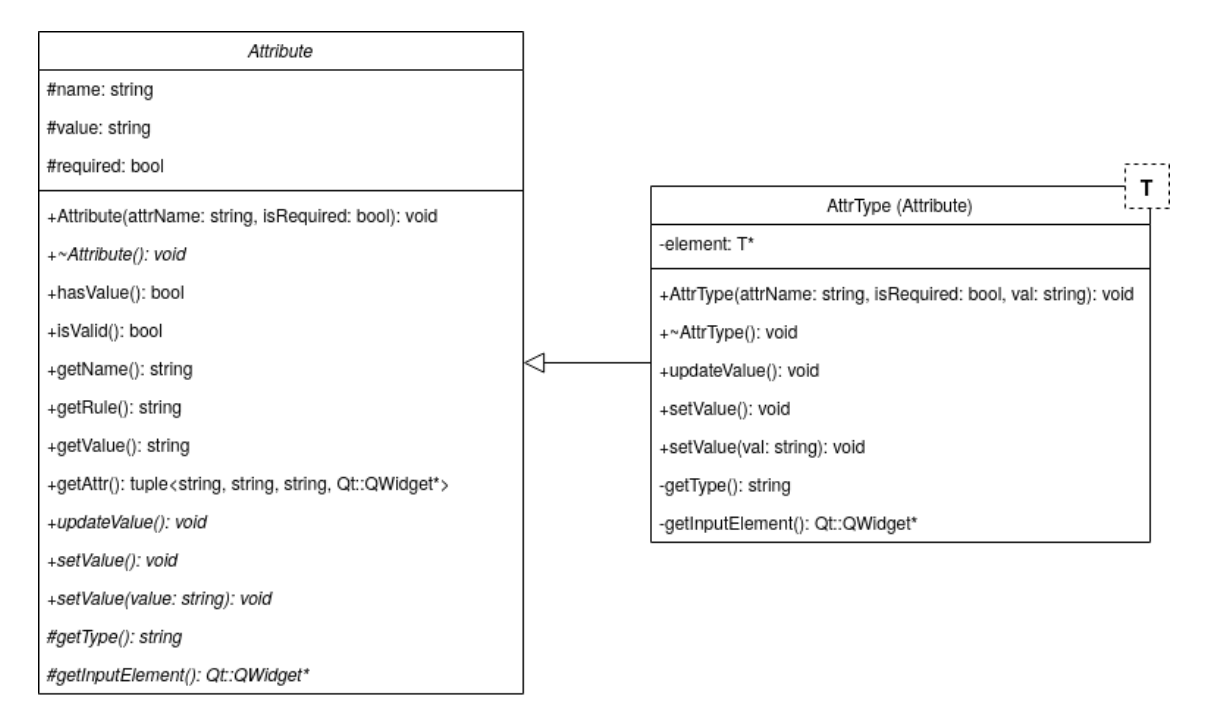

Figure 5.10: Attribute and AttrType UML class diagram.

The Attribute class, is a virtual class, that implements the relevant information of the attribute in order to generate its XML content. It's name, requirement rule, data type and current value, converted to string, are stored. It also evaluates the state of the attribute indicating if it has a value or if it is valid. An attribute is always valid if it is optional or if it is required but contains a value. The OSCElement class contains a vector of Attribute classes in order to store the element's attribute values.

The AttrType class is derived from the Attribute class with the objective of specializing the input of the attribute according to its data type. Since this class is a template it can store the OpenSCENARIO data type corresponding to the attribute's type and personalize the input values and validation in the attributes window.

The attribute window is a modal created using an Qt::QDialog class, which generates toplevel windows for short-term tasks while blocking input to other visible windows in the application [\[35\]](#page-126-0). This window is implemented by the AttrWindow class (figure [5.11\)](#page-115-0) and every OSCElement instance contains its own instantiation of this class.

The Attrwindow generates a window, as shown in figure [5.9,](#page-113-1) that displays vertically all the attributes of the element. This vertical display is placed by a Qt::QVboxLayout and each line is an instance of the AttrLine class.

<span id="page-115-0"></span>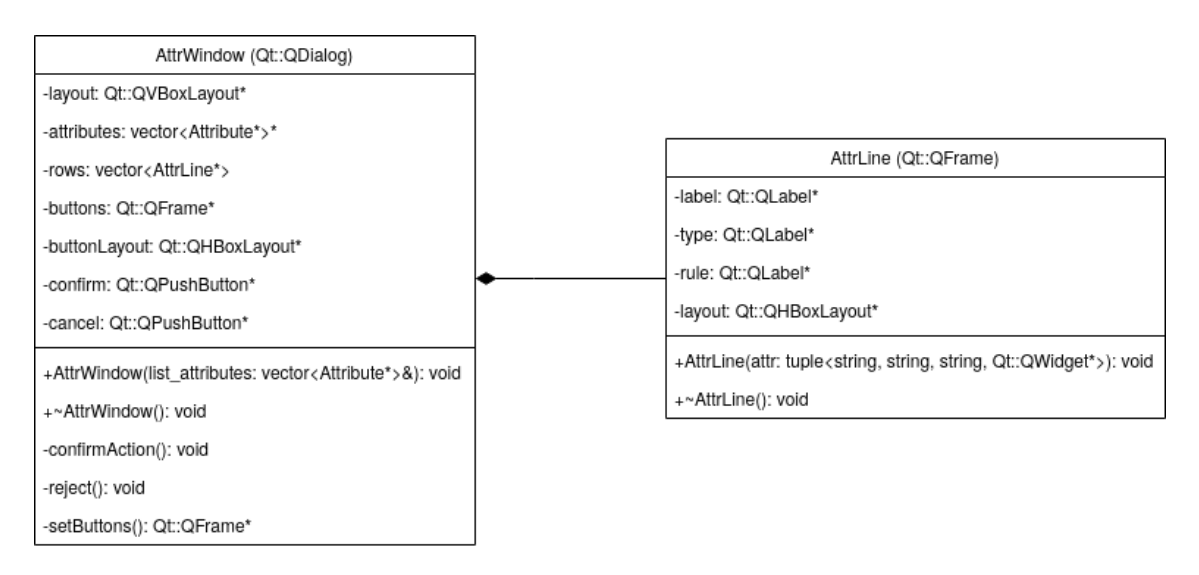

Figure 5.11: AttrWindow UML class diagram.

Each AttrLine class is responsible for displaying the information about its attribute. Using a Qt::QHBoxLayout it organizes the attribute's information into four horizontal columns. The first column displays the attribute name, the second the data type, the third the requirement rule and the last column displays the adequate widget for the user to input the attributes values.

Closing the window or clicking in cancel erases all the changes made by the user. The only way to accept the changes and update the attributes value is by clicking in the confirm button.

#### 5.2.2.3 Children

<span id="page-115-1"></span>In case an element can have child elements, these are managed by the OSCChildren class (figure [5.12\)](#page-115-1) instance that is stored in the "options" member variable of the OSCElement class.

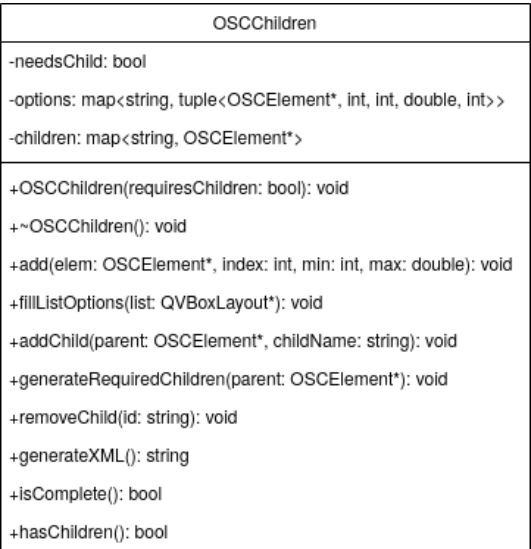

Figure 5.12: OSCChildren UML class diagram.

The OSCChildren class is responsible for all the aspects of managing an element's children. It stores a list of all the possible child elements, updates the side bar list with the available children, stores the current children of the element and evaluates the state of the child, i.e. if the minimum or the maximum number has been reached.

In each element's class all possible children elements are listed along with its settings: position and multiplicity. These elements are organized in the "options" member variable and identified by its reference name. When a element child is created, the OSCChildren instance will make a copy and update the information of the correspondent element in the "options" member variable and store it in the "children" member variable. When a child element is created all its mandatory children, with a minimum value  $\geq 1$ , are automatically added to the scenario, simplifying and accelerating the creation of scripts.

When an element is selected in the main canvas, it's OSCChildren instance will scan through all it's options children, verify if their maximum has been reached and, otherwise, add them to the side bar list for the user to select.

# 5.3 Content

The OpenSCENARIO content in this software is divided into elements and data types. The elements are created as classes by deriving from the OSCElement class and are instantiated in the main canvas in order to construct a script, while the data types are created as classes derived from an adequate widget for the user to input the corresponding value and are part of the attributes. The elements are placed in the "oscelements.h" library and the data types are placed in the "osctypes.h" library.

## 5.3.1 OpenSCENARIO Elements

Each OpenSCENARIO needs to be declared into a class in order to be used in the interface. However the classes follow a standard template that is quite simple and should enable future development of an automated method to update to a newer version of the standard. The listing [5.1](#page-116-0) shows an example of the template all OpenSCENARIO's elements should produce.

```
1 class CatalogReference : public OSCElement
2 {
3 public:
  CatalogReference(OSCElement *parent);
  5 CatalogReference(OSCElement *parent, std::string id, int pos);
6
   void setChildren() override;
8 void setAttributes() override;
9 };
```
# Listing 5.1: Example of an element's class: *CatalogReference* element.

The class's name is the element's name. Two constructors should be defined, one to create elements as children in the main canvas and another one to add the element to the side bar list. Furthermore each element can have two functions  $void setChildren()$  and  $void setAttributes()$ . if the element has children and/or attributes, respectively. These functions are overriden from the base class, OSCElement, and are not mandatory for any element.

Attributes In case an element contains attribute, the attribute's information should be defined in the void setAttributes() function body. This can be done easily with the help of a series of defines with the following structure:

#define ATTR(type, name, req, default)

The "type" references the class that implements the corresponding data type of the attribute. The "name" is a string containing the attribute's name. The "req" is a boolean that if true indicates that the element is required. The "req" argument is optional, being the "true" value set as default. And the "default" is a string containing the default value for the attribute. This argument is also optional and a default value is only defined if one is provided. The listing [5.2](#page-117-0) shows an example of definition of an element's, *OpenSCENARIO*, attributes. In this case two attributes are defined with the input class OSCString and with default values.

```
1 void OpenSCENARIO::setAttributes()
2 {
3 std::string name, value;
4 value = "http://www.w3.org/2001/XMLSchema-instance";
5 ATTR(OSCString, "xmlns:xsi", true, value);
6 name = "noNamespaceSchemaLocation";
7 value = "OpenSCENARIO.xsd";
8 ATTR(OSCString, name, true, value);
9 }
```
Listing 5.2: Example of an element's attributes: *OpenSCENARIO* element.

Children If an element can have children elements, i.e. if it can contain other elements, these elements should be described in the void setChildren() function body.

In order to provide an element with possible children, these should be added to the "options" member variable, which is an instance of OSCChildren class. This class provides a method to allows easy addition of child elements:

void add(OSCElement\* elem, int index=0, int min=0, double max=INF);

In the first argument, a reference to an instance of the element's class should be passed. The second argument receives the index of the child, which is the position it takes in relation to other child elements. In case an element does not require a specific order for their children, the same index can be used for all declarations. The last two arguments define the multiplicity of the child element. The "min" indicates the number of elements that should be present as children of the main element in order for it to be considered complete. On the other hand, the "max" indicates the

maximum number of instances of these element that the main element can have. An example of an element with multiple child elements is presented in listing [5.3.](#page-118-0)

```
1 void OpenSCENARIO::setChildren()
2 {
3 options.add(new FileHeader(this),0,1,1);
4 options.add(new ParameterDeclarations(this),1,0,1);
5 options.add(new CatalogLocations(this),2,1,1);
6 options.add(new RoadNetwork(this),3,1,1);
7 options.add(new Entities(this),4,1,1);
8 options.add(new Storyboard(this),5,1,1);
9 }
```
Listing 5.3: Example of an element's children: *OpenSCENARIO* element.

### 5.3.1.1 OpenSCENARIO Data Types

Contained in the "osctypes.h" library, all the existent data types for element's attributes should be declared as classes, with the objective to define an input widget that allows the user to insert or select the correct values for the attribute data type in question.

The data types classes should follow the structure present in the example figure [5.13.](#page-118-1) As a convention, all data type classes should be prefixed by "OSC", as in the OSCExample class. The class should be derived from the Qt widget that is most appropriate for the type of expected input and correctly setup the widget in the constructor. Furthermore all classes should have: a string type member variable, where the name of the data type will be stored as a string; a void editValue(string val) member function, that allows to set the current value that appears on the widget and a

<span id="page-118-1"></span>

| OSCExample (Qt::SomeWidget)   |
|-------------------------------|
| +type: string                 |
| +OSCExample(): void           |
| +editValue(val: string): void |
| +getValue(): string           |

Figure 5.13: Example of a data type class.

string getValue() member function, that will return the current value of the widget converted to string.

<span id="page-118-2"></span>OSCEnumeration The OSCEnumeration class (figure [5.14\)](#page-118-2) allows the user to select from a list of predefined words. Since OpenSCENARIO defines multiple data types that are enumerations, this class is to be used as a base to define all these enumerations. The derived class should list the available keywords in their constructor. This class uses the  $Qt$ :: $QCombobax$  as the input widget, which is a combined button and popup list that allow to present a list of options to the user while taking minimum amount of screen space.[\[35\]](#page-126-0)

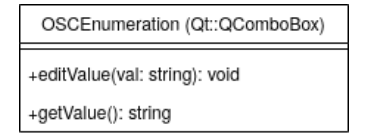

Figure 5.14: OSCEnumeration data type class.

<span id="page-119-0"></span>OSCBoolean The OSCBoolean class (figure [5.15\)](#page-119-0) is an example of an enumeration and it makes use of the OSCEnumeration base class. In the constructor a list of two words is defined ("true" and "false").

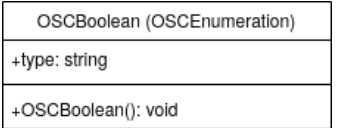

Figure 5.15: OSCBoolean data type class.

<span id="page-119-1"></span>OSCUnsignedShort The class present in figure [5.16](#page-119-1) allows to implement an unsigned short data type. It uses a **Qt::QSpinBox** widget for user input, providing a spin box that handle integers allowing the users to increase or decrease with the mouse and keyboard and input directly a specific value.[\[35\]](#page-126-0)

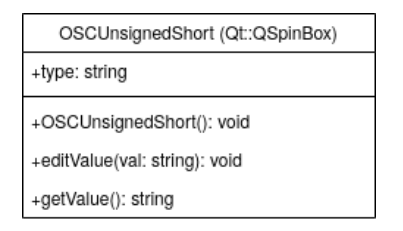

Figure 5.16: OSCUnsignedShort data type class.

<span id="page-119-2"></span>OSCDateTime The OSCDateTime data type (figure [5.17\)](#page-119-2) allows to facilitate the input of both a date and a time by the user. It is derived from the Qt::QDateTimeEdit, a widget that allows the user to edit dates by using the keyboard, the arrow keys to navigate and increase or decrease the date values or to use a popup calendar to select a specific date, with the help of the Qt::QCalendatWidget.[\[35\]](#page-126-0)

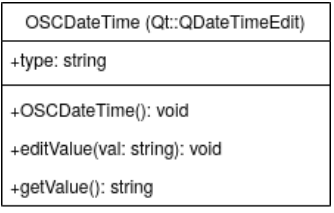

Figure 5.17: OSCDateTime data type class.

OSCString In order to allow the user to input strings as normal text, the OSCString class (figure [5.18\)](#page-120-0) is derived from the Qt::QLineEdit, a one-line text editor widget that allows the user to introduce a single line of plain text and enables several useful function such as copy, paste, undo, redo, etc.[\[35\]](#page-126-0)

| OSCString (Qt::QLineEdit)     |
|-------------------------------|
| +type: string                 |
| +OSCString(): void            |
| +editValue(val: string): void |
| +getValue(): string           |

Figure 5.18: OSCString data type class.

<span id="page-120-1"></span><span id="page-120-0"></span>OSCDouble Identically to the OSCUnsignedShort class, the OSCDouble class (figure [5.19\)](#page-120-1) also allows the user to input a number, but this time with more precision. By deriving from the Qt::QDoubleSpinBox it provides the user with a spin box that takes doubles. It also allows the user to select a value by clicking the buttons up and down, using the arrow keys or by entering a specific value directly.[\[35\]](#page-126-0)

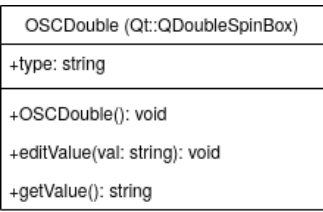

Figure 5.19: OSCDouble data type class.

# 5.4 Conclusion

The GUI developed to support the development of OpenSCENARIO scripts was presented in this chapter. After a description of the goals hoped to achieve with this graphical interface, a description of the implementation of its features and functionally was described.

The GUI implementation architecture was designed with portability between OpenSCENARIO versions in mind and so the main functionality is independent of any specific version.

The achieved result was a simple interface that allows to easily create OpenSCENARIO scripts, validate elements in real time and manage the elements content quite easily.

WP2: Scenario Constructor

# Chapter 6

# Conclusions & Future Work

# 6.1 Summary

This thesis focused on developing a product to allow to execute several complex OpenSCENARIO scripts in seamless integration with the CARLA simulator. Furthermore, a GUI was developed as an auxiliar tool to help simplify the process of building OpenSCENARIO scripts.

Initially it was performed an analysis of the current state of the art on autonomous driving technologies to help better understand what would be required to perform the best urban driving simulation. An introduction to ROS and OpenSCENARIO allowed to understand the capabilities of these technologies and the major interest to have compatibility with the simulator. Having an objective established for what an urban driving simulator should be capable of, it was performed a review on the most feature-rich urban driving simulators on the market. After comparison and highlighting the CARLA simulator as the most appropriate to our project, a deeper analysis on the simulator's capabilities was performed.

Using the selected simulator it was developed a software to, as add-on to the CARLA's scenario runner, improve the integration of the simulator with OpenSCENARIO. This product allowed to convert a scenario into a timeline of actions and conditions in CARLA, while ensuring the repeatability of the scenarios. The implemented result consisted in developing a parser that would build a behavior tree representing the scenario's timeline and actions and final conclusion is that it allowed to parse all OpenSCENARIO scripts and provided compatibility with a lot of actions and conditions in order to build complex timelines.

In order to facilitate the creation of OpenSCENARIO scripts while reducing the user expertise requirements, on the standard, and the work to write long and exhaustive XML scripts, a GUI was developed using the Qt framework. The process consisted in designing an interface that was easy to read and intuitive while also providing a fluid construction of scripts. The architecture design accounted for future updates on the OpenSCENARIO standard consisting in a code mostly dependent on XML structure and independent of specific OpenSCENARIO content, aside for the libraries where OpenSCENARIO is implemented.

Some challenges were presented during the development that incurred into significant delays. The introduction of the new OpenSCENARIO v1.0.0 version two months after starting the development of the parser had a major impact in the development where a lot more time had to be allocated into the first work package impacting all the development timeline.

Due to the time drifts suffered in the project, it was not possible to develop the third work package - to develop communication and control through ROS framework. This is an indispensable feature that will be added.

# 6.2 Future Research Directions

This project promises a lot of potential for the company and so the development should continue on the next months to complete all the goals established. Several projects in *Altran Portugal* and *Vortex-CoLab*, that are now starting their development, are planning to use CARLA simulator as their base for testing and this thesis output will be the gateway for this possibilities.

More time investment in the OpenSCENARIO parser will provide the possibility to increase the compatibility with the standard by developing more complex, control wise, actions, e.g Synchronize actions, and other OpenSCENARIO specific features that will be a challenge to implement, e.g. addition of triggering entities to the actions.

The recent release of CARLA simulator v0.9.9 introduces a better interface and compatibility with the traffic signs and lights paving the path to introduce the traffic related actions into the OpenSCENARIO path, e.g. Infrastructure actions.

Further work on the GUI will also allow for the development of more intuitive, interactive and user friendly capabilities in the creation of scenarios, such as dynamically design a vehicle route on the map and the correspondent translation to OpenSCENARIO.

As said in the summary, the integration with the ROS framework is essential. The capability to execute scenarios, control the simulation and read all the simulation's data by using the ROS as the communication interface simplifies all further development on projects and compatiblity with other systems.

# References

- [1] ASAM. ASAM OpenSCENARIO Dynamic content in driving simulation User Guide. <https://www.asam.net/standards/detail/openscenario>, March 2020. Accessed: 15-04-2020.
- [2] CARLA. CARLA Documentation. <https://carla.readthedocs.io/>. Accessed: 28-06-2020.
- [3] Directorate General for Transport. European Commission, Annual Accident Report. Technical report, European Commission, June 2017.
- [4] S Singh. Critical reasons for crashes investigated in the national motor vehicle crash causation survey. dot hs 812 115. *National Highway Traffic Safety Administration, US Department of Transportation*, 2015.
- [5] Tomasz Sulkowski, Paulina Bugiel, and Jacek Izydorczyk. In Search of the Ultimate Autonomous Driving Simulator. In *2018 International Conference on Signals and Electronic Systems (ICSES)*, pages 252–256. IEEE, sep 2018.
- [6] Nidhi Kalra and Susan M. Paddock. Driving to safety: How many miles of driving would it take to demonstrate autonomous vehicle reliability? *Transportation Research Part A: Policy and Practice*, 94:182–193, dec 2016.
- [7] Alexey Dosovitskiy, German Ros, Felipe Codevilla, Antonio Lopez, and Vladlen Koltun. CARLA: An Open Urban Driving Simulator. In *Proceedings of the 1st Annual Conference on Robot Learning*, pages 1–16, 2017.
- [8] Altran Portugal. Rumo ao Futuro: Altran Portugal apresenta Vortex Co-Lab. [https://www.altran.com/pt/pt-pt/news\\_press\\_release/](https://www.altran.com/pt/pt-pt/news_press_release/rumo-ao-futuro-altran-portugal-apresenta-vortex-colab/) [rumo-ao-futuro-altran-portugal-apresenta-vortex-colab/](https://www.altran.com/pt/pt-pt/news_press_release/rumo-ao-futuro-altran-portugal-apresenta-vortex-colab/). Accessed: 2019-11-20.
- [9] Ekim Yurtsever, Jacob Lambert, Alexander Carballo, and Kazuya Takeda. A Survey of Autonomous Driving: Common Practices and Emerging Technologies. *CoRR*, abs/1906.0, 2019.
- [10] Matthias Jarke, X Tung Bui, and John M Carroll. Scenario Management: An Interdisciplinary Approach. *Requirements Engineering*, 3(3):155–173, 1998.
- [11] Simon Ulbrich, Till Menzel, Andreas Reschka, Fabian Schuldt, and Markus Maurer. Defining and Substantiating the Terms Scene, Situation, and Scenario for Automated Driving. In *IEEE Conference on Intelligent Transportation Systems, Proceedings, ITSC*, volume 2015- Octob, pages 982–988, 2015.
- [12] Sebastian Geyer, Marcel Baltzer, Benjamin Franz, Stephan Hakuli, Michaela Kauer, Martin Kienle, Sonja Meier, Thomas Weißgerber, Klaus Bengler, Ralph Bruder, and Others. Concept and development of a unified ontology for generating test and use-case catalogues for assisted and automated vehicle guidance. *IET Intelligent Transport Systems*, 8(3):183–189, 2013.
- [13] Aaron Heinz and Johann Schweiger Wolfram Remlinger. Track- / Scenario-based Trajectory Generation for Testing Automated Driving Functions. In *8. Tagung Fahrerassistenz*, München, 2017. Lehrstuhl für Fahrzeugtechnik mit TÜV SÜD Akademie.
- [14] T A Alspaugh, H U Asuncion, and W Scacchi. Analyzing software licenses in open architecture software systems. In *2009 ICSE Workshop on Emerging Trends in Free/Libre/Open Source Software Research and Development*, pages 54–57, 2009.
- [15] M Quigley, B Gerkey, K Conley, J Faust, T Foote, J Leibs, E Berger, R Wheeler, and A Ng. ROS: An open-source Robot Operating System. *ICRA Workshop on Open Source Software*, 3:1–6, 2009.
- [16] Arpad Barsi, Vivien Poto, and Viktor Tihanyi. Creating OpenCRG Road Surface Model from Terrestrial Laser Scanning Data for Autonomous Vehicles. In Károly Jármai and Betti Bolló, editors, *Vehicle and Automotive Engineering 2*, pages 361–369, Cham, 2018. Springer International Publishing.
- [17] CARLA. GitHub carla-simulator/ros-bridge: ROS bridge for CARLA Simulator. [https:](https://github.com/carla-simulator/ros-bridge) [//github.com/carla-simulator/ros-bridge](https://github.com/carla-simulator/ros-bridge), 2018. Accessed: 03-02-2020.
- [18] CARLA. GitHub carla-simulator/scenario runner: Traffic scenario definition and execution engine. [https://github.com/carla-simulator/scenario\\_runner](https://github.com/carla-simulator/scenario_runner), 2018. Accessed: 03-02-2020.
- [19] CARLA. GitHub carla-simulator/carla: Open-source simulator for autonomous driving research. <https://github.com/carla-simulator/carla>, 2017. Accessed: 03-02- 2020.
- [20] Daniel Aros Banda and Joel Wachsler. Exploration of AirSim using C and Rust in the Context of SafetyCritical Systems, 2018.
- [21] Microsoft. AirSim Documentation. <https://microsoft.github.io/AirSim/>. Accessed: 03-02-2020.
- [22] Shital Shah, Debadeepta Dey, Chris Lovett, and Ashish Kapoor. AirSim: High-Fidelity Visual and Physical Simulation for Autonomous Vehicles. In Marco Hutter and Roland Siegwart, editors, *Field and Service Robotics*, pages 621–635, Cham, 2018. Springer International Publishing.
- [23] CVEDIA. Simulation Services CVEDIA's SynCity, A Computer Vision Simulator. <https://www.cvedia.com/solution/syncity/>. Accessed: 03-02-2020.
- [24] Justin Carrillo, Burhman Gates, Gabe Monroe, Brent Newell, and Phillip Durst. Using Physics-Based M&S for Training and Testing Machine Learning Algorithms. In Jan Mazal, editor, *Modelling and Simulation for Autonomous Systems*, pages 445–455, Cham, 2019. Springer International Publishing.
- [25] C Pilz, G Steinbauer, M Schratter, and D Watzenig. Development of a Scenario Simulation Platform to Support Autonomous Driving Verification. In *2019 IEEE International Conference on Connected Vehicles and Expo (ICCVE)*, pages 1–7, nov 2019.
- [26] CVEDIA. GitHub Cvedia/syncity-redist: Syncity World Simulator Redistributables. <https://github.com/Cvedia/syncity-redist>, 2018. Accessed: 03-02-2020.
- [27] Drew Gray. Introducing Voyage Deepdrive Voyage. [https://news.voyage.auto/](https://news.voyage.auto/introducing-voyage-deepdrive-69b3cf0f0be6) [introducing-voyage-deepdrive-69b3cf0f0be6](https://news.voyage.auto/introducing-voyage-deepdrive-69b3cf0f0be6). Accessed: 03-02-2020.
- [28] Voyage DeepDrive. Deepdrive from Voyage Push the state-of-the-art in self-driving. <https://deepdrive.voyage.auto/>. Accessed: 03-02-2020.
- [29] Deepdrive. GitHub deepdrive/deepdrive: Deepdrive is a simulator that allows anyone with a PC to push the state-of-the-art in self-driving. [https://github.com/deepdrive/](https://github.com/deepdrive/deepdrive) [deepdrive](https://github.com/deepdrive/deepdrive), 2018. Accessed: 03-02-2020.
- [30] 20tab srl. GitHub 20tab/UnrealEnginePython: Embed Python in Unreal Engine 4. [https:](https://github.com/20tab/UnrealEnginePython) [//github.com/20tab/UnrealEnginePython](https://github.com/20tab/UnrealEnginePython), 2016. Accessed: 03-02-2020.
- [31] rFPro. Driving Simulation for autonomous driving, ADAS, vehicle dynamics and motorsport. <http://www.rfpro.com/>. Accessed: 03-02-2020.
- [32] CARLA. carla-simulator / carla-content Bitbucket. [https://bitbucket.org/](https://bitbucket.org/carla-simulator/carla-content/src/master/) [carla-simulator/carla-content/src/master/](https://bitbucket.org/carla-simulator/carla-content/src/master/), 2018. Accessed: 04-02-2020.
- [33] CARLA. CARLA AD Challenge. <https://carlachallenge.org/>. Accessed: 15-06- 2020.
- [34] ASAM e.V. ASAM OpenSCENARIO. [https://www.asam.net/standards/](https://www.asam.net/standards/detail/openscenario/) [detail/openscenario/](https://www.asam.net/standards/detail/openscenario/). Published: 13-03-2020. Accessed: 15-04-2020.
- <span id="page-126-0"></span>[35] The Qt Company. Qt 4.8. <https://doc.qt.io/archives/qt-4.8/index.html>. Accessed: 03-07-2020.

# 112 REFERENCES

# Appendix A

# Absolute Target Speed Action

- <span id="page-128-0"></span><?xml version="1.0" encoding="UTF-8"?>
- <OpenSCENARIO xmlns:xsi="http://www.w3.org/2001/XMLSchema-instance" xsi:noNamespaceSchemaLocation="OpenSCENARIO.xsd">
- <FileHeader revMajor="1" revMinor="0" date="2020-04-21T10:00:00" description="FollowVehicle" author="Miguel"/>
- <ParameterDeclarations/>
- <CatalogLocations>
- <VehicleCatalog>
- <Directory path="Catalogs/VehicleCatalog"/>
- </VehicleCatalog>
- <EnvironmentCatalog>
- <Directory path="Catalogs/EnvironmentCatalog"/>
- </EnvironmentCatalog>
- </CatalogLocations>
- <RoadNetwork>
- <LogicFile filepath="Town03"/>
- </RoadNetwork>
- <Entities>
- <ScenarioObject name="Lead">
- <CatalogReference catalogName="VehicleCatalog" entryName="audi.a2">
- <ParameterAssignments>
- <ParameterAssignment parameterRef="color" value="255,0,0"/>
- </ParameterAssignments>
- </CatalogReference>
- </ScenarioObject>
- </Entities>
- <Storyboard>
- <Init>
- <Actions>
- <GlobalAction>
- <EnvironmentAction>
- <CatalogReference catalogName="EnvironmentCatalog" entryName="SunnyDay"/>
- </EnvironmentAction>
- </GlobalAction>
- <GlobalAction>

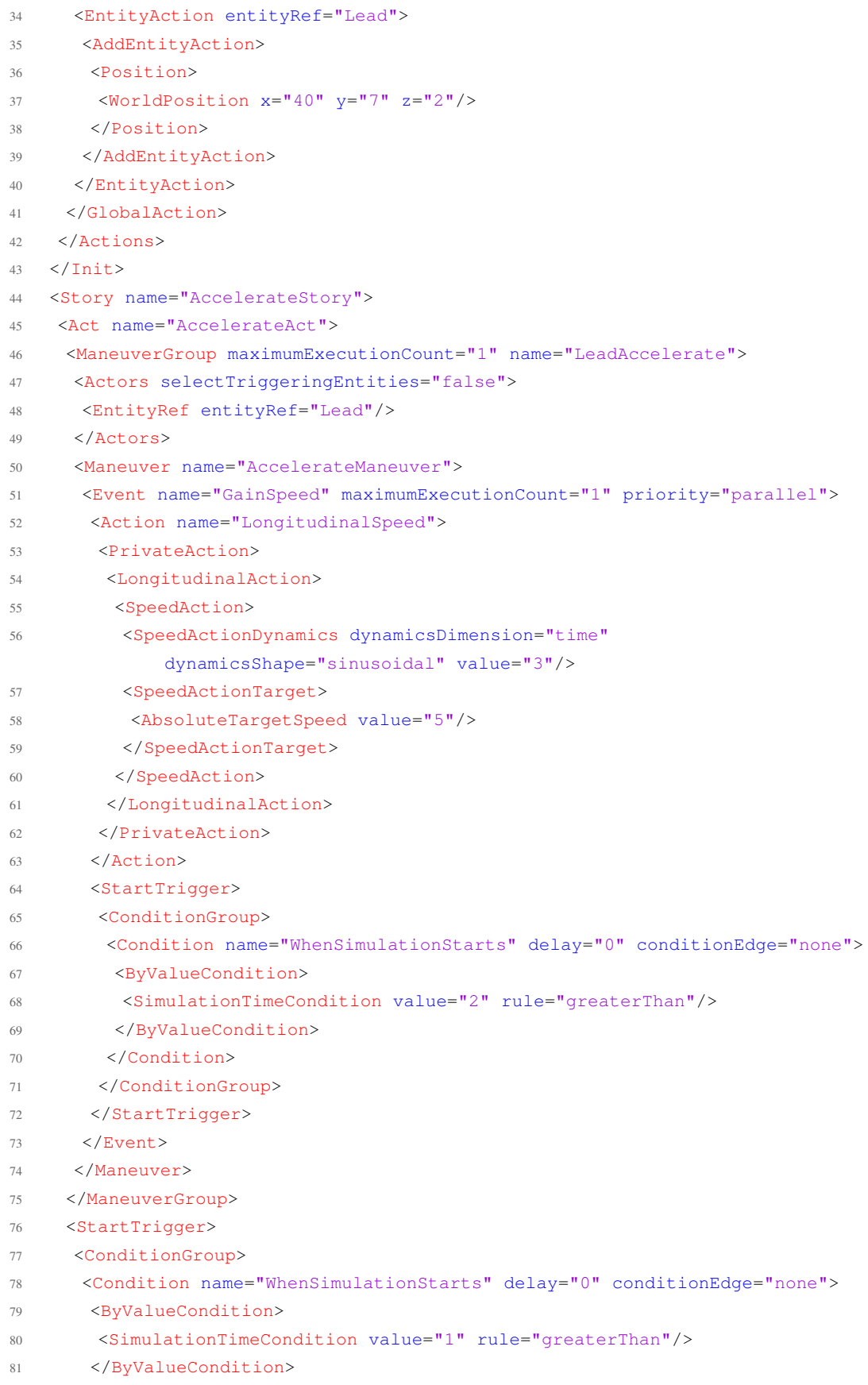

#### Absolute Target Speed Action 115

- </Condition>
- </ConditionGroup>
- </StartTrigger>
- 85  $\langle$ Act>
- </Story>
- <StopTrigger>
- <ConditionGroup>
- <Condition name="WhenSimulationStarts" delay="0" conditionEdge="none">
- <ByValueCondition>
- <SimulationTimeCondition value="15" rule="greaterThan"/>
- </ByValueCondition>
- </Condition>
- </ConditionGroup>
- </StopTrigger>
- </Storyboard>
- </OpenSCENARIO>

# Listing A.1: OpenSCENARIO script controlling the speed of an entity.

```
1 <?xml version="1.0" encoding="UTF-8"?>
2 <OpenSCENARIO xmlns:xsi="http://www.w3.org/2001/XMLSchema-instance"
      xsi:noNamespaceSchemaLocation="OpenSCENARIO.xsd">
3 <FileHeader revMajor="1" revMinor="0" date="2020-02-21T10:00:00"
       description="Vehicle Catalog" author="miguel"/>
4 <Catalog name="VehicleCatalog">
5 <Vehicle name="audi.a2" vehicleCategory="car">
6 <ParameterDeclarations>
7 <ParameterDeclaration name="color" parameterType="string" value="0,0,0"/>
8 </ParameterDeclarations>
9 <BoundingBox>
10 <Center x="1.0" y="1.0" z="1.0"/>
11 <Dimensions width="2.0" length="2.0" height="2.0"/>
12 </BoundingBox>
13 <Performance maxSpeed="100.0" maxDeceleration="10.0"
     maxAcceleration="200.0"/>
14 \times A \times I \text{eS}15 <FrontAxle maxSteering="35.0" wheelDiameter="65.0" trackWidth="1.8"
    positionX="2.0" positionZ="2.0"/>
16 <RearAxle maxSteering="35.0" wheelDiameter="65.0" trackWidth="1.8"
     positionX="-2.0" positionZ="-2.0"/>
17 \times /Axles18 <Properties>
19 <Property name="torque_curve" value="[[0,1000],[1000,1000]]"/>
20 <Property name="color" value="$color"/>
21 </Properties>
22 </Vehicle>
```

```
23 </Catalog>
```

```
24 </OpenSCENARIO>
```
### Listing A.2: OpenSCENARIO Vehicle catalog used in the script present in listing [A.1.](#page-128-0)

```
1 <?xml version="1.0" encoding="UTF-8"?>
```

```
2 <OpenSCENARIO xmlns:xsi="http://www.w3.org/2001/XMLSchema-instance"
      xsi:noNamespaceSchemaLocation="OpenSCENARIO.xsd">
3 <FileHeader revMajor="1" revMinor="0" date="2020-06-21T10:00:00"
      description="Environment Catalog" author="Miguel"/>
4 <Catalog name="EnvironmentCatalog">
5 <Environment name="SunnyDay">
6 <TimeOfDay animation="false" dateTime="2002-05-30T09:30:10+06:00"/>
7 <Weather cloudState="free">
8 <Sun intensity="1.0" azimuth="0.0" elevation="1.571"/>
9 <Fog visualRange="100000.0"/>
10 <Precipitation precipitationType="dry" intensity="0.0"/>
11 </Weather>
12 <RoadCondition frictionScaleFactor="0">
13 <Properties>
14 <Property name="wetness" value="0"/>
15 <Property name="precipitationDeposits" value="0"/>
16 <Property name="fogDensity" value="0.0"/>
17 <Property name="windIntensity" value="0"/>
18 </Properties>
19 </RoadCondition>
20 </Environment>
21 </Catalog>
22 </OpenSCENARIO>
```
Listing A.3: OpenSCENARIO Environment catalog used in the script present in listing [A.1.](#page-128-0)

```
1 Time (s), Desired velocity (m/s), Vehicle's velocity (m/s)
2 0.0,0.0,0.0
3 0.0133389467373,0.0349209969889,0.0
4 0.0272630723193,0.0713721324163,0.0
5 0.0411896528676,0.107825899763,0.0
6 0.0539110759273,0.14112012407,0.00823077942435
7 0.0671811895445,0.175843674341,0.00490404422022
8 0.0803208621219,0.210217543922,0.00426451337279
9 0.0938969636336,0.245722657355,0.00287009890091
10 0.107899989933,0.282331264794,0.00238099604246
11 0.120805705898,0.316057740467,0.00194950460349
12 0.134303274564,0.35131543823,0.000454604762473
13 0.148279340006,0.387804529124,0.000321369850308
14 0.162361294031,0.424549068003,0.000302639406614
15 0.175256241113,0.45817611265,0.000610731779335
16 0.188272711821,0.492098875217,0.00255809502798
17 0.202097726054,0.528103749107,0.0025534689035
18 0.215275393799,0.562396988638,0.00165589952983
19 0.228244372644,0.596121008214,0.0027277824559
20 0.243112638593,0.634749944495,0.00304512174114
21 0.255933191627,0.66802795893,0.00056692238411
22 0.279195360839,0.728331135917,0.00361146939302
23 0.290701967664,0.758120651831,0.00457460911342
24 0.303168282844,0.790363670658,0.00442345462217
```
 0.316234798171,0.824122885033,0.00303045026346 0.329268353991,0.857758515855,0.00216394165027 0.342336017638,0.891442063047,0.00217833075986 0.356884950772,0.928894601111,0.00209110292176 0.370289776474,0.963354262579,0.000201670372465 0.384201813489,0.999067599963,0.00188425654781 0.397306900471,1.03266097551,0.00118969824478 0.410427830182,1.06624625118,0.00229255082583 0.42419298552,1.10142641342,0.00214437787967 0.438253894448,1.13730335894,0.001205221867 0.451800595969,1.17181000229,0.00082077617932 0.465295124799,1.20612513696,0.0 0.478905294091,1.24067333691,0.000478253141768 0.491806724109,1.27336432388,0.000458895976814 0.505320490338,1.30754457816,0.00149599534906 0.518288217485,1.34028221204,0.000680188531022 0.532025345601,1.37489480398,0.00145845095991 0.546188207343,1.41050559981,0.000424166154335 0.559318798594,1.44345162733,9.02201705808e-05 0.573265828192,1.47837142482,0.00149059758584 0.586923347786,1.51248997431,0.000361665755875 0.600752011873,1.54695725644,0.000838725600669 0.613032856956,1.57749873634,0.000628778281761 0.627005995251,1.6121694162,0.00262027931508 0.640328641981,1.64514573443,0.00023289586725 0.653899269179,1.67865354303,0.00116570049973 0.674974026158,1.73052148882,0.000777989015265 0.686380226165,1.75850627168,0.00386688528784 0.699807613157,1.79136952444,0.00252789710701 0.712978891097,1.82351993788,0.000184510057257 0.725333250128,1.85359749626,0.000247255201619 0.739594004117,1.88821978844,0.00126740081533 0.752888347954,1.92040104987,0.00130788185571 0.766307923011,1.95279108024,0.000245638056153 0.780226326548,1.98628322859,0.00010894448413 0.794334349222,2.02012399673,0.000527257859261 0.808147112839,2.05314974732,0.00102601068585 0.821514971554,2.08500950585,0.118108965926 0.83433504682,2.11546779179,0.220716510682 0.847878825851,2.14754190195,0.318235207976 0.861235762015,2.17906776806,0.421594818399 0.875804369338,2.21333192002,0.524844079565 0.889185459353,2.2446897079,0.637951552529 0.902916752733,2.27675361105,0.743125543248 0.915802539326,2.30673616298,0.851079283866 0.944122658111,2.37226030291,0.953100837766 0.959341748618,2.40725808984,1.17727575654 0.970181431621,2.43209192148,1.29795982468 0.982298287563,2.45975899838,1.38564762491

 0.995991856791,2.49090704171,1.48214791388 1.00930260308,2.52106157985,1.59118495763 1.02307051793,2.55212294479,1.69788099466 1.03688948229,2.58316611298,1.80809532034 1.05004879646,2.61260174651,1.91889835799 1.06327710673,2.64206670307,2.02438746825 1.07735094894,2.67327581703,2.12953679094 1.09026884474,2.70179385942,2.23993336002 1.10464385338,2.73338331919,2.34026607458 1.11732525751,2.76112253737,2.44876570353 1.13102698699,2.79095675052,2.54266675674 1.14485808369,2.8209269549,2.63997477634 1.1589416014,2.85129209358,2.73400543622 1.17207643017,2.87947208867,2.82421480227 1.18487843312,2.9068069756,2.90267906439 1.19871120993,2.93619593317,2.97294434982 1.21219811495,2.96470176885,3.04129825889 1.22517223936,2.99198429332,3.09998574703 1.23932812084,3.02159431064,3.14414271753 1.25326693151,3.05058808638,3.17594994721 1.26710239705,3.07920621147,3.19255630814 1.28027810622,3.10630946029,3.19854555019 1.29424080532,3.13487022001,3.19784921171 1.30682488717,3.16046750023,3.19409664061 1.32777451165,3.20277623566,3.19063298692 1.33998024464,3.22724893536,3.19636374615 1.35257264599,3.2523587586,3.20296553215 1.36589015741,3.27876062742,3.20963601084 1.37974866014,3.30606572024,3.21500641985 1.3921540929,3.33036024963,3.21911746753 1.40591239464,3.35713983303,3.22194869024 1.41727716662,3.37912924489,3.22482328461 1.43122499529,3.40595293169,3.22738819836 1.44447224122,3.43126112125,3.23106605612 1.45828713384,3.45747790798,3.23508465894 1.47287651896,3.48496803449,3.24013618887 1.4862858681,3.51005535627,3.24672645288 1.49940268788,3.53442798812,3.25409643975 1.51290605403,3.55934470222,3.26270989806 1.52659555525,3.58442324505,3.27317772823 1.54026430473,3.60928003313,3.2855191851 1.55384910107,3.63380098067,3.29961354236 1.56780759431,3.65880494474,3.31538971485 1.58129663114,3.68278229168,3.33341912594 1.59508329444,3.7070988384,3.35254632368 1.6076269215,3.72905515069,3.37374620647 1.62128324714,3.75277620051,3.3944199522 1.63455691468,3.77564869911,3.41829066448 1.64764336962,3.79802007138,3.44277034918

 1.66128133889,3.82114449546,3.46797980897 1.67370260041,3.84203636514,3.49526005283 1.68743124884,3.86493807978,3.52089681216 1.70155810192,3.88829557552,3.54990442263 1.71444762591,3.90942168542,3.5803813178 1.72745517921,3.93056072439,3.60860412638 1.74915770348,3.96542391938,3.63734066062 1.76046609785,3.98338722834,3.68546346774 1.77324972954,4.00352574008,3.71045781541 1.78706560191,4.02508867161,3.73870810189 1.80011920165,4.04526839367,3.76910058924 1.81335580163,4.06553804651,3.79739342194 1.827273909,4.08664067229,3.82558907063 1.84093622584,4.10714439038,3.85463439341 1.85484932177,4.12780845987,3.88247485186 1.86923535075,4.14894457248,3.91007901255 1.88224283792,4.16785270017,3.93778842566 1.89625107218,4.18799931199,3.962093485 1.91026033554,4.20792207513,3.98737069353 1.9240065515,4.22725068941,4.01167267349 1.93617795315,4.24418218928,4.03462517223 1.94924444798,4.26216697007,4.05419303442 1.96287891269,4.28072079737,4.07440056079 1.9772654064,4.30006142117,4.0946442032 1.99092895258,4.31820424955,4.11516556623 2.00519182347,4.33690709204,4.13393223694 2.01862485893,4.35430061864,4.15282796054 2.0329628624,4.37262824112,4.17003407417 2.04521742091,4.38809740074,4.18780587187 2.0592460297,4.40558415392,4.20256530943 2.07291005179,4.42238794181,4.21900479706 2.08594284859,4.43820455072,4.23460735282 2.09909840766,4.4539605421,4.24914287169 2.11294816341,4.47031958533,4.26353567896 2.1263399655,4.48591416205,4.27842107945 2.14020980243,4.50183288552,4.29259219837 2.15291399229,4.51620545661,4.30708233231 2.16641067434,4.53125566149,4.32023127315 2.18624229077,4.55295922703,4.33409085393 2.19909316301,4.56676114245,4.35434318834 2.21123496816,4.57961156251,4.36743131182 2.22512091324,4.59408099775,4.3798382166 2.23853934649,4.60783255746,4.39398424593 2.25299523119,4.62239279143,4.40761777152 2.26533882972,4.6346159192,4.42226754959 2.27931995224,4.6482267402,4.43477182789 2.29318342078,4.66147706487,4.44890911212 2.30637667701,4.67385873404,4.46291088589 2.32028337009,4.68666848794,4.47619645536

```
172 2.33380252589,4.69888308027,4.49015258729
173 2.34762029257,4.71112416067,4.50365464738
174 2.36071947776,4.72250096551,4.51738424669
175 2.37389147282,4.73371699494,4.5303303821
176 2.38723642658,4.74485067803,4.54325599243
177 2.40087755304,4.75599202391,4.5562416869
178 2.41485114489,4.76715333724,4.56937760755
179 2.42814403027,4.77753410003,4.58267330211
180 2.44067497551,4.78710793154,4.59516019893
181 2.45486230031,4.79769849928,4.60677563225
182 2.46855927352,4.80767185664,4.61971504443
183 2.48132713977,4.81674601801,4.63198013393
184 2.49425996933,4.82571795632,4.6431992632
185 2.50687888917,4.83425883813,4.65434670165
186 2.52075769845,4.84340873818,4.66499691265
187 2.53426664323,4.85206916393,4.67642762567
188 2.54827529937,4.8607935542,4.68726797934
189 2.56092490256,4.86844686986,4.69818904985
190 2.57447613869,4.87640874013,4.70776590051
191 2.58793068584,4.88407092304,4.71773883437
192 2.60190256592,4.89177116534,4.72734710017
193 2.61526123527,4.89888864001,4.7370021569
194 2.62905739341,4.90598762857,4.74593469662
195 2.64227780234,4.91255016616,4.75485108874
196 2.65527269058,4.91877135483,4.76310323647
197 2.66922364477,4.9251967791,4.77092291676
198 2.68269111495,4.93115023042,4.77898433047
199 2.69603032991,4.93680528013,4.78646633589
200 2.70918914117,4.94214788858,4.793592197
201 2.72290393803,4.94746654166,4.80035137918
202 2.73711915873,4.95270999695,4.80710815534
203 2.75048889499,4.95739120807,4.81380780202
204 2.76426606998,4.96196092,4.8198339868
205 2.77665534802,4.9658497904,4.82577394328
206 2.79067050852,4.9699970972,4.83088683953
207 2.80329207983,4.97350298269,4.83640603213
208 2.81756617501,4.97720614769,4.84114207095
209 2.83091297094,4.98041722894,4.84623086257
210 2.84493535012,4.98352883679,4.8507425753
211 2.85822512116,4.98622992265,4.85522821584
212 2.87184522301,4.98874763296,4.85924793221
213 2.88534677587,4.99099301655,4.86312412245
214 2.89872720093,4.99297217213,4.86671899987
215 2.91225006711,4.99472339678,4.87005877395
216 2.9252958959,4.996175534,4.87321066095
217 2.93872907385,4.99742718301,4.87604073418
218 2.95282591973,4.99847481665,4.87873768176
219 2.96628783923,4.9992210687,4.881331745
220 2.97990790755,4.99972331629,4.88358568836
```
# Absolute Target Speed Action 121

221 2.99388121068,4.99997433934,4.88564514626

Listing A.4: Results obtained with the script present in listing [A.1.](#page-128-0)

Absolute Target Speed Action

# Appendix B

# Relative Target Speed Action

- <?xml version="1.0" encoding="UTF-8"?>
- <OpenSCENARIO xmlns:xsi="http://www.w3.org/2001/XMLSchema-instance" xsi:noNamespaceSchemaLocation="OpenSCENARIO.xsd">
- <FileHeader revMajor="1" revMinor="0" date="2020-04-21T10:00:00" description="FollowVehicle" author="Miguel"/>
- <ParameterDeclarations/>
- <CatalogLocations>
- <VehicleCatalog>
- <Directory path="Catalogs/VehicleCatalog"/>
- </VehicleCatalog>
- <EnvironmentCatalog>
- <Directory path="Catalogs/EnvironmentCatalog"/>
- </EnvironmentCatalog>
- </CatalogLocations>
- <RoadNetwork>
- <LogicFile filepath="Town03"/>
- </RoadNetwork>
- <Entities>
- <ScenarioObject name="Lead">
- <CatalogReference catalogName="VehicleCatalog" entryName="audi.a2">
- <ParameterAssignments>
- <ParameterAssignment parameterRef="color" value="255,0,0"/>
- </ParameterAssignments>
- </CatalogReference>
- </ScenarioObject>
- <ScenarioObject name="Follow">
- <CatalogReference catalogName="VehicleCatalog" entryName="audi.a2"/>
- </ScenarioObject>
- </Entities>
- <Storyboard>
- $29 \quad \text{ATnitz}$
- <Actions>
- <GlobalAction>
- <EnvironmentAction>
- <CatalogReference catalogName="EnvironmentCatalog" entryName="SunnyDay"/>

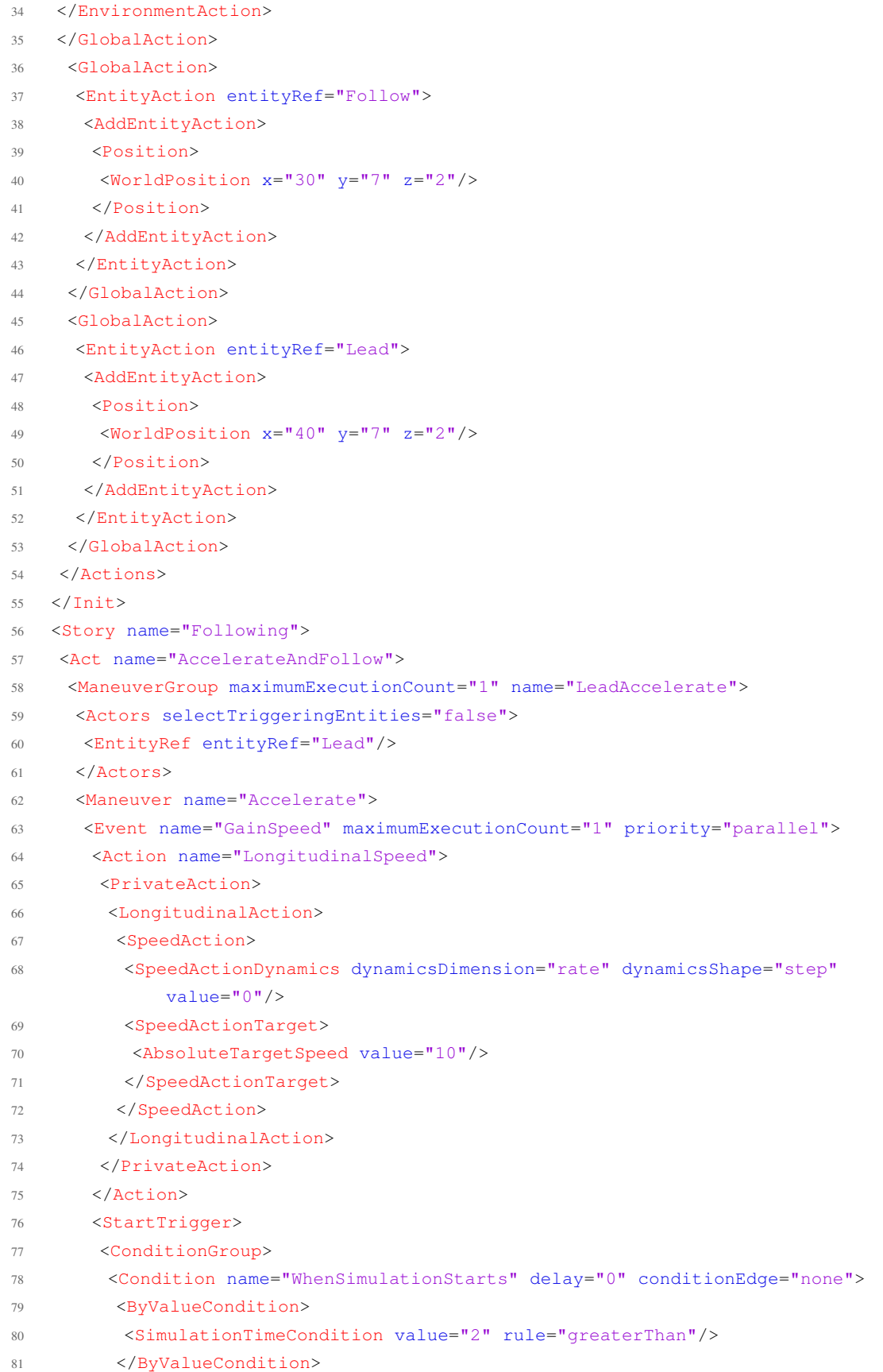

# Relative Target Speed Action 125

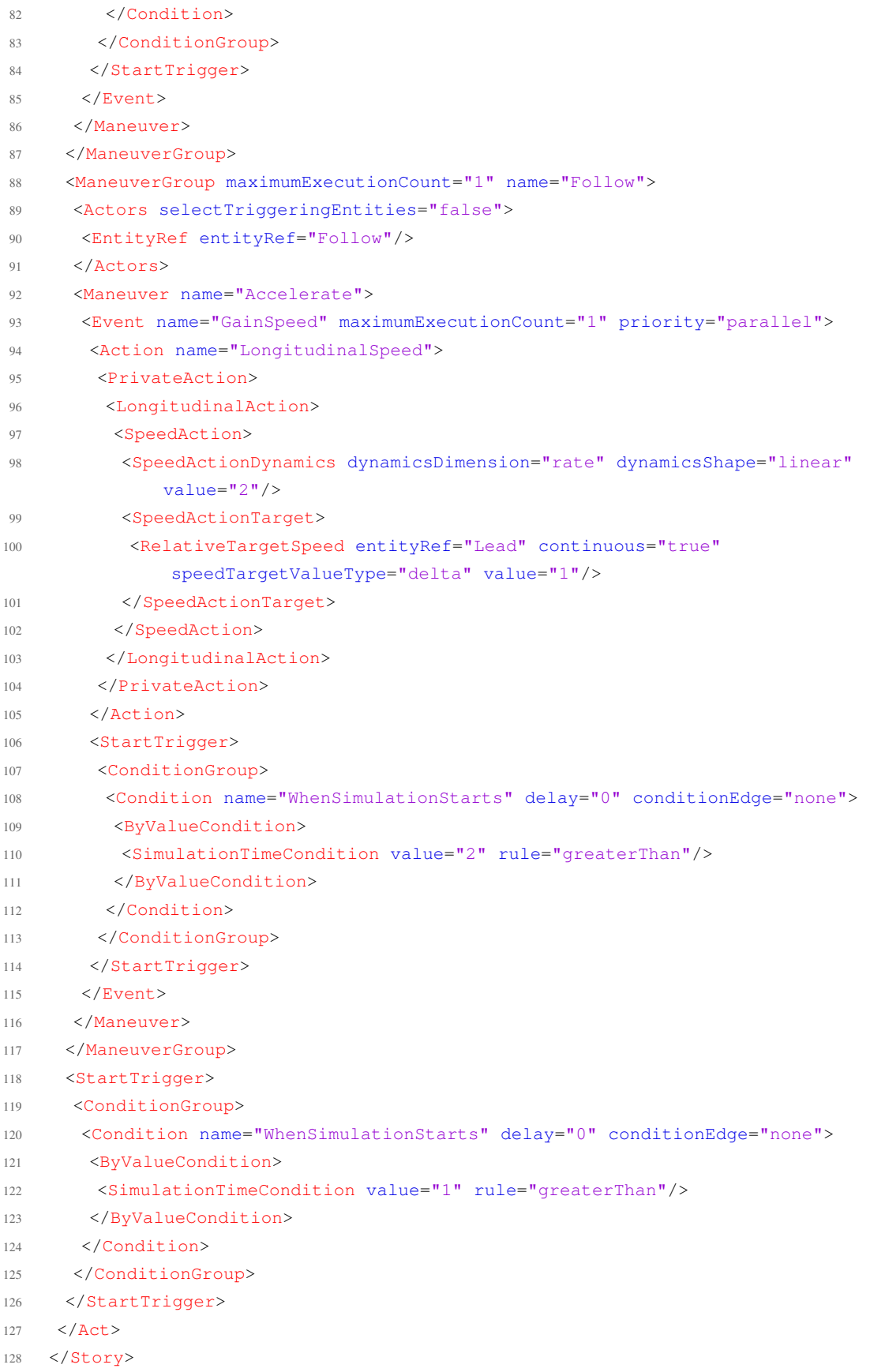

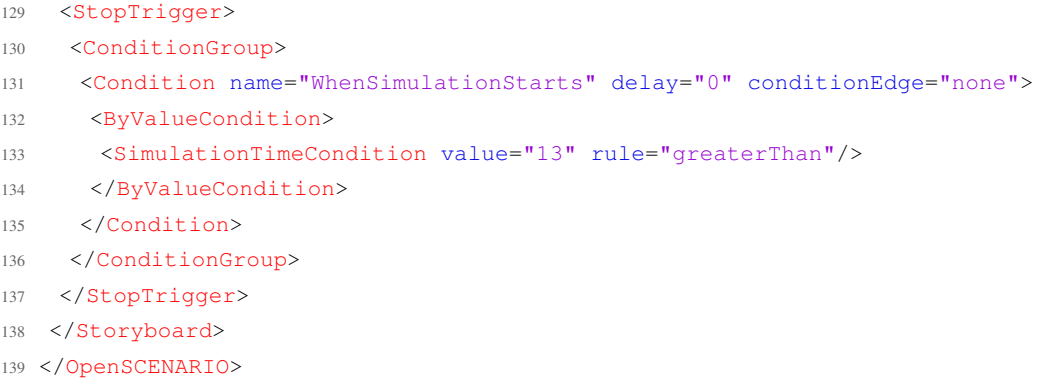

#### Listing B.1: OpenSCENARIO script two entities: leader and follower.

```
1 Time (s), Leader velocity (m/s), Follower velocity (m/s)
2 0.0,0.0,0.0
3 0.0101852463558,0.0,0.0
4 0.0214531207457,0.00444875066807,0.0
5 0.0314681893215,0.00468035530011,0.00548037975358
6 0.0416690856218,0.00256189915597,0.00326754063605
7 0.0517456987873,0.00215150658489,0.00277457101855
8 0.0627213818952,0.00150381599659,0.00204744558495
9 0.072867157869,0.00189958407279,0.00237696518623
10 0.0830021090806,0.000644143685651,0.001007258831
11 0.0936365677044,0.000447506294269,0.00065612985352
12 0.104310875759,0.00054264029865,0.000769942726349
13 0.114423533902,0.000458590509859,0.000534864666558
14 0.12438405212,0.000950304416634,0.000740572489641
15 0.135189046152,0.00124244853733,0.00104665914474
16 0.145467417315,0.000664372780179,0.000552018174221
17 0.155487939715,0.00129310629043,0.00115568427605
18 0.165656557307,0.00163486506555,0.00151560632123
19 0.177131655626,0.0015648331087,0.00146456714346
20 0.187179675326,0.000518439792598,0.000493302613352
21 0.197241927497,0.00195580412815,0.00189943956746
22 0.20734719187,0.00194960051108,0.00189801418978
23 0.218065385707,0.00190359438322,0.00186992062239
24 0.22829997912,0.00131361841774,0.00129359242145
25 0.23836301174,0.00182914662262,0.00181780219385
26 0.2489733072,0.00197391304614,0.00197018459774
27 0.259786355309,0.00141200386843,0.00141873660299
28 0.270161435008,0.00123184917865,0.00124490956021
29 0.280372489244,0.00168803241575,0.00170833802258
30 0.291188934818,0.00181534062078,0.00183892475158
31 0.301369450055,0.0011769216614,0.00120660554439
32 0.311606050469,0.00181072611358,0.00184207458265
33 0.321976625361,0.00169227179511,0.00172747404448
34 0.33312301524,0.00150504342007,0.0015423722903
35 0.343225888908,0.000707635261393,0.000745827053444
36 0.353359749541,0.00177186413532,0.00181330687211
```
 0.363551989198,0.00165871127805,0.00169942947341 0.374089187942,0.00152565693087,0.00156721660345 0.384301761165,0.00112318291855,0.0011662705031 0.394455496222,0.00140952727063,0.00145314342315 0.405685180798,0.0014012021143,0.00144291341916 0.415593987331,0.000323598430318,0.000358490774883 0.425800034776,0.0,0.001673393996 0.435802396387,5.57650201389e-05,0.0 0.44687080197,0.000290704033643,0.000421815403618 0.456834558398,0.000709423573051,0.000592809522242 0.466938488185,0.000605970508126,0.000699352745871 0.476923340932,0.000510910490396,0.000586543746778 0.488054843619,0.000665094512216,0.000725931735617 0.498040935025,0.000486772484013,0.000436214277324 0.508144436404,0.000851609029948,0.000888034394931 0.51868495252,0.000739281614122,0.000764664265426 0.528808468021,0.000333794242007,0.000349161805182 0.538869474083,0.000779305903464,0.000788746029219 0.548994198442,0.000832402139633,0.00083733436166 0.560303625651,0.00075909139777,0.000755838949173 0.570344315842,0.000489005444059,0.000498049441981 0.580453502014,0.000973015649992,0.000962580314827 0.590466281399,0.000875315866524,0.000855877584994 0.601533863693,0.00093038117683,0.000918234148114 0.611529598944,0.000217103422987,0.000239961086974 0.621508173645,0.00100035356196,0.000982921594969 0.631826637313,0.000968746207346,0.000937996397596 0.643184506334,0.000586469460556,0.000567925388474 0.653378718533,0.000517113084314,0.000550684826155 0.663487684913,0.000822498096809,0.000799058662077 0.674271411262,0.000868526872045,0.000832722345344 0.684521605261,0.000173961841748,0.000158883050669 0.694632834755,0.00107554872081,0.000682556075408 0.704627230763,0.10819041921,0.000786948572658 0.715763695538,0.189302753369,0.000847219362879 0.725896741264,0.279696065926,0.000383400837886 0.735853050835,0.36227845962,0.000743018448811 0.746014310047,0.443195173566,0.00085932650293 0.756893800572,0.525616329741,0.000599065202022 0.767114754766,0.613656578342,0.000189600393986 0.777013535611,0.696576552328,0.000554428797299 0.787705444731,0.776774208889,0.000826843641455 0.798303553835,0.8631125104,8.48322095788e-05 0.808342920616,0.948816825208,0.000125751794415 0.818409201689,1.03008897185,0.000666137145628 0.829272043891,1.11146096795,0.000586447633998 0.839597974904,1.19908004472,0.000268617424391 0.849914004095,1.2826405275,0.0 0.859908293001,1.36603185666,6.93050595438e-05

 0.871367366984,1.4469051933,0.00039644813615 0.881545700133,1.53921088605,0.00112022921899 0.891747926362,1.6218189973,0.000374310622908 0.901713685133,1.70436752836,0.000333216235759 0.912466392852,1.78508685047,0.00054474565306 0.922544750385,1.87196361548,0.000277221477454 0.932818472385,1.95373956162,0.00045455788071 0.943328220397,2.03693474783,0.000233527918012 0.954030952416,2.12204936043,4.11427207802e-05 0.964175852016,2.20875730397,0.00018817239692 0.97439484857,2.29115425496,0.000415296314993 0.985275756568,2.37403098249,0.000313907655389 0.995400841348,2.46213630795,0.000374763735413 1.00562181603,2.54448831172,0.000451022664698 1.01582237985,2.62743179719,0.000320537169026 1.02729046904,2.71025030891,0.000318538519576 1.03767795302,2.80300591596,0.00101416355099 1.04785332084,2.88763637457,0.000264103628811 1.05810997635,2.97032560233,0.000456141785852 1.06886180304,3.05360786972,0.000337287152719 1.0789665496,3.14080059373,0.000189738885558 1.08917099703,3.22304595599,0.000496148776033 1.10030929465,3.30590860678,0.00035281700417 1.11060808133,3.39611059168,0.000627889732366 1.12060373649,3.47997969268,0.000324535718748 1.1308258744,3.56123818563,0.000590846247411 1.1419045236,3.64419336066,0.000315675858975 1.15194360912,3.73390316226,0.000584857121425 1.16194715723,3.81569163972,0.00054820054873 1.17218803987,3.89691108767,0.000528202829764 1.18328864966,3.97997211694,0.000245191475517 1.19353748392,4.06981396884,0.000652171297776 1.20357047673,4.15321732415,0.000306117983642 1.2137344759,4.23467732027,0.000486491451834 1.2244896125,4.31709102635,0.000311208287589 1.23459036835,4.40414444685,0.000311558335734 1.24454221688,4.48622090587,0.000385118970509 1.25525159296,4.56693419315,0.000486687875674 1.265866125,4.65350791185,0.0 1.2759653423,4.73952551424,6.4917544416e-05 1.28606228344,4.82146279561,0.000566129490958 1.29704027809,4.90322084573,0.000499237873223 1.30728529114,4.99182449131,0.000449614153933 1.31744238734,5.07493473883,0.000346616853739 1.32750142459,5.15963925222,0.000386582771138 1.33895243332,5.24056408123,0.000431797558029 1.34927295893,5.33344578301,0.00105220791206 1.35939040873,5.41645321444,0.000256876134724 1.36996113602,5.49849424871,0.000420784870456
1.38060795143,5.58375973465,8.1000450046e-05 1.39081444591,5.6700328273,0.000151890780985 1.40090753417,5.7523296171,0.000301382017949 1.41227298602,5.8340342106,0.000371549846735 1.42248087563,5.92581583132,0.000979129800826 1.43270243425,6.00829675407,0.000336985143925 1.44277561456,6.0907919976,0.000281423430871 1.4536026055,6.17215094768,0.000386834503471 1.4637430096,6.2595385608,0.000414194240081 1.47390666977,6.3413395517,0.000321083280933 1.48449407797,6.42331316247,0.000256300770852 1.49505705852,6.50868948926,0.000198735220708 1.50516722444,6.59381738665,0.000154605168996 1.51524663996,6.6752602865,0.000307900523567 1.52589271218,6.75643711345,0.000297942497455 1.53616375476,6.84215534348,0.000304332010233 1.54633726366,6.92479892693,0.000104226359607 1.55651679635,7.00663427322,0.000180662003755 1.56794184446,7.08848583436,0.000149802851529 1.57822059188,7.180331438,0.00115446290712 1.58832792472,7.26288919988,0.000178064870555 1.59843370877,7.3440584142,0.00032163587109 1.60927196778,7.4251809007,0.000284065402072 1.61932323314,7.51215371179,0.000486647561992 1.62947107013,7.59275931149,0.000356352906291 1.64020023216,7.67411974854,0.000712971018342 1.65084921289,7.76010408442,0.0486715859468 1.66104972828,7.84540177692,0.143746663887 1.67142790277,7.92707169083,0.197472682634 1.68238385115,8.01013206764,0.231270475239 1.69257657882,8.09777962756,0.275708084097 1.70290046651,8.17927789017,0.327339570457 1.71312850527,8.26179468287,0.38238939806 1.72410249151,8.34350943743,0.426704306254 1.73446521908,8.43114843037,0.46145659919 1.74452820886,8.51386359824,0.504141951115 1.75474177487,8.59415261933,0.535642627168 1.76558323111,8.67561085097,0.568999492371 1.77572599985,8.76203869234,0.603188776281 1.78576716222,8.84285701527,0.640012940496 1.79675117042,8.9228332469,0.671946269535 1.8068241924,9.0102805816,0.704532540328 1.81675207801,9.09044088078,0.737265289648 1.8266807925,9.16941195062,0.767929513646 1.83786588814,9.2483477387,0.797386554549 1.84814009909,9.33714835956,0.828712010931 1.85830400884,9.41855322472,0.858368837376 1.8682911247,9.49883752575,0.887648342998 1.87975124829,9.57734894755,0.916004826372

 1.88985588495,9.66684482233,0.947913215663 1.89989438932,9.74505203226,0.976050079549 1.9099415401,9.82198704526,1.00388945895 1.92085818667,9.89809331985,1.03149641464 1.93078346271,9.979609811,1.06129270827 1.94093044661,10.0523248254,1.08833973174 1.95151073672,10.1251199585,1.11581386505 1.96225494891,10.1991300866,1.14444480174 1.97244994622,10.2719519443,1.173398288 1.98271530401,10.3319001351,1.20094194356 1.99344688561,10.3835504025,1.22858479211 2.00379521679,10.4273195076,1.25755907459 2.01403263211,10.4582740719,1.28543952418 2.02417278662,10.4777578292,1.31313684979 2.03562143166,10.4853263653,1.34053603947 2.04590068292,10.4807546372,1.37158704852 2.05592766032,10.4655646688,1.39943783185 2.06606035959,10.44190606,1.42675170034 2.07690636255,10.412232622,1.45433801542 2.0869796155,10.3754943654,1.48400095087 2.09706833679,10.338310726,1.51152273154 2.10768628027,10.3030811535,1.53967471487 2.11825539265,10.267601708,1.57051560476 2.12850626092,10.2290733411,1.6022910692 2.13878340926,10.193154203,1.63354523102 2.14953037631,10.1590002927,1.66528863994 2.1596740121,10.125744722,1.69840789803 2.16973007005,10.0974596817,1.72970089788 2.17989946902,10.0720385053,1.76029943018 2.19113270193,10.0492217999,1.79104647344 2.20138645545,10.0272929492,1.82463777022 2.21142328717,10.0098501754,1.85523854022 2.22175786272,9.99451501558,1.88486636758 2.23265825212,9.98382234052,1.91526304344 2.24278429803,9.97395077568,1.94679911935 2.25296525564,9.96506435941,1.97568811286 2.26381858252,9.95504020948,2.00435758379 2.27429435402,9.94362369409,2.03480441663 2.2844407009,9.93194683005,2.06431985957 2.29467289057,9.92014217832,2.09258201574 2.30571839772,9.90791028149,2.12098362254 2.31578926928,9.89447484539,2.15174021087 2.32601545844,9.88211230159,2.17969518676 2.336225315,9.86942169312,2.20817545896 2.3475740971,9.85677877047,2.23652152478 2.35767484549,9.84283884555,2.26812413537 2.36770037282,9.83078911383,2.29617055192 2.37828356586,9.81902071484,2.32410773481 2.38845539372,9.80708351433,2.35351258779

 2.39852015022,9.79616484288,2.38192732581 2.40854259674,9.78579644259,2.4099369919 2.41983386222,9.7759888045,2.43793472962 2.42984795105,9.7655765323,2.46939472233 2.4399229316,9.75708497012,2.4978529209 2.44998789486,9.74916942592,2.52700601841 2.46093246434,9.74202636023,2.5559488437 2.47117296606,9.73507593508,2.58723204815 2.48135049455,9.72945970641,2.6169584894 2.49136404879,9.7245997427,2.64698374208 2.50275827385,9.72057806169,2.67650355801 2.51276602875,9.71682531389,2.7101527387 2.52284703497,9.71441057975,2.73948948381 2.53340743482,9.71258426291,2.76929513289 2.5436855983,9.71138641853,2.80136290285 2.5537404418,9.71091337046,2.83349696236 2.56378321536,9.71104018616,2.86524456439 2.57500216179,9.71171345912,2.89730781445 2.58516534045,9.71303999885,2.93269404816 2.59532028157,9.71480809484,2.9643194214 2.60556498449,9.71698627198,2.99571104822 2.61647521891,9.71959074366,3.02701540898 2.62678577937,9.72275883829,3.06018354983 2.63708701544,9.72609287524,3.09121678016 2.64779235795,9.72968249828,3.12212680321 2.65855162591,9.73366694392,3.15396429205 2.66888688877,9.7378640611,3.18593098864 2.67929237336,9.74203638439,3.2163932444 2.69010711554,9.74635938943,3.24703409122 2.70042319689,9.75093798076,3.27865939397 2.71052883379,9.75531439427,3.30887607679 2.72073483001,9.75961260746,3.33827811703 2.73186645471,9.76392798789,3.36798077747 2.74194578826,9.76856666527,3.40019836653 2.75197168346,9.77266365596,3.4294925676 2.76270509139,9.77664143785,3.45845351964 2.7728591254,9.78074987413,3.48947368543 2.7828703532,9.78445204537,3.51868783304 2.79295971431,9.78793105718,3.54754031441 2.80423180014,9.79123936136,3.57648480449 2.8141997708,9.79466115414,3.60885645608 2.82431183103,9.79741918868,3.63726560867 2.83422092628,9.79998553487,3.6659297098 2.8453074405,9.80222953902,3.69412726159 2.85563784279,9.80445351693,3.72558355914 2.8657056503,9.80620161048,3.75508540325 2.87575558852,9.80765311094,3.78373308805 2.88715326693,9.80884235045,3.81241842724 2.8972517401,9.80990189121,3.84485852886

 2.90744626336,9.81053990647,3.87406729977 2.91828694195,9.81097574249,3.90406011839 2.92851553857,9.81118746499,3.93584301156 2.93855269067,9.81114455548,3.96553684817 2.94876833446,9.81090709605,3.99448136378 2.95994542446,9.81047794757,4.02398136681 2.9702532338,9.80981133407,4.0561302968 2.98053335771,9.80900834437,4.08618670538 2.99073606636,9.80806802513,4.11665851935 3.00165755954,9.80700468132,4.14695915123 3.01196049806,9.80574774156,4.17952049169 3.02206555288,9.80445456149,4.21006857177 3.03315111343,9.80310892886,4.24001349154 3.04327649437,9.8015658856,4.2726568644 3.05349194445,9.80010390399,4.30255548197 3.06356319413,9.7985951921,4.33241216732 3.0742028309,9.7970788505,4.36164468986 3.08435346838,9.79547095559,4.39252753181 3.09439643472,9.79394889136,4.42186066036 3.10473972652,9.79244590037,4.45091007512 3.11611732002,9.79093146513,4.48068998751 3.12629912794,9.78929972788,4.51378453593 3.13638886437,9.78790259429,4.54399492837 3.14712187275,9.7865664959,4.57381681911 3.15720795002,9.78520464817,4.60518031951 3.16744588595,9.78400587871,4.63434035877 3.17755735759,9.78285193211,4.66372163807 3.18874587771,9.78178763095,4.69277916035 3.19872591458,9.78069471926,4.72478408001 3.20889806189,9.77981447734,4.75346674974 3.21899488475,9.77899908519,4.78254666115 3.22981523629,9.77827810686,4.81145588528 3.23974239826,9.77759622931,4.84216756805 3.24985185452,9.77707266177,4.87010308727 3.26046720706,9.77662348095,4.89838286765 3.271012187,9.77624201117,4.92814324802 3.28103911504,9.77595686281,4.95750975255 3.29128832743,9.7757718505,4.98521115485 3.30203115847,9.77566027111,5.013292577 3.31223360635,9.77562784694,5.04280073389 3.32242924161,9.77567362418,5.07019904927 3.33255218342,9.77578520519,5.09815786617 3.34391895216,9.77595877541,5.12553316449 3.35405673739,9.77621817659,5.15680480416 3.36420220416,9.77651095641,5.18423223476 3.37435474712,9.77684855901,5.21221431686 3.38528192416,9.77722716972,5.24083397618 3.39547103271,9.77767539912,5.27305617198 3.4055687543,9.77812648954,5.30306300647

 3.41626455076,9.77860046818,5.33365732947 3.42690968793,9.77912499187,5.36560636052 3.43688232545,9.77966668192,5.39799886172 3.44700339437,9.78018262276,5.42759662782 3.45769632235,9.78071477625,5.45792634544 3.46791431494,9.78127935498,5.48928985088 3.47780144773,9.78181246214,5.51958095155 3.4879333647,9.78231982021,5.54828227834 3.49921686109,9.78283194673,5.57795349378 3.50930803642,9.78338412814,5.61146086801 3.51926119439,9.78385429308,5.64271756841 3.5295158131,9.78430347729,5.6734726367 3.54037737101,9.78474312486,5.70583893875 3.55057168659,9.78518277282,5.73974685716 3.56064074021,9.78556806093,5.77196152459 3.57135723252,9.78592473882,5.80315003866 3.58197938185,9.78626997289,5.83639181533 3.59217975009,9.7865751524,5.8697618609 3.60226650257,9.78683741618,5.90142482817 3.6130138617,9.78706439431,5.93281361399 3.62311327271,9.78727229905,5.96567058403 3.63331125863,9.7874334735,5.99596788915 3.64326918311,9.78756603781,6.02608351947 3.65449858736,9.78766522328,6.05502612973 3.66457656119,9.78774533573,6.0876890276 3.67467405554,9.78778634714,6.11647714264 3.68468160648,9.78780256276,6.14541832339 3.69523604028,9.78779493653,6.17366904311 3.70537018403,9.78776060736,6.20308324733 3.71547459252,9.78770529745,6.23142599708 3.72653633263,9.78763091378,6.25930240026 3.73692815378,9.78752982736,6.28993540218 3.74736095872,9.7874144357,6.31826861577 3.75783217233,9.78728473897,6.3468826874 3.76859077718,9.78714073697,6.37519396758 3.77892213967,9.78698147611,6.40446273806 3.78926613368,9.78681935402,6.43215412994 3.79946050793,9.78664960255,6.46005723798 3.81077836826,9.78647699,6.4871826243 3.82098937407,9.78628053578,6.51747182853 3.83121112827,9.78610220102,6.5443883604 3.84196741413,9.78592195912,6.57151374756 3.85228231736,9.78573408784,6.59969342347 3.86230898928,9.78555670679,6.62692705347 3.87240697443,9.7853879086,6.65304679077 3.88364976458,9.78522292519,6.67950746754 3.89375602454,9.78504554442,6.70860362692 3.90371096879,9.78489391243,6.73500326896 3.91387063265,9.78475086354,6.7606619058

 3.92468905076,9.78461353662,6.7869957449 3.93474021647,9.78447716371,6.81562984915 3.94470572192,9.78436081766,6.8433131383 3.95542627852,9.78425305465,6.87091584248 3.9662567256,9.78414910652,6.90122269353 3.97660208587,9.78405564875,6.93161871365 3.98679066077,9.78397554245,6.96013170231 3.99781054631,9.78390783398,6.98773583947 4.00814614259,9.78384489388,7.01711667496 4.01836456079,9.78379721256,7.04473225705 4.02853538003,9.78376002146,7.07160588053 4.04008355364,9.78373236726,7.09839510382 4.0501589356,9.78371043555,7.12835625267 4.06034213863,9.78370185477,7.15463144552 4.07047506049,9.78370090346,7.18078552245 4.08143091854,9.78370758175,7.20686950441 4.09172281064,9.78372284323,7.23466151982 4.1018797094,9.78374382644,7.26088521593 4.11288768891,9.7837714855,7.28637887378 4.12304049823,9.7838067742,7.31409078157 4.1332308352,9.783846831,7.33924540849 4.14322323166,9.78388974888,7.36458600222 4.15402954817,9.78393648162,7.38909069984 4.16434029676,9.7839898902,7.41567393381 4.17460726947,9.78404425235,7.4406597615 4.18469670229,9.78410052175,7.46519831606 4.19596765377,9.78415583738,7.48898918903 4.20605428144,9.78421973654,7.5156997405 4.21622411255,9.78427695968,7.53925696345 4.22681982629,9.78433609029,7.56314511199 4.23704912048,9.78439617459,7.58772229195 4.24716778938,9.78445435128,7.61161234839 4.25731396116,9.78450966715,7.63493115362 4.26837601978,9.78456498293,7.65844069395 4.27856179606,9.78462220633,7.68374028415 4.28875961807,9.78467370746,7.70723027465 4.29896733724,9.78472139399,7.73042319581 4.30982507579,9.78476621931,7.75376870481 4.32009422313,9.7848119985,7.77826911625 4.33018757124,9.78485110201,7.80161605681 4.34090684727,9.78488734425,7.8242429723 4.35163078364,9.78492263328,7.84839767675 4.36172026489,9.78495315378,7.87221525761 4.37191069964,9.78497890562,7.89478638362 4.38286706712,9.7850008428,7.91727263324 4.39311925974,9.78502087293,7.94157754294 4.40328734461,9.78503613448,7.96397700895 4.41358515341,9.78504758138,7.98632163859 4.42493349127,9.78505616716,8.00864481115

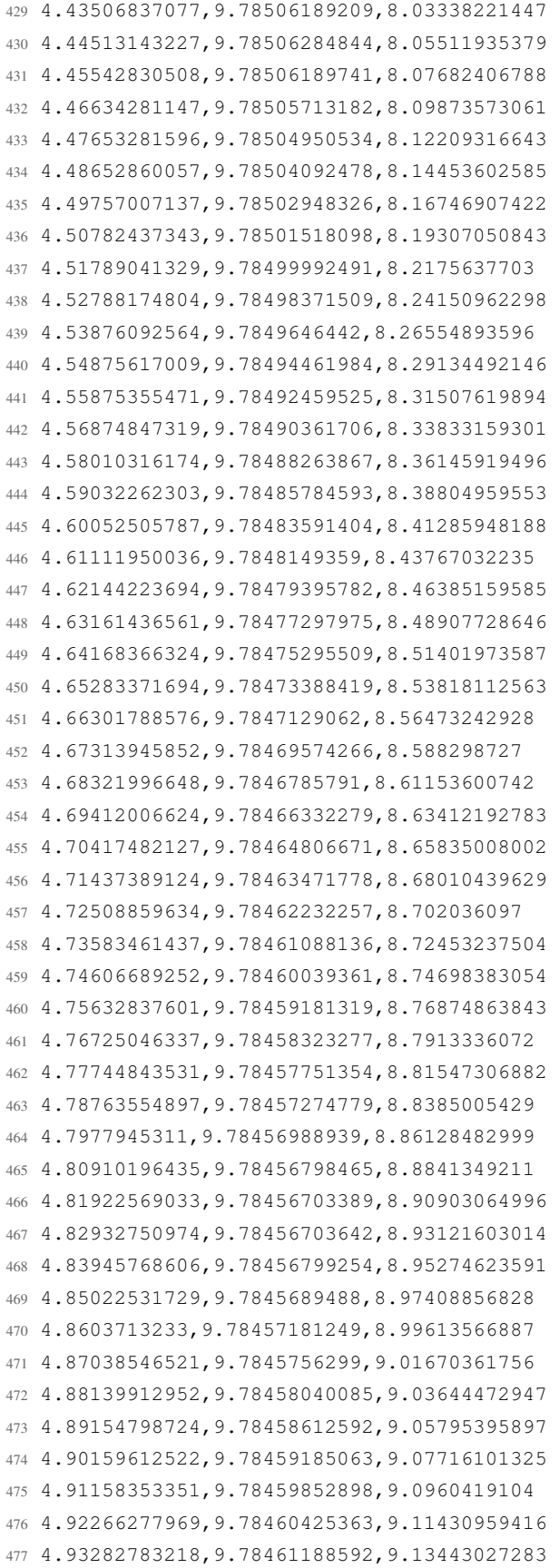

 4.94296982419,9.7846195178,9.15232411645 4.953072289,9.78462714971,9.17009112119 4.96428884286,9.78463478182,9.18812324755 4.97445211932,9.78464241402,9.20780237456 4.98450832535,9.78465004616,9.22575057675 4.9951432161,9.78465863175,9.24299782796 5.00548430998,9.78466626403,9.26070093772 5.01553074736,9.78467389611,9.27783470203 5.02564946096,9.78468057444,9.29399380937 5.03695082292,9.7846872528,9.31019773948 5.04708901886,9.78469393146,9.32778831717 5.05720592756,9.78470060973,9.34356881539 5.06746877171,9.78470538077,9.35886389262 5.07841373049,9.7847111056,9.37434016841 5.08862505946,9.78471587691,9.39037148535 5.09880510997,9.78472064791,9.40534517382 5.11038322467,9.78472446515,9.41983820955 5.12016586121,9.78472828288,9.43631298663 5.13046021201,9.78473114655,9.44975697779 5.14064994641,9.78473496382,9.46390287549 5.15124185197,9.78473687374,9.47750994629 5.16148516349,9.78473878398,9.49167301054 5.17169347592,9.78473974041,9.50495010927 5.18174762372,9.78474069672,9.51821576372 5.19277319591,9.784741653,9.53090062897 5.20296228118,9.78474165585,9.544840534 5.21299731173,9.78474165859,9.55730128547 5.22306407895,9.78474070749,9.56962375352 5.23394611944,9.7847397565,9.58162960105 5.24388892297,9.78473785204,9.5946568372 5.25396615826,9.78473690081,9.60616677301 5.26464715041,9.78473499606,9.61788174887 5.27533946652,9.78473309148,9.62993432764 5.28557155188,9.78473118699,9.64209943954 5.29563042894,9.78472832869,9.65334902164 5.30653023068,9.78472547032,9.66448606977 5.31682502665,9.78472261207,9.67618483451 5.32714027259,9.78471975377,9.68735812231 5.33731827978,9.78471689538,9.69817855002 5.34920761362,9.78471403705,9.70894461766 5.3589325808,9.78471117906,9.72111068525 5.36904668715,9.78470736694,9.73126163082 5.37924081646,9.78470450859,9.74231189268 5.38996973634,9.78470260392,9.75332591518 5.39998310711,9.78469974562,9.76449348079 5.410219457,9.78469784092,9.77498202758 5.42100672238,9.78469593627,9.78532275545 5.43172162864,9.78469307808,9.79627097563 5.44182451256,9.78469117344,9.80671470157  5.45205992274,9.78468926877,9.8166558387 5.46298723947,9.78468736403,9.82635569612 5.47314642742,9.78468545948,9.83678225593 5.48328024708,9.78468546219,9.84607107901 5.49337940384,9.78468355752,9.85541426134 5.50491514523,9.78468260652,9.86437406602 5.51511053462,9.78468260945,9.87468904665 5.52523404825,9.78468070481,9.88338182204 5.53548575006,9.78468070748,9.8921136978 5.54630575422,9.78468071009,9.90061383038 5.55637595523,9.78468071286,9.90968616953 5.56657394674,9.78468071555,9.91775524041 5.57761247363,9.78468071816,9.92602076823 5.58790980093,9.7846807211,9.93460101076 5.59798344504,9.78468167741,9.94276544874 5.60820126627,9.78468168009,9.95039964249 5.61905114073,9.78468263638,9.95780209319 5.62924380135,9.78468359304,9.96531135707 5.63919344451,9.7846845493,9.97255072899 5.64931324869,9.78468550553,9.979305633 5.66049038898,9.7846864619,9.98629800235 5.67073530424,9.78468741844,9.99368614899 5.6807326125,9.78468837495,10.0006727959 5.69146838039,9.78468933126,10.0071644847 5.70170597639,9.78469028766,10.014269388 5.71186066139,9.78469029038,10.0207095783 5.72193909716,9.78469124665,10.0272451356 5.73310528323,9.78469220292,10.0334287863 5.74321913626,9.78469220601,10.0404249705 5.75352466106,9.78469220868,10.0464140713 5.76362525485,9.78469316498,10.0526663865 5.7745725736,9.78469316766,10.0584914549 5.78479293361,9.78469412414,10.0649564406 5.7950290069,9.78469412678,10.0706537159 5.80567720812,9.78469508329,10.0765188381 5.81625574175,9.78469603978,10.0823028985 5.82646586839,9.78469699625,10.0877121641 5.83658138663,9.78469795261,10.0931309659 5.84736491367,9.78469795519,10.0982026292 5.85768593661,9.78469795796,10.1033114868 5.86799997091,9.78469796063,10.1084336947 5.87815947272,9.78469891698,10.1132564486 5.8895832561,9.78469987339,10.118198411 5.89965081029,9.78469987634,10.123441737 5.90984388534,9.78470083281,10.1283407837 5.91995318141,9.78470083561,10.1339331523 5.93061427679,9.78470083825,10.1405478603 5.94061637577,9.78470084105,10.1489993484 5.95075558219,9.78470084368,10.1575519249  5.96139837522,9.78470084634,10.1671020469 5.97211905941,9.78470084914,10.1773245114 5.98218471184,9.7846998982,10.1869433004 5.99241241626,9.78469990087,10.195308006 6.00314406957,9.78469990349,10.2036469632 6.01317608263,9.78470086003,10.2117808819 6.02314423025,9.78470086261,10.2192634393 6.03320989385,9.78470086537,10.2261737916 6.04437196068,9.78470086794,10.2330345531 6.05459515005,9.78469991734,10.2400717471 6.06488385797,9.78469896626,10.2459216135 6.07520987652,9.784698969,10.2517962752 6.08619515225,9.78469897164,10.2581334695 6.09643935226,9.78469897447,10.2645173951 6.10663145781,9.78469897723,10.2706314289 6.11740126647,9.78469897986,10.2761961454 6.1281785313,9.78469802908,10.2820145407 6.13832278922,9.78469803186,10.2872683598 6.1484766202,9.78469803468,10.292220816 6.15942528285,9.7846970836,10.2967116928 6.16961912252,9.78469613285,10.301065242 6.17962338869,9.78469613547,10.3051832317 6.18976625241,9.78469613806,10.308802448 6.20099072624,9.7846961407,10.3125036805 6.21116205771,9.78469614373,10.3161515085 6.22119080182,9.78469614646,10.319579989 6.23129927367,9.78469614905,10.322561195 6.24194544647,9.78469615168,10.3256272777 6.25200541317,9.78469615455,10.3284635251 6.26190757006,9.78469615716,10.3312559025 6.27300805785,9.78469615982,10.3336467815 6.28341399785,9.7846961626,10.3364134099 6.2937239306,9.78469521176,10.3396931145 6.30380960274,9.78469521436,10.3439531968 6.31488394458,9.78469426353,10.3482991093 6.32505924627,9.78469426631,10.3536978805 6.33524744026,9.78469426918,10.3583899775 6.34528660774,9.78469427173,10.3632832998 6.35657079984,9.78469522822,10.3675862971 6.36675991677,9.78469523104,10.3723327554 6.37699923012,9.78469618749,10.37602254 6.38705794606,9.78469619007,10.3797132782 6.39782190043,9.78469523924,10.382860421 6.40801013447,9.78469524194,10.3862078367 6.41831693798,9.78469619858,10.388875281 6.42937036604,9.78469620132,10.3915970851 6.43961275369,9.78469620416,10.3940337408 6.44987535384,9.784696207,10.3963807497 6.4600607371,9.78469620963,10.3982986041

 6.47115048114,9.78469621235,10.4002622344 6.48134926986,9.78469621521,10.4019597903 6.49156171083,9.78469621795,10.4036563912 6.50174507964,9.7846962206,10.4049553085 6.512859351,9.78469622334,10.4063448247 6.52284892369,9.78469622623,10.4074558684 6.53300816845,9.78469622901,10.4080595554 6.54361925181,9.78469718521,10.4083714174 6.55388979055,9.78469814176,10.4088644777 6.56412349455,9.78469814434,10.4090084919 6.57439414877,9.78469814723,10.4088625882 6.58565675467,9.78469814981,10.4089255391 6.59585931897,9.7846971992,10.4086823606 6.60594837274,9.78469720178,10.4081635684 6.61612375453,9.78469625096,10.4078927313 6.62698312756,9.78469720719,10.4073748919 6.63707502466,9.78469721026,10.4070773513 6.64713860489,9.78469721279,10.4065375766 6.65780408122,9.78469721562,10.4062381276 6.66847980116,9.78469721839,10.4056830935 6.67860366404,9.78469722137,10.4054351426 6.68858506158,9.78469627031,10.4049411428 6.69934511557,9.78469627308,10.4047017741 6.70940196514,9.78469627584,10.4042125427 6.71946005337,9.7846972323,10.4040609119 6.72930655908,9.78469818856,10.4036765841 6.74068714958,9.78469723752,10.4035363969 6.75092446152,9.78469819414,10.4031377639 6.76116440073,9.78469724332,10.4031539795 6.77129118238,9.78469724595,10.4029117489 6.78217987809,9.78469629501,10.4029355935 6.79251242802,9.78469629783,10.4027200659 6.80260307528,9.78469630071,10.4028440465 6.81332664564,9.78469630332,10.4027219788 6.8241416458,9.7846963062,10.4028564497 6.83430218045,9.78469535534,10.4027391505 6.84443830606,9.78469535818,10.4029499155 6.85529366788,9.78469440712,10.4029279835 6.86534498725,9.78469441004,10.4031749887 6.8755740663,9.78469441265,10.4031635473 6.88558937609,9.78469441542,10.4034086445 6.89680151176,9.7846953717,10.4034372575 6.90690587554,9.78469537484,10.4037395756 6.91715535335,9.78469537745,10.4037681886 6.92715922836,9.78469442654,10.4040657382 6.93796917703,9.78469538281,10.4041468036 6.948075925,9.78469443207,10.4044977596 6.95811302215,9.78469443471,10.4045978987 6.96903128643,9.78469443743,10.4049583909  6.97927171737,9.78469444029,10.4051291023 6.98954002652,9.78469444307,10.4056221559 6.99979352392,9.78469444576,10.4058825126 7.01060996018,9.78469444855,10.4064118058 7.02073531598,9.78469445138,10.4067370129 7.03095651604,9.78469445414,10.4073569054 7.04121250473,9.78469350314,10.4077498234 7.05232220516,9.78469350594,10.4084040483 7.0625191126,9.78469446252,10.4088694461 7.07261266746,9.7846944653,10.4090582776 7.08333880827,9.78469446795,10.4090668645 7.09349295311,9.78469447087,10.4093729986 7.10357028246,9.78469447353,10.410479266 7.11376253329,9.78469447628,10.4126860749 7.12527319323,9.78469543263,10.4152362073 7.13547826279,9.78469638944,10.4177377031 7.14562923741,9.78469639212,10.4195554136 7.1563713951,9.78469734847,10.421541925 7.16697332729,9.78469830509,10.4233186286 7.17702477053,9.78469830787,10.4252803451 7.18718138151,9.78469831062,10.4278180817 7.19789046049,9.7846983133,10.4313972323 7.20855630655,9.78469831622,10.4354322406 7.21868549008,9.78469831903,10.4402044407 7.22863451857,9.78469832179,10.445875003 7.23958311509,9.78469927808,10.4517134131 7.24974560924,9.78469928118,10.4588287962 7.2598389294,9.78469928382,10.4652937729 7.26990872156,9.78469928638,10.4710854557 7.2811984783,9.78470024273,10.4766568405 7.29125798773,9.78470024574,10.4822215519 7.3012797283,9.78469929475,10.4870395344 7.3112311773,9.78469929752,10.4912776828 7.3223414002,9.78469930025,10.4953394014 7.33254605811,9.78469930317,10.4992704685 7.34289559349,9.78469930596,10.5027952686 7.35346687865,9.78469930868,10.505820343 7.36420614738,9.7846983579,10.5088292053 7.37443975918,9.78469836072,10.512345423 7.38452400733,9.78469836352,10.5152636853 7.39530151058,9.78469836626,10.5176040199 7.40550909098,9.78469741541,10.5200330472 7.41555045638,9.78469646453,10.5217763807 7.42574062292,9.78469646726,10.523477752 7.43690369092,9.78469646992,10.524732803 7.44706385676,9.78469647297,10.5261003888 7.45717411768,9.78469647563,10.5268194732 7.46737855952,9.7846964783,10.52758338 7.47840792406,9.78469648101,10.527928623

 7.48864580691,9.78469648394,10.5283587433 7.49894031323,9.78469648667,10.5282939048 7.51010645833,9.78469648941,10.5283292017 7.52020817436,9.7846964924,10.527941067 7.53042728454,9.78469554143,10.527762739 7.54067687225,9.78469649783,10.527207709 7.55144710932,9.784695547,10.5267718879 7.56164592132,9.78469554995,10.5259431524 7.57177508809,9.78469555283,10.5253461589 7.58187435474,9.78469555566,10.5253681005 7.59297242109,9.78469555836,10.5264076134 7.60308055487,9.78469556133,10.5277761446 7.61315927003,9.78469556414,10.5297845913 7.62383430358,9.78469556682,10.5316337746 7.6339240456,9.78469556978,10.5330852755 7.6440783944,9.78469461878,10.5339550341 7.65410685632,9.78469462159,10.5348610325 7.6656370135,9.78469557783,10.5353350159 7.67573624197,9.78469558103,10.5359253487 7.6858424563,9.78469558363,10.5359539655 7.69610391371,9.78469463278,10.5356325834 7.70706471615,9.78469463552,10.5349507119 7.71718705539,9.78469463846,10.5343718374 7.7273417525,9.78469464118,10.5334648977 7.73798226472,9.78469464391,10.5322623183 7.7488477435,9.78469464678,10.5311932532 7.75898712501,9.78469560349,10.5297722818 7.76911756117,9.7846956062,10.528155806 7.78006207384,9.78469465524,10.5267691656 7.79039935116,9.78469465818,10.525003916 7.80061712582,9.78469561464,10.5236468389 7.81080096494,9.78469657116,10.5220389446 7.82208009064,9.78469657388,10.5206885424 7.83217744902,9.7846965769,10.5189347353 7.84233453404,9.78469657971,10.5177226155 7.85298143886,9.78469658233,10.5172133541 7.86317363102,9.78469658521,10.5165972813 7.87326225918,9.78469754163,10.516439926 7.88329301123,9.78469659069,10.5159926536 7.89449975546,9.78469754708,10.5157399307 7.90464333445,9.78469659644,10.5151686805 7.91485186014,9.78469659918,10.5149493367 7.9249765845,9.78469660195,10.514447705 7.93583523761,9.78469660459,10.5141701869 7.94593281019,9.78469660756,10.5136037054 7.95604224596,9.7846966103,10.5133595663 7.96630772483,9.78469661296,10.5128607957 7.97741748486,9.78469661577,10.5121207454 7.98753206991,9.78469661891,10.5116000406  7.99772233982,9.78469662154,10.5119662537 8.00844879542,9.78469662441,10.5122180258 8.01854430139,9.7846966273,10.5128846472 8.02872392442,9.78469663011,10.5144095765 8.03879213333,9.78469663284,10.5159497648 8.04995129444,9.78469663564,10.5171266033 8.05997877847,9.78469663862,10.5185542591 8.07017547358,9.78469759489,10.5194545324 8.08037641365,9.78469759756,10.5205140698 8.0913055921,9.78469855403,10.5212503114 8.10155254975,9.78469760334,10.5217061731 8.11162252817,9.78469760604,10.5218091748 8.12227641977,9.78469856248,10.5216584988 8.13276270218,9.7846985654,10.5217176317 8.14273713157,9.78469856826,10.5225320751 8.15304357279,9.78469857098,10.5231338489 8.16398386285,9.7846985738,10.5240474747 8.17427789234,9.78469857678,10.5246854888 8.18441899959,9.78469857959,10.5255123306 8.19456245564,9.78469762868,10.5260139688 8.20590911619,9.78469763144,10.5262314118 8.2160106441,9.78469668085,10.5266853671 8.2260843832,9.78469668361,10.5267702494 8.23616198264,9.78469668635,10.5270697084 8.24706293456,9.78469573532,10.5279985935 8.25689978153,9.78469573832,10.5301128977 8.26701922249,9.78469574092,10.532210989 8.27751822304,9.78469478994,10.5349079888 8.28818523511,9.78469479285,10.5375162972 8.29812277202,9.78469479569,10.5404469487 8.30809719861,9.78469479844,10.5427176568 8.31866075844,9.7846948011,10.5450179293 8.3291575443,9.78469480403,10.5470244708 8.33929356374,9.78469480693,10.5490777424 8.34944355674,9.78469480963,10.5506265196 8.36060622521,9.78469481244,10.5522372859 8.37082635332,9.78469481552,10.5535714872 8.38081740681,9.78469481824,10.5549238078 8.3909349665,9.78469482101,10.5558574646 8.40157144237,9.78469482381,10.5568740913 8.41178856883,9.78469482664,10.5575559783 8.42180465441,9.78469482947,10.5583370468 8.43245552387,9.78469483214,10.5587423672 8.44299560599,9.78469483511,10.5592792951 8.45318313688,9.78469483792,10.5594242618 8.46315383352,9.78469579443,10.5597294457 8.47384954523,9.7846957972,10.5596970281 8.48402777314,9.78469675372,10.5597971717 8.49415822886,9.78469675654,10.5595463621

 8.50430623628,9.78469580558,10.5594653064 8.51577426866,9.7846958084,10.5590790742 8.52598661464,9.78469581147,10.5588339868 8.5364194205,9.78469581431,10.5582617875 8.54647984728,9.78469677088,10.5578936746 8.55744932778,9.78469677357,10.5572509026 8.56769564468,9.78469677662,10.5567588117 8.57791680563,9.78469677926,10.5570697148 8.58856218681,9.78469678213,10.5584515956 8.59918984026,9.784696785,10.5601539114 8.60933956318,9.78469678798,10.5626191679 8.61937040649,9.78469679071,10.5648164416 8.63033372909,9.78469774709,10.5672874205 8.64053856209,9.78469775016,10.5695228425 8.65079373401,9.78469775291,10.5716524066 8.66087874305,9.7846968021,10.5733337435 8.6720282454,9.78469680482,10.5750074513 8.68206731696,9.78469680783,10.5763864742 8.69230105262,9.78469776432,10.5777149518 8.70231415424,9.78469776707,10.5786495617 8.71313509997,9.78469776987,10.5796118281 8.72316644713,9.78469872635,10.5802288644 8.73333294224,9.78469872919,10.5803709697 8.74363951385,9.78469873194,10.5806160719 8.75469418522,9.78469873483,10.5814190741 8.76463436894,9.78469873771,10.581997963 8.77469079103,9.78469778685,10.5820885691 8.7852941351,9.78469874325,10.5818530182 8.79530883022,9.78469874613,10.5812531632 8.80539277196,9.78469874895,10.5803576682 8.81561980676,9.78469875167,10.5796252517 8.82688077539,9.78469875455,10.578592427 8.83702523354,9.78469875748,10.5776654608 8.84700113628,9.78469876035,10.5765077036 8.85722996574,9.78469876305,10.5751363228 8.86830194667,9.78469876583,10.5735017273 8.87841326371,9.7846968615,10.571504735 8.8884581048,9.78469686426,10.5694676875 8.89916715398,9.78469782077,10.5677367695 8.90993797965,9.78469687,10.5657044897 8.92010222282,9.78469687303,10.5640326988 8.93049064372,9.78469782945,10.5622512349 8.94162370171,9.78469687869,10.5607444291 8.95186444186,9.7846968818,10.5589400763 8.96209455654,9.78469688455,10.5576936234 8.97216213308,9.78469688741,10.5562535739 8.98356596287,9.78469689012,10.555147311 8.99377658311,9.7846968933,10.5537110763 9.00388015434,9.78469689605,10.5522529069  9.01398659311,9.78469689879,10.5506869719 9.02477995772,9.78469690163,10.5490123181 9.03488570731,9.78469595087,10.5476046932 9.04490931984,9.78469595361,10.5471936591 9.05589276087,9.78469595634,10.5479413408 9.06609948073,9.78469595944,10.5504208974 9.07623626105,9.78469691588,10.5534678915 9.08628587052,9.78469596496,10.5574876353 9.09710207582,9.7846959677,10.5617000223 9.10709781107,9.78469597065,10.566878484 9.117191392,9.78469501981,10.5714761581 9.12719871383,9.78469502255,10.5763437237 9.13855548948,9.78469502528,10.5806982131 9.14877776615,9.78469502839,10.5850116963 9.15903064143,9.78469503128,10.5888245 9.16921535414,9.78469503407,10.593075995 9.17998402379,9.78469503684,10.5969641407 9.19014831167,9.78469503989,10.6011793981 9.2003088994,9.78469504265,10.6045287183 9.21139050182,9.78469504551,10.6077721809 9.22145365831,9.78469504862,10.6106933023 9.23142057844,9.78469505143,10.6126979407 9.241721984,9.78469505411,10.6146281923 9.25276602246,9.78469505699,10.61610068 9.26280289888,9.78469506007,10.6176132229 9.27299246565,9.78469506285,10.6194938831 9.28315158281,9.78469506568,10.6222328515 9.29437616654,9.7846950685,10.6250462066 9.30452782474,9.78469602517,10.6286902141 9.3147229366,9.78469698158,10.631585585 9.32567854598,9.78469698445,10.6338810944 9.33587282524,9.7846969874,10.6356682957 9.34584590048,9.78469699037,10.6366811114 9.35596638825,9.78469699313,10.6376138181 9.36726323143,9.78469699584,10.638040123 9.37741741259,9.78469795266,10.638442587 9.38746075425,9.78469795549,10.6382041792 9.39768138621,9.78469891186,10.6379791226 9.40858870186,9.78469796095,10.637279135 9.41867968999,9.78469796391,10.6360412745 910 9.42870108411, 9.78469796676, 10.6349865181 9.43930242397,9.78469796957,10.6344572365 9.44990060851,9.78469701876,10.6336389912 9.45982217882,9.78469702174,10.6330810987 9.46974953916,9.78469702452,10.6332775625 9.48093358055,9.78469702729,10.63337389 9.49111046176,9.78469703041,10.6338488275 9.50142701622,9.78469703314,10.6337296241 9.51149612106,9.78469703602,10.6336256794  9.52295454778,9.7846979925,10.633070646 9.53304091748,9.78469799569,10.6324746051 9.54332043976,9.78469799849,10.6314570385 9.55324893445,9.78469800124,10.6305138582 9.5641808575,9.78469800401,10.6292273544 9.57436504588,9.78469800705,10.6279103331 9.58454331383,9.78469800989,10.6262967181 9.59517801087,9.78469801271,10.6243683899 9.60596953705,9.78469801566,10.6220538227 9.61605847441,9.78469706487,10.6199624151 9.6261687912,9.78469706778,10.6187646009 9.63710639905,9.78469707058,10.617420874 931 9.647153317, 9.78469611982, 10.6163355933 9.65730885137,9.78469516904,10.6162421345 9.66738987714,9.78469517175,10.6161114823 9.67855476961,9.78469517465,10.6164233355 9.68855598755,9.78469517773,10.616411893 9.69875879213,9.7846951805,10.6166035836 9.70952751394,9.78469518331,10.6164319238 938 9.71968714893, 9.7846951864, 10.6163689837 9.72982644476,9.78469518918,10.6159341099 9.73993131332,9.78469519206,10.6156451486 941 9.75099011697, 9.78469519473, 10.6150367059 9.76110115182,9.78469519789,10.6145350753 9.77126653213,9.78469520067,10.6137330366 9.78135822713,9.78469615724,10.6126563391 9.7922221804,9.78469616,10.6117846819 9.80247871205,9.78469616299,10.610563026 9.81266145501,9.78469616592,10.6096818317 9.82334925421,9.78469616861,10.6085364693 9.83397814259,9.78469712535,10.6075703979 9.84406304359,9.78469712838,10.6063353898 9.8541962672,9.78469713104,10.6049392102 9.86519535724,9.78469713394,10.6037976619 9.87529616803,9.78469713696,10.6033179647 9.88541476801,9.78469713975,10.6026809108 9.89557658136,9.78469618897,10.6023328206 9.90698817372,9.78469714544,10.6017415431 9.91695455555,9.78469619491,10.6013295568 9.92700572126,9.78469619766,10.6006896418 9.93718909938,9.78469620054,10.6002795629 9.94816941023,9.78469620335,10.6005275201 9.95841330476,9.78469620638,10.6006495924 9.96859289333,9.78469620921,10.6004645813 9.97997666337,9.7846971658,10.6005103598 9.99015486799,9.78469716893,10.6002833874 10.0003043441,9.78469717175,10.6004092751 10.0104979631,9.78469717465,10.6002681336 10.0215107501,9.78469717736,10.6003434766

 10.0317392666,9.78469718043,10.6001575129 10.0418845266,9.78469718328,10.6002853081 10.0521001332,9.78469718621,10.6011102402 10.0633418076,9.78469718904,10.6030471586 10.0733523462,9.78469719216,10.6054962012 10.0835327292,9.78469719494,10.6072395241 10.0942299012,9.78469719777,10.6086738567 10.1043867432,9.78469720075,10.6097991991 10.1145114433,9.78469720358,10.6110208628 10.1243442921,9.78469720641,10.6128252226 978 10.135466883, 9.78469625548, 10.6155384353 10.1456415653,9.78469721226,10.6188496038 10.1557345763,9.7846972152,10.6213491944 10.1658059889,9.7846972179,10.6238430632 10.1767151132,9.78469722071,10.625891566 10.1868876955,9.78469722376,10.6281136389 10.1969034262,9.78469722661,10.6296881657 10.2070444329,9.78469722941,10.6312789052 10.2180322511,9.78469723225,10.6324662404 10.2282058364,9.78469723533,10.6337823224 10.2382965768,9.78469723817,10.6345233373 10.2490179213,9.784697241,10.6353253873 10.2590004569,9.7846972439,10.6357526434 10.269020929,9.78469629314,10.6362428411 10.2790121986,9.78469629585,10.6363544295 10.2902508453,9.7846953449,10.6360902695 10.3004050003,9.78469534809,10.6358919139 10.3107792214,9.78469535087,10.6352987353 10.3210722795,9.78469440004,10.6348409786 10.3323363736,9.78469440288,10.6340389445 10.3420093348,9.78469440601,10.6328106177 10.3521306571,9.78469440869,10.6314449602 10.3627571231,9.7846944116,10.630198512 10.3734444836,9.78469346086,10.6286297213 10.3835925115,9.7846944177,10.6273250981 10.3938243939,9.78469442047,10.6258173414 10.4047230473,9.78469442338,10.6240749802 10.4147492684,9.78469442646,10.6225033267 10.424971614,9.78469538287,10.6208267682 10.4351283442,9.78469538587,10.6193857672 10.446583868,9.78469538862,10.6177597528 10.4566360181,9.78469539186,10.6162443647 10.4668071922,9.7846953947,10.6146994122 10.4769615848,9.78469635124,10.6134310252 10.4879293656,9.7846963541,10.6119966986 10.4981588898,9.78469731086,10.6107721806 10.5081620542,9.78469731364,10.609445619 10.5193626666,9.78469731647,10.6084642879 10.5296753002,9.78469731964,10.6071920857  10.5397608252,9.78469732256,10.6064424975 10.5498588188,9.7846973254,10.6055222013 10.5607479885,9.78469828192,10.6048994521 10.5708572231,9.78469828498,10.6040592647 10.5808847416,9.78469828782,10.6036568146 10.5909925988,9.78469924431,10.6030817492 10.6022444377,9.78469924716,10.6027889719 10.612355643,9.78469925032,10.6032696258 10.6223407155,9.78469925317,10.6035252122 10.6324106362,9.78469925597,10.6040726234 10.6432059081,9.7846992588,10.6044245316 10.6532011759,9.78469926184,10.6050539598 10.6630741283,9.78469926465,10.6054068221 10.6738224439,9.78469831375,10.6059904741 10.6840416789,9.78469831678,10.6064129557 10.6943133017,9.78469831956,10.6071072348 10.7046833746,9.78469832247,10.6085253542 10.7156239841,9.78469737184,10.6111088651 10.7259789612,9.7846973748,10.6141510946 10.7362749726,9.78469737774,10.6166153975 10.7465335261,9.78469738065,10.6191817441 10.7578477934,9.78469738346,10.6213675746 10.7681459403,9.78469738668,10.6238948224 10.778252745,9.7846973896,10.6257592655 10.7882831721,9.78469643879,10.627717169 10.7988552107,9.78469644163,10.6293021855 10.8088853909,9.78469549095,10.6310626792 10.8188290652,9.78469549378,10.6333152691 10.8297473434,9.78469549659,10.636462407 10.8396770377,9.78469549967,10.6401245309 10.8496260419,9.78469550247,10.6441252092 10.8596237786,9.78469550528,10.649066212 10.870388722,9.784695508,10.6542847354 10.8803963829,9.78469551107,10.6605456278 10.8904104494,9.78469551381,10.6662085656 10.9004880721,9.78469551667,10.6711915337 10.9117528964,9.78469551954,10.6759141492 10.9218132636,9.78469552263,10.6804050241 10.9319272358,9.78469552551,10.6841625211 10.9419533107,9.7846955283,10.6872591216 10.9525892558,9.78469553117,10.6900743879 10.9625863545,9.78469648789,10.6923384306 10.9726930317,9.78469649074,10.693706017 10.9833586989,9.78469649351,10.6944575291 10.9939568825,9.78469649656,10.6950669436 11.0039641578,9.78469649959,10.694966823 11.0141405547,9.78469554876,10.6947656112 11.0249257497,9.78469650532,10.6939864716 11.0348561499,9.78469746206,10.693050929

 11.0448650606,9.78469746487,10.6916013536 11.0550366463,9.78469746771,10.6900993254 11.0664064931,9.78469747059,10.6880823113 11.0765037006,9.78469747381,10.6858192495 11.0865632901,9.78469747667,10.6832824804 11.0966939768,9.78469652584,10.6808286801 11.1073851539,9.78469557504,10.6788574389 11.1172170602,9.78469653174,10.6764656262 11.1271612952,9.78469558085,10.6738668647 11.1378376568,9.78469558367,10.6713377209 11.1485227477,9.78469558669,10.6682983603 11.1586470064,9.78469558972,10.6654640391 11.168834297,9.78469559249,10.6634861179 11.1798497774,9.7846955954,10.6613174608 11.1898151422,9.78469655221,10.6586509849 11.1999222403,9.78469560138,10.6565014008 11.2099073157,9.78469560425,10.6549564464 11.2211683998,9.78469560709,10.6544920064 11.2313568341,9.78469561029,10.6542421432 11.2416040162,9.78469656686,10.6548706154 11.2514375094,9.78469656976,10.6553751099 11.2620121427,9.78469561879,10.6562162523 11.2722499808,9.78469562181,10.6567445894 11.2821118664,9.78469562473,10.6568237458 11.2927410277,9.78469467378,10.6569954088 11.3034962118,9.78469467683,10.6577135286 11.3136733538,9.78469563358,10.6595455418 11.3236250617,9.78469563648,10.6613832773 11.3343706802,9.78469563932,10.6636978512 11.3443873096,9.78469564228,10.667153022 11.3544792011,9.78469564516,10.6705032887 11.3644571183,9.78469564805,10.6743637729 11.3757676743,9.78469469723,10.6779581825 11.385804845,9.78469470045,10.6822182592 11.3958346304,9.78469470331,10.6852738436 11.4058724055,9.78469565984,10.6881882848 11.4167251671,9.78469566269,10.6904666249 11.4267726177,9.78469566577,10.6927134945 11.4368361784,9.78469566863,10.6940782142 11.447350462,9.78469662517,10.6952941608 11.4580907514,9.78469662816,10.6968581991 11.4681211933,9.78469663122,10.6992776852 11.47822541,9.78469758775,10.7014396777 11.4888301734,9.78469759063,10.7039469012 11.4987602374,9.78469759355,10.7061632544 11.508754516,9.7846975965,10.7082947298 11.5189653747,9.78469664557,10.7098215752 11.5301299691,9.7846966484,10.71117962 11.5401691031,9.78469760519,10.7129687275

 11.5501180217,9.7846976081,10.7139615144 11.5601509549,9.78469856465,10.714893266 11.5710247625,9.78469856745,10.7161883678 11.5810803073,9.78469857059,10.7172040435 11.591150362,9.78469857339,10.7182588189 11.6014240142,9.78469952998,10.7187003809 11.6124757091,9.78469953294,10.7189884008 11.6224270919,9.78469953601,10.7184734263 11.6327257575,9.78469858522,10.7177801131 11.6434172289,9.78469858809,10.7163896629 11.6536411336,9.78469859109,10.7147340904 11.6637539426,9.78469859406,10.7124605354 11.6738518765,9.78469764322,10.709644338 11.6851043012,9.78469764606,10.7063093402 11.695287982,9.78469764923,10.7025518639 11.7053427212,9.78469765211,10.6986170023 11.7154868832,9.78469765505,10.6947927661 11.7263700012,9.784697658,10.6905632169 11.7365314765,9.78469670747,10.6861343484 11.7464229576,9.7846967104,10.6816644709 11.7569700684,9.78469671324,10.6774892783 11.7676031366,9.78469671627,10.6728029145 11.7776435586,9.78469671932,10.6683568765 11.7876650905,9.7846967222,10.6649150578 11.7983728936,9.78469672507,10.6625566143 11.8085845551,9.78469672803,10.6603431288 11.8184694247,9.78469673098,10.6590508943 11.828445985,9.78469673372,10.6576919023 11.8396064732,9.78469673671,10.6566666969 11.8498754147,9.7846967398,10.6552256886 11.8599188775,9.7846957891,10.6541804567 11.8698337693,9.78469674566,10.6528739177 11.880724417,9.78469674842,10.6517848169 11.8907966884,9.78469675157,10.6503380877 11.9006201513,9.78469580081,10.6492871346 11.9110223083,9.78469580354,10.6480273265 11.921778026,9.78469580656,10.6469105699 11.931896735,9.78469580956,10.6455229698 11.941848929,9.7846958125,10.644526377 11.9522457318,9.78469486171,10.6433352341 11.9623916475,9.7846948646,10.6423415025 11.9724819409,9.78469582122,10.6411722944 11.9824874382,9.78469582404,10.6402825139 11.9935739571,9.78469487337,10.6392182107 12.0037221657,9.78469487645,10.6383293839 12.0136982994,9.78469487939,10.6373099037 12.0236985767,9.78469488218,10.6366003682 12.034309349,9.78469488509,10.635722986 12.0442930488,9.78469584173,10.6350821155

 12.0541869169,9.78469584464,10.6343020085 12.064686737,9.78469584751,10.6338060971 12.0751652075,9.78469585044,10.6331165896 12.0851807417,9.7846958535,10.6327646836 12.0951327607,9.78469680998,10.6322496991 12.1057129372,9.7846958592,10.6315916637 12.1158609781,9.78469681585,10.6307457539 12.1258434681,9.7846968188,10.6302984809 12.1358401207,9.78469586803,10.6297072027 12.1470290087,9.78469587083,10.6294106107 12.1571742585,9.78469587409,10.6289223301 12.1674451092,9.78469683071,10.6288927676 12.1776540698,9.78469683358,10.6286839142 12.1886466173,9.78469683655,10.6287897738 12.1987823388,9.78469683975,10.6287220648 12.208889354,9.78469684258,10.629035826 12.2195749283,9.78469684552,10.6291617135 12.2303555151,9.78469684873,10.6295880094 12.2403916745,9.78469589815,10.6298121258 12.2504393132,9.78469590103,10.6303576313 12.26125554,9.78469590391,10.6307124018 12.2711291099,9.78469590702,10.6313637659 12.2812328814,9.78469590986,10.6317500079 12.291273321,9.78469591277,10.6319684036 12.3024088787,9.78469591565,10.6320036935 12.3123337347,9.78469687253,10.6318577858 12.3224466164,9.78469687529,10.6321095605 12.3323409501,9.78469592455,10.6330823138 12.343305761,9.78469688099,10.6340111983 12.3534187572,9.78469688419,10.6354445778 12.3633984039,9.78469593345,10.6364983943 12.3738444513,9.78469593635,10.6377477147 12.3848342011,9.78469593917,10.6388043928 12.3947774554,9.78469594241,10.6401557575 12.4048252227,9.78469594532,10.6421365477 12.4154791227,9.78469594824,10.6451444472 12.4257095912,9.78469595113,10.6486463513 12.435612658,9.78469690782,10.6527652841 12.4456913527,9.78469786439,10.656679177 12.4568030592,9.78469786724,10.6609745412 12.4669287521,9.7846978705,10.6652956563 12.4768360471,9.78469787335,10.6693192243 12.4869002383,9.78469787617,10.6727333942 12.4978871755,9.78469883281,10.676094159 12.5079703201,9.7846997897,10.6791716836 12.517921228,9.78469979245,10.6819230504 12.5276678381,9.78469979539,10.6841098414 12.5388777843,9.78469979826,10.6861469052 12.5489937691,9.78469980143,10.6888420074

 12.5589893721,9.78469885063,10.6907293445 12.5696154619,9.78469789981,10.6920501983 12.5798949013,9.78469790285,10.6933395817 12.5900643012,9.78469790569,10.6939871404 12.5999913774,9.78469790874,10.6945736636 12.6112778476,9.78469791159,10.6946270815 12.6214415003,9.78469696115,10.6946185115 12.6314815488,9.78469791774,10.6940177069 12.6414842233,9.78469792063,10.693436929 12.6523827724,9.78469792351,10.6924002937 12.6623706762,9.78469792675,10.6912749666 12.6722995741,9.7846979297,10.6897624456 12.6824809583,9.78469793252,10.6878922957 12.6937029604,9.78469793552,10.6860526629 12.7038135417,9.78469793882,10.6836312879 12.7140285531,9.78469794167,10.6816600463 12.7247829204,9.78469794467,10.680282944 12.7349909423,9.78469794772,10.6786349974 12.7451203717,9.78469699705,10.6774095282 12.7551433304,9.78469699992,10.6758445502 12.7663156018,9.78469700288,10.6744378819 12.7762094587,9.78469700605,10.6725438852 12.7863326203,9.78469700887,10.6705659645 12.7963394625,9.78469701186,10.6683171996 12.8071003603,9.78469606103,10.665892004 12.8169879308,9.7846960641,10.663085338 12.8270686027,9.78469606694,10.6608432475 12.8371102512,9.78469606993,10.6583818109 12.8480406869,9.7846960728,10.6558002109 12.857961121,9.78469607593,10.6528657504 12.8680291092,9.78469703255,10.6501143954 12.8780148914,9.78469703542,10.6472514599 12.8888102276,9.78469703838,10.6447947898 12.8989335168,9.78469704145,10.6420768124 12.9090175638,9.78469704435,10.6400054268 12.9200899675,9.78469704744,10.6378653761 12.9301531706,9.78469609689,10.6354897671 12.9400056619,9.78469609976,10.6333068009 12.9500472657,9.78469610268,10.6315911358 12.9608270731,9.78469610553,10.6298220646 12.97085483,9.78469610872,10.627927108 12.9810164068,9.78469611157,10.6261685275 12.9907563627,9.78469611457,10.6248381471

Listing B.2: Results obtained with the script present in listing **B.1**.